## **BAB IV**

#### **DESAIN DAN IMPLEMENTASI SISTEM**

#### **4.1 Prosedur Kerja Praktek**

Dalam pengumpulan data, observasi dan pengolahannya sebagai penyusunan laporan dan penyelesaian masalah dalam kerja praktek ini, dilakukan dengan magang selama kurang lebih satu bulan atau setara dengan seratus enam puluh jam kerja di PT Pertamina (Persero) Unit Pemasaran V. Kegiatan magang ini dilakukan agar mahasiswa mempunyai kesempatan untuk merasakan kerja disuatu perusahaan atau instansi dan diharapkan dapat memberikan pengalaman tersendiri sekaligus bekal dalam menghadapi dunia kerja dimasa yang akan datang. Selain itu hal yang tidak kalah penting adalah untuk memperoleh datadata dan informasi yang diperlukan dalam membuat rancang bangun Sistem Informasi *Capacity Management* Aset Fisik dan Informasi. Data dan informasi yang diperlukan tersebut diperoleh dari berbagai sumber terkait untuk memberikan masukan yang lengkap bagi pengembangan rancang bangun ini. Data dan informasi tersebut diperoleh dengan cara : **4.1 Prosedur Kerja Praktek**<br>
Dalam pengumpulan data, observasi dan pengolahannya sebagai penyasaraan lapora dan penyeksaian nasalah dalam kerja praktek ini, dilakukan dengan megang sekura kurang lebih suna bukan aciki den

a. Observasi

Dalam pelaksanaan kerja praktek ini dilakukan pendekatan dengan *survey* untuk mengetahui masalah apa yang bisa dikerjakan sesuai dengan materi ilmu yang dimiliki. *Survey* ini dilakukan untuk mendapatkan informasi dan data yang berhubungan dengan penyelesaian masalah, selain itu juga untuk mengetahui langkah-langkah apa yang dilakukan dalam proses pengelolaan aset fisik dan informasi.

b. Wawancara

Metodologi wawancara adalah penelitian yang dilakukan selama melakukan kerja praktek di PT Pertamina (Persero) Unit Pemasaran V. Dengan mencatat semua data-data yang dibutuhkan, kemudian diolah menjadi sebuah informasi yang lebih akurat demi suksesnya program yang dibuat. Dalam mendapatkan data-data yang dibutuhkan, diperoleh dari narasumber.

c. Studi Kepustakaan

Studi kepustakaan dilakukan dengan cara mencari informasi dari berbagai literatur yang berhubungan dengan kegiatan kerja praktek dan pembuatan sistem.

# **4.2 Perancangan Sistem 4.2.1 Analisa Sistem**

Analisa sistem adalah langkah pertama untuk membuat suatu sistem baru, yang bila dikaitkan dengan siklus hidup sistem atau System Development Life Cycle (SDLC) berada pada tingkat pertama. Langkah awal yang dilakukan adalah melakukan wawancara, dengan tujuan untuk mendapatkan data-data tentang manajemen pengelolaan aset fisik dan informasi yang selama ini dilakukan perusahaan. Selanjutnya dilakukan analisa terhadap permasalahan tersebut, khususnya mengenai manajemen *storage data center*, kontrak dan peremajaan HT. Permasalahan tersebut antara lain : Anglia praktisk di PT Pertamina (Persero) Unit Peransaran V. Dengan mencant<br>
Semasa data-data yang dibutukkan, denotisn dolah menjadi sebuah mendapakan<br>
Stari kepustakaan<br>
Stari kepustakaan dilakukan dengan cara mengani me

- a. Input data
- b. Pengolahan data
- c. Pembuatan laporan

Ketiga point diatas sebagai langkah-langkah membangun sebuah sistem yang baru, lebih jelasnya dapat diuraikan sebagai berikut :

## **a. Input Data**

Sistem Informasi *Capacity Management* ini mempunyai beberapa proses yaitu : proses notifikasi aset fisik dan informasi , proses perhitungan pemakaian data server, proses perhitungan perkiraan storage habis & perhitungan penambahan storage dan proses notifikasi & reminder semua aset fisik dan informasi. Experimente Capacity Management ini mempunyai beberapa proses yaiku : proses potifikasi seet fisik dan informasi . proses perhitungan penulisain aka server, proses perhitungan perkiraan storage babis & perhitungan penulisa

#### **b. Pengolahan Data**

Pada Pengolahan data, data yang dibutuhkan adalah data dari inputan sistem yang selanjutnya data tersebut diolah menjadi informasi notifikasi aset fisik dan informasi, perhitungan perkiraan habis server, dan penambahan storage.

# **c. Pembuatan Laporan**

Pembuatan laporan dilakukan setelah menjalani proses input data , pengolahan data. Berikut ini daftar laporan-laporan yang dihasilkan sistem ini :

- Laporan Aset Fisik
- Laporan Aset Informasi
	- Laporan Data Center
	- Laporan Perkiraan Storage Habis
	- Laporan Perkiraan Penambahan Storage

#### **4.3 Desain Sistem**

Berdasarkan analisis yang telah dilakukan, maka dibuatlah sistem yang terkomputerisasi. Sistem tersebut akan digambarkan dengan U*se Case Diagram* dan dibahas secara lebih detail pada *Data Flow Diagram* dan perancangan *database* akan digambarkan pada *Entity Relationship Diagram* dan secara detail dijabarkan dalam struktur tabel, serta desain sistem digambarkan dalam Desain *Input* dan O*utput*.

#### **4.3.1 Use Case Diagram**

Dalam melakukan proses *capacity management* pada PT.Pertamina Persero terdapat delapan proses bisnis yang akan diuraikan dalam *use case diagram* yaitu proses *Management* Vendor, *Management Data Center*, *Management User*, *Monitoring* Aset Fisik, *Monitoring* Aset Informasi, Pemakaian Storage, Perkiraan *Storage* Habis dan Perkiraan Penambahan *Storage.* Berikut ini uraian masingmasing proses : Matahawe akan digambarkan pada Patriy Relationship Diagram dan secara detail<br>dijabarkan dalam struktur tabel, serta desain sistem digambarkan dalam Desain<br>Dalam melakukan proses capacity management pada Papatitan Persero<br>t

**a. Use Case Business** 

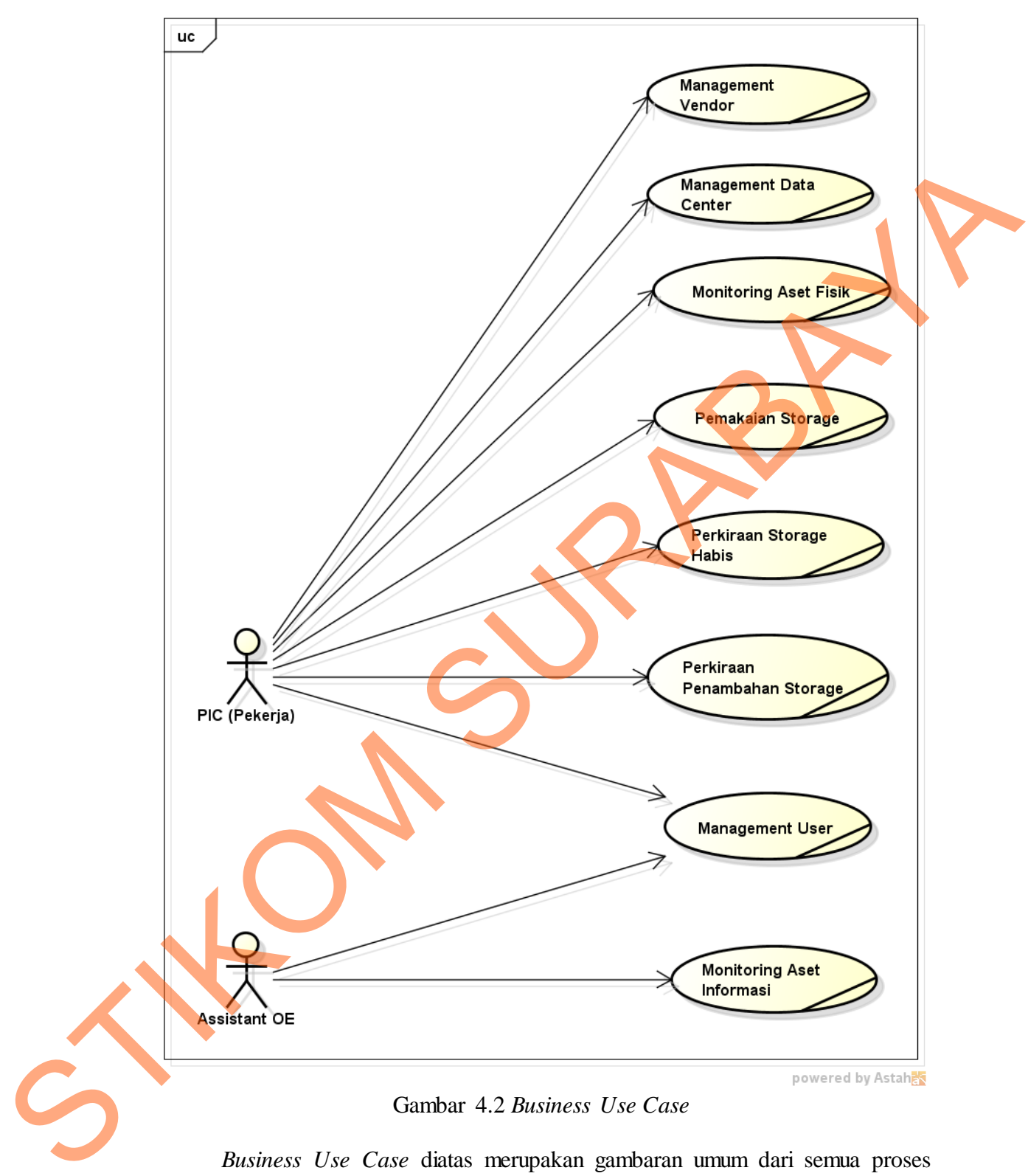

Gambar 4.2 *Business Use Case*

*Business Use Case* diatas merupakan gambaran umum dari semua proses yang ditangani oleh sistem. Pada intinya delapan proses tersebut bertujuan meng*handle* penyelesaian masalah *capacity management* yang selama ini menjadi masalah di perusahaan, dari mulai *handle user, input* data aset fisik & informasi, input data pemakaian *storage* hingga *monitoring & reminder*nya dijelaskan dalam proses *business use case* ini supaya arah dan tujuan sistem dalam menangani masalah perusahaan terarah dan jelas sesuai kebutuhan.

# masalah pensahaan terarah dan jelas sesuai kebutuhan.<br>  $\frac{1}{2}$ <br>
STIKOM SURABAYA TERBENDAN PERDEVAL TERBENDAN PERDEVAL TERBENDAN PERDEVAL TERBENDAN PERDEVAL TERBENDAN PERDEVAL TERBENDAN PERDEVAL TERBENDAN PERDEVAL TERBEN

#### *b. Management User*

Gambar 4.2 *Management User*

Use Case Diagram Management User ini menjelaskan pengelolaan user baru dalam menggunakan / mengakses sistem ini. Didalamnya terdapat proses lihat data user, update data, input data dan ubah password user jika diperlukan. Proses - proses tersebut bertujuan memudahkan untuk keamanan sistem dari user yang tidak diperkenankan mengakses sisem.

#### **c. Manajemen Vendor**

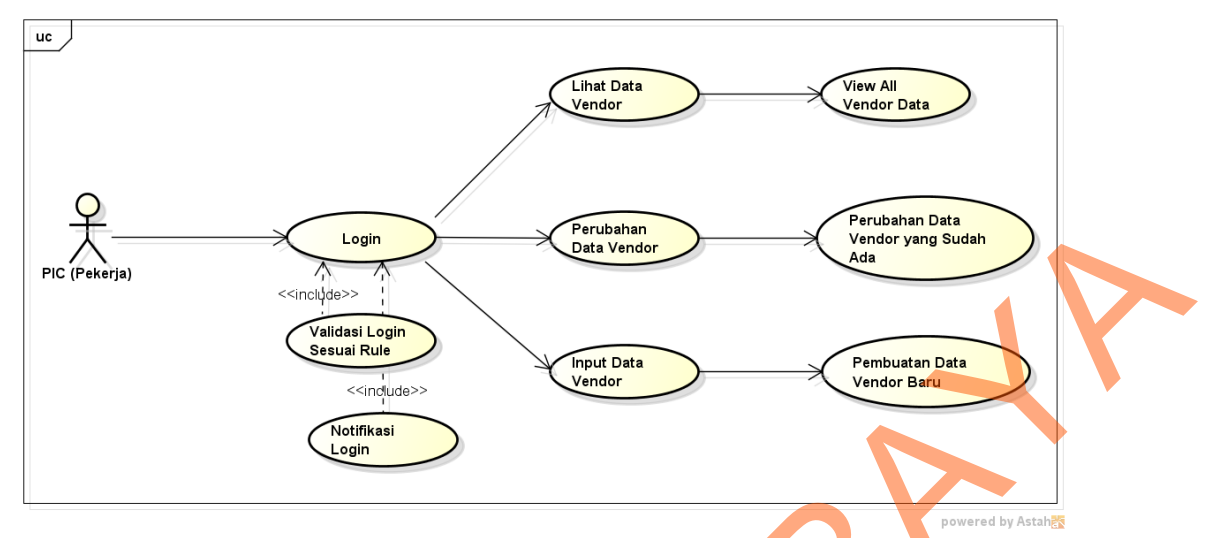

Gambar 4.3 Manajemen Vendor

*Use Case Diagram* Manajemen Vendor menjelaskan tentang pengelolaan data-data vendor sebagai rekanan perusahaan yang memberikan pinjaman hardware ataupun dalam hubungan kontrak. Proses yang ditangani dalam *use case*  ini adalah lihat data vendor, perubahan data vendor jika diperlukan, dan input data vendor baru.

*d. Management Data Center*

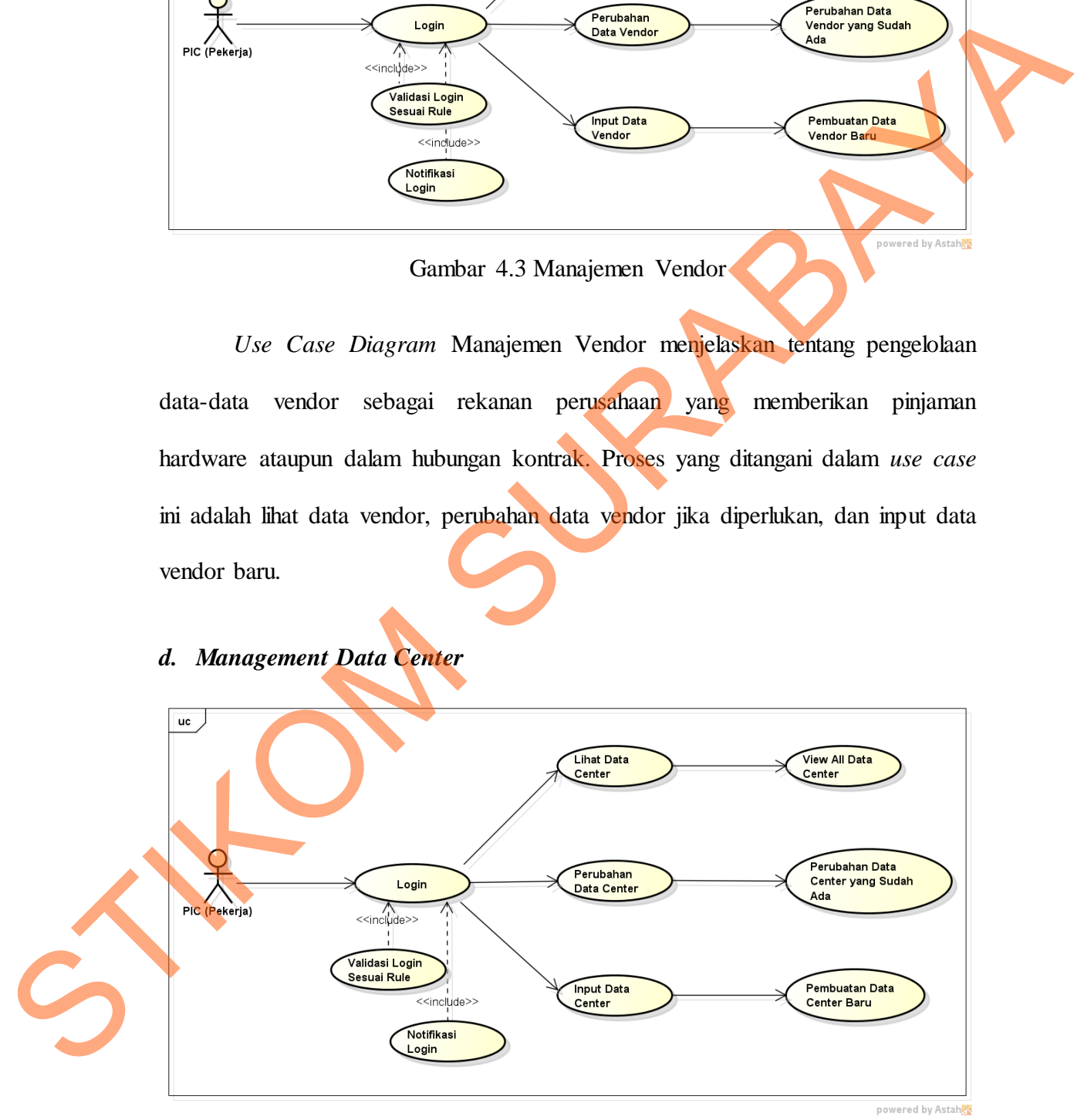

Gambar 4.4 *Management Data Center*

*Use Case Diagram Management Data Center* diatas menjelaskan tentang pengelolaan data-data data center sebagai server yang dimiliki perusahaan dalam menampung semua sistem. Proses yang ditangani dalam *use case* ini adalah lihat data center, perubahan data center jika diperlukan, dan input data center baru.

# **e. Monitoring Aset Fisik**

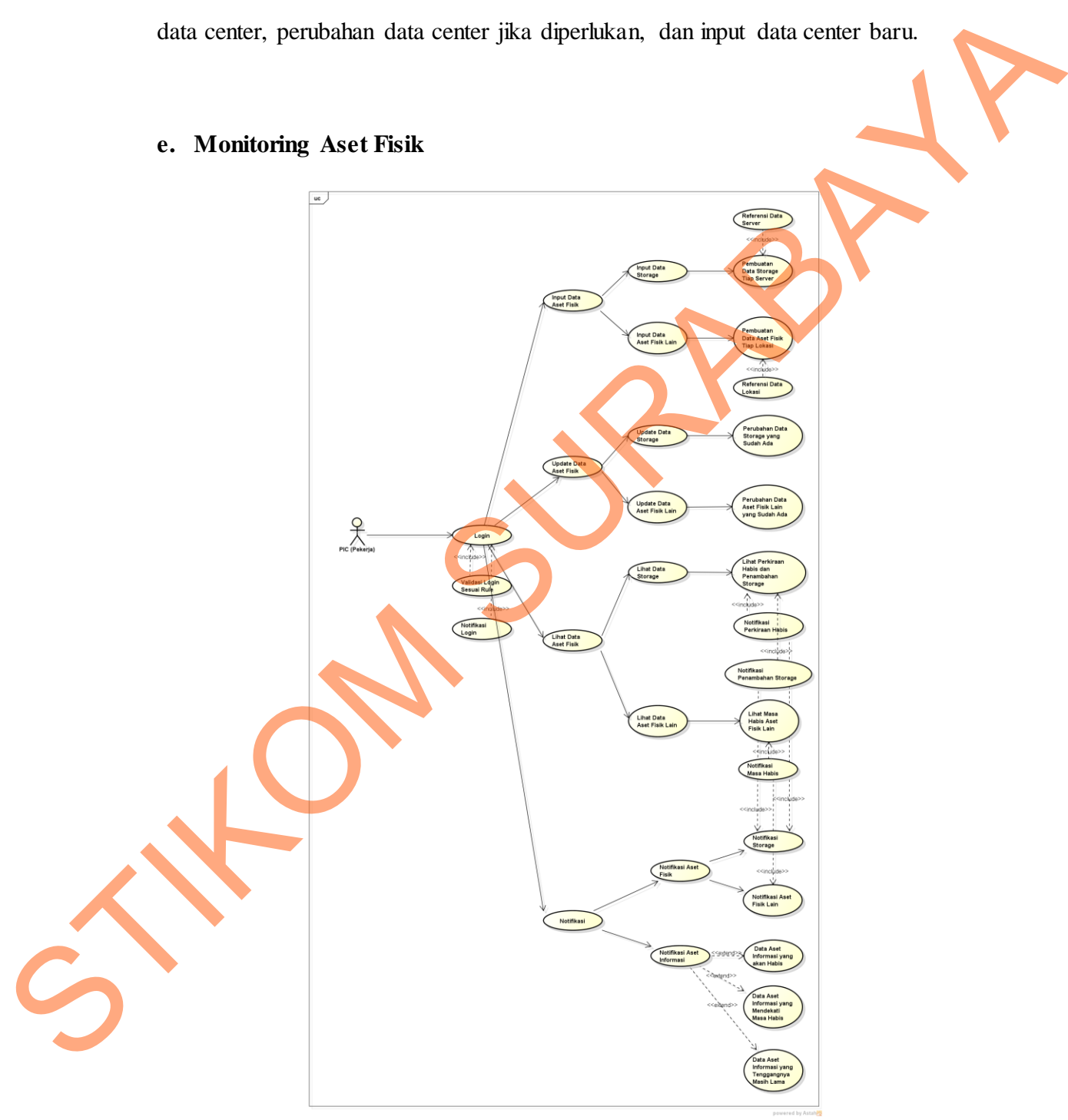

Gambar 4.5 Monitoring Aset Fisik

 *Use Case Diagram Monitoring* Aset Fisik menjelaskan tentang pengelolaan data-data aset fisik yang mencatat tentang hardware yang dimiliki perusahaan termasuk HT untuk dilakukan peremajaan dikemudian hari pada semua unit bisnis perusahaan. Proses yang ditangani dalam *use case* ini adalah input data aset fisik (termasuk didalamnya input data storage dan data aset fisik lain), *updae* data aset fisik jika diperlukan, dan lihat data aset fisik dan menampilkan notifikasi, antara lain notifikasi storage, notifikasi aset fisik lain, notifikasi aset informasi yang akan habis masanya, notifikasi aset informasi yang mendekati masa habis, dan notifikasi aset informasi yang tenggang masanya masih lama.

**f.** *Monitoring* **Aset Informasi** 

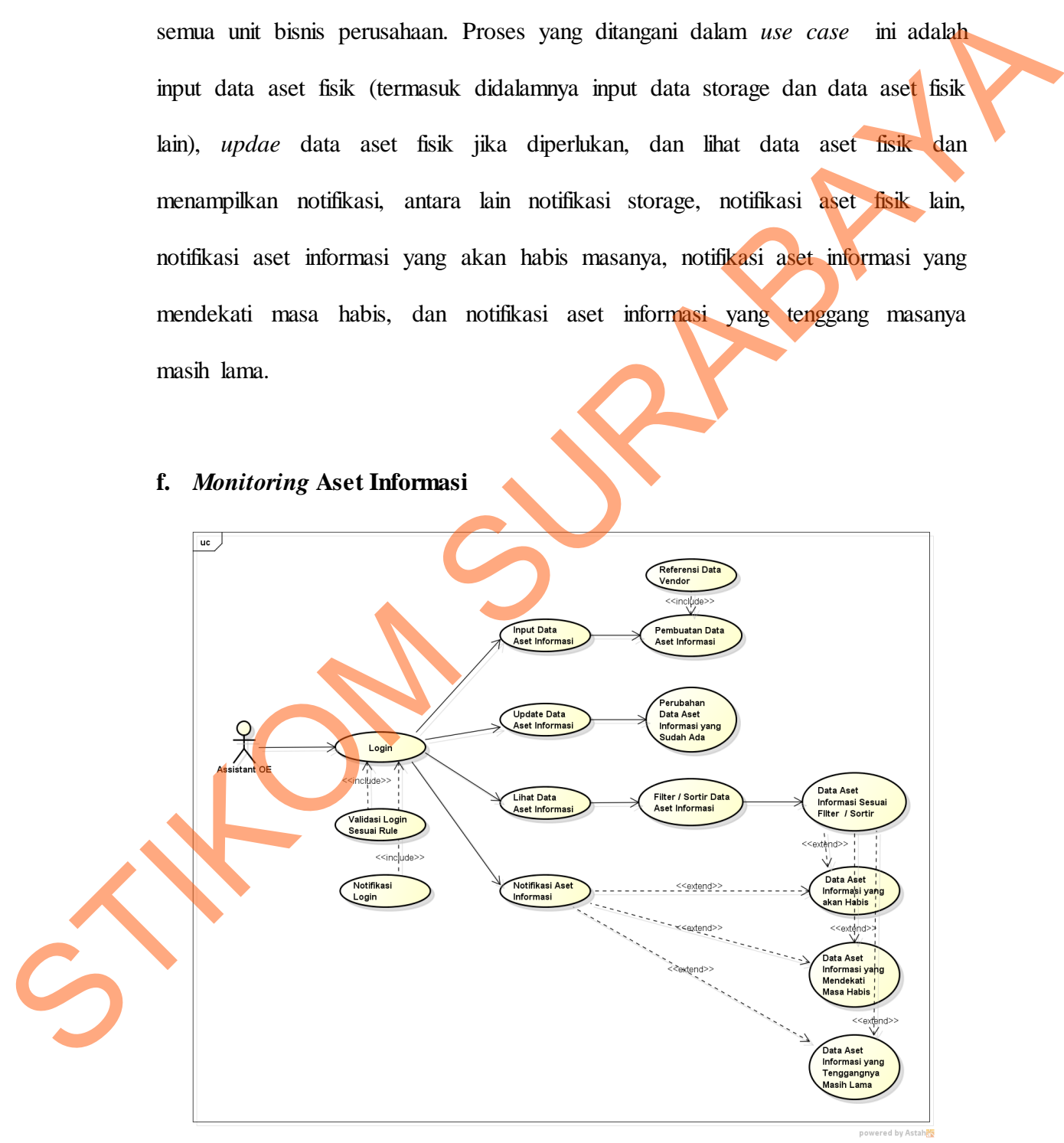

Gambar 4.6 *Monitoring* Aset Informasi

 *Use Case Diagram Monitoring* Aset Informasi menjelaskan tentang pengelolaan data-data aset Informasi yang mencatat tentang kontrak yang diterima atau dikeluarkan perusahaan kepada pihak lain. Proses yang ditangani dalam *use case* ini adalah input data aset Informasi, *updae* data aset Informasi jika diperlukan, dan lihat data aset Informasi dan menampilkan notifikasi, antara lain notifikasi aset informasi yang akan habis masanya, notifikasi aset informasi yang mendekati masa habis, dan notifikasi aset informasi yang tenggang masanya masih lama.

#### **g. Pemakaian Storage**

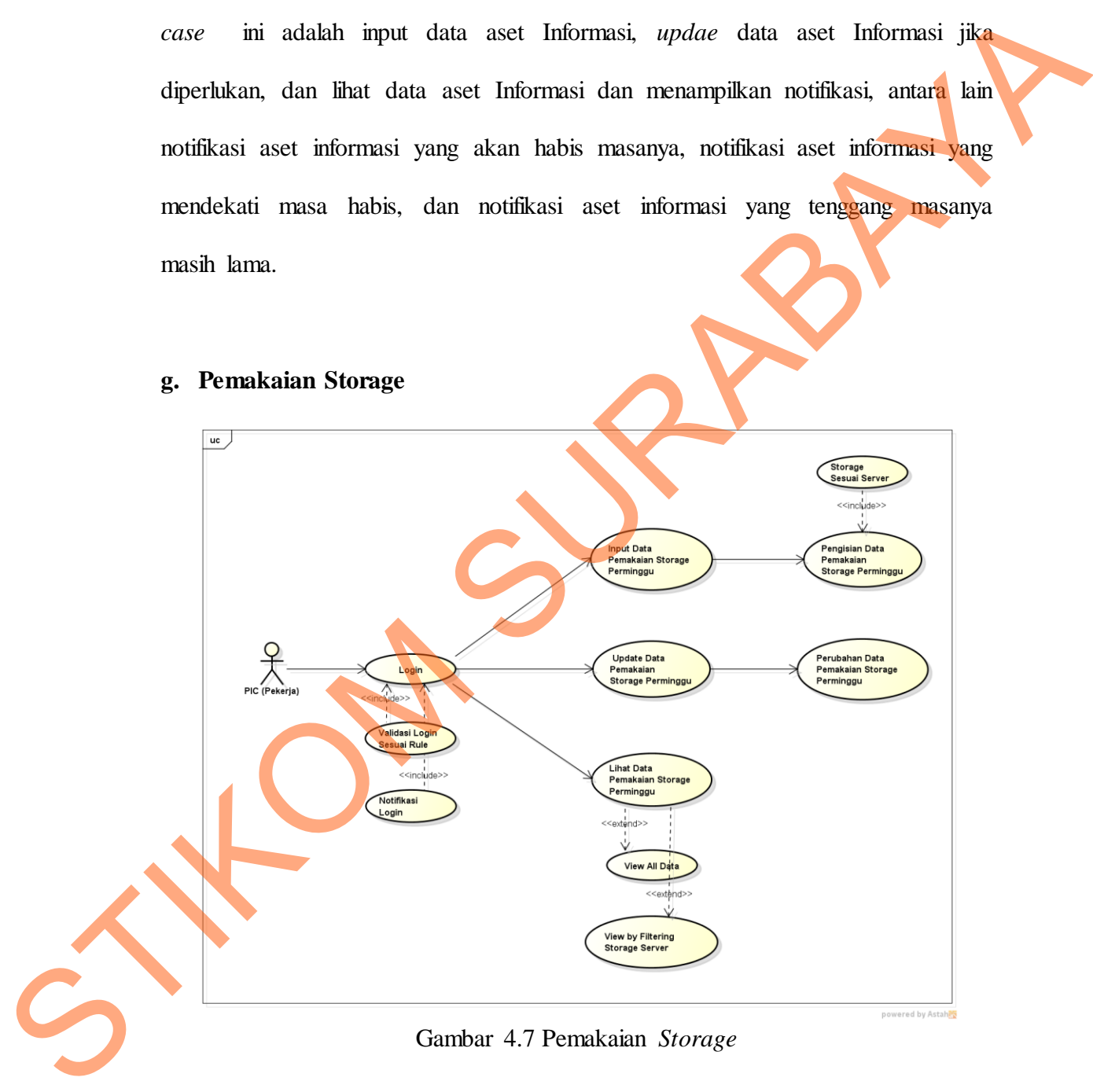

Gambar 4.7 Pemakaian *Storage*

*Use Case Diagram* Pemakaian *Storage* diatas menjelaskan tentang pemakaian *Storage data center* sebagai server yang menampung akses semua sistem perusahaan. Proses yang ditangani dalam *use case* ini adalah input data

pemakaian *storage* perminggu, perubahan data pemakaian *storage* perminggu jika diperlukan, dan lihat data pemakaian *storage* perminggu.

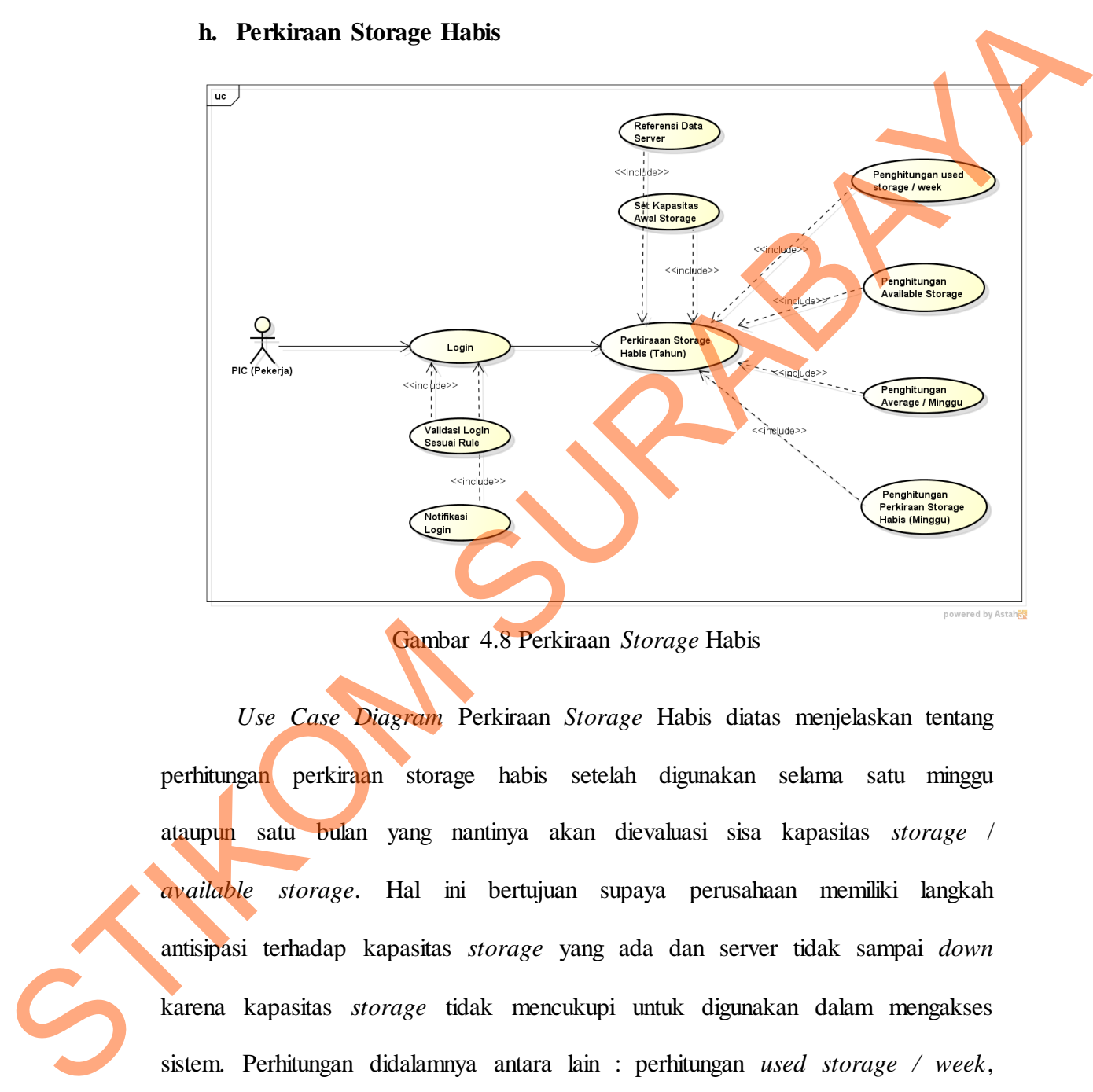

## **h. Perkiraan Storage Habis**

Gambar 4.8 Perkiraan *Storage* Habis

*Use Case Diagram* Perkiraan *Storage* Habis diatas menjelaskan tentang perhitungan perkiraan storage habis setelah digunakan selama satu minggu ataupun satu bulan yang nantinya akan dievaluasi sisa kapasitas *storage* / *available storage*. Hal ini bertujuan supaya perusahaan memiliki langkah antisipasi terhadap kapasitas *storage* yang ada dan server tidak sampai *down* karena kapasitas *storage* tidak mencukupi untuk digunakan dalam mengakses sistem. Perhitungan didalamnya antara lain : perhitungan *used storage / week*, *available storage*, *average* / minggu, dan perkiraan *storage* habis (dalam satuan minggu dan tahun).

48

#### **i. Perkiraan Penambahan Storage**

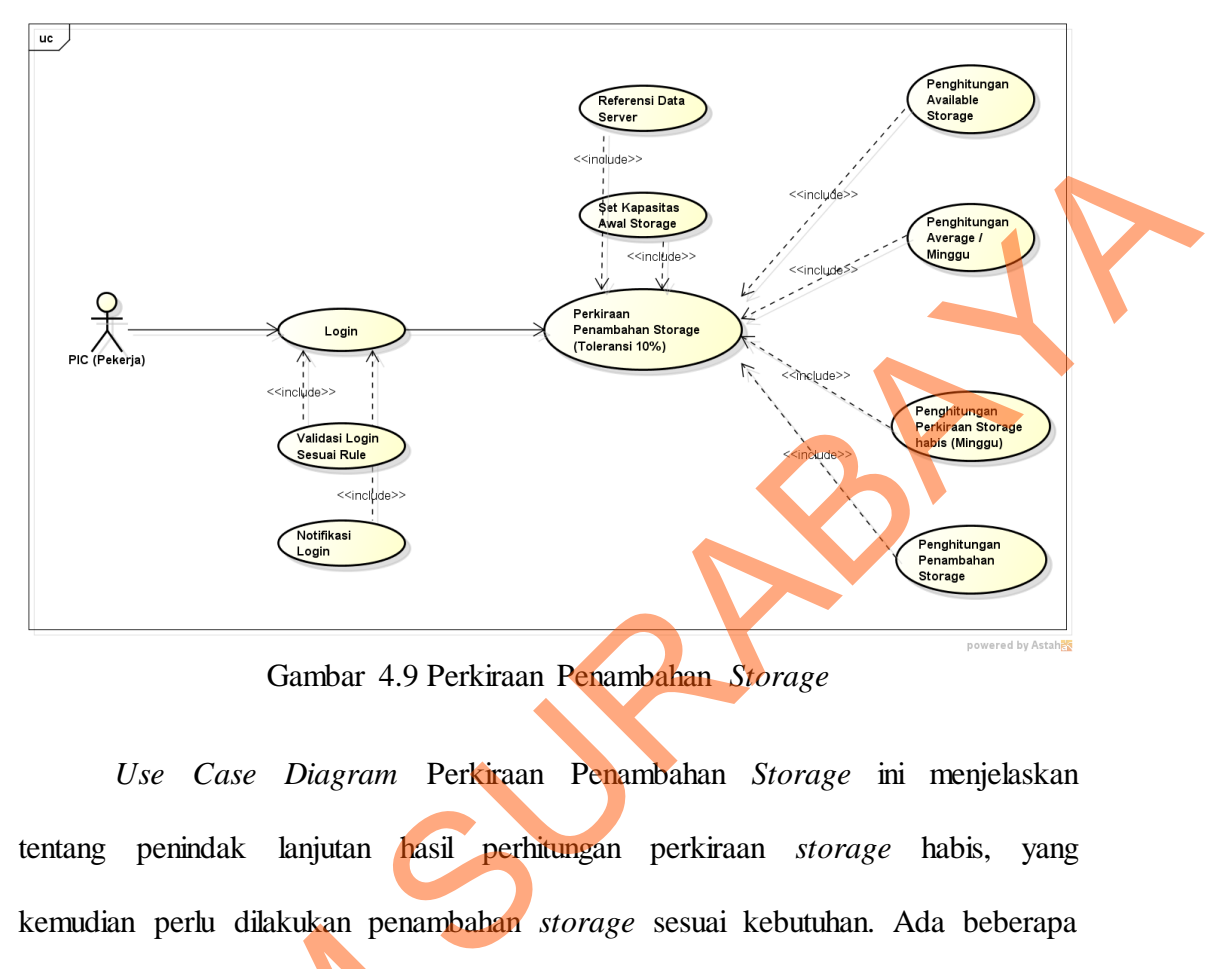

Gambar 4.9 Perkiraan Penambahan *Storage*

*Use Case Diagram* Perkiraan Penambahan *Storage* ini menjelaskan tentang penindak lanjutan hasil perhitungan perkiraan *storage* habis, yang kemudian perlu dilakukan penambahan *storage* sesuai kebutuhan. Ada beberapa perhitungan yang harus dilakukan sebelum muncul hasil penambahan *storage* antara lain : perhitungan *available storage*, *average* / minggu, perkiraan *storage* habis (minggu) dan penambahan *storage*. Francischer (Francischer Perintungan von dilakukan antara lain : Perhitungan available<br>
habis (minggu) dan penambahan *sto*<br> **4.4 Diagram Berjenjang**<br> **a.** Proses Manajemen Aset<br> **b.** Proses Manajemen Arus Ase<br> **c.** Proses

# **4.4 Diagram Berjenjang**

- a. Proses Manajemen Aset
- b. Proses Manajemen Arus Aset
- c. Proses Manajemen Pemakai Sistem
- d. Proses Pembuatan Laporan

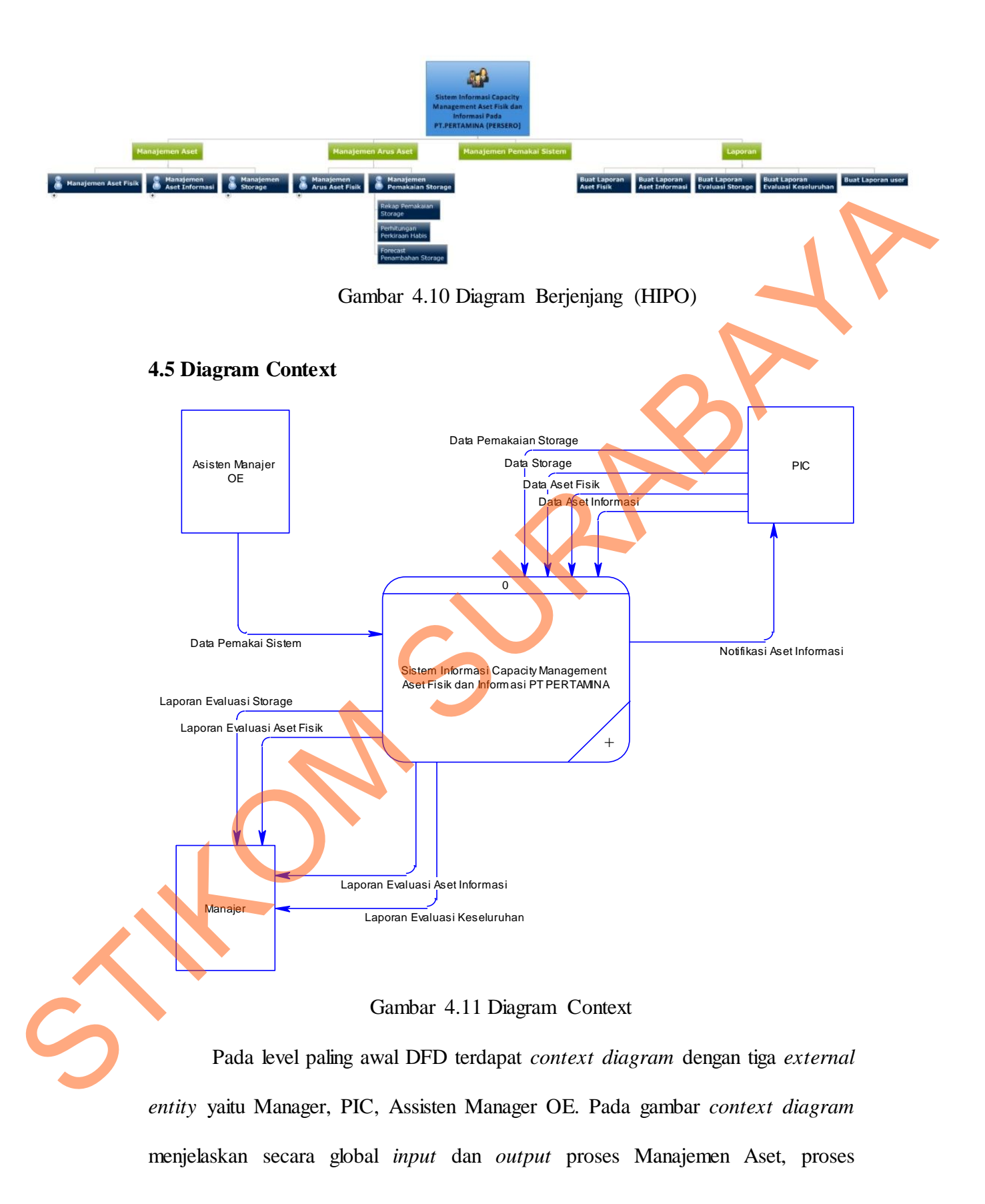

Manajemen Pemakaian Aset, Proses Manajemen Pemakaian Sistem dan proses pembuatan laporan.

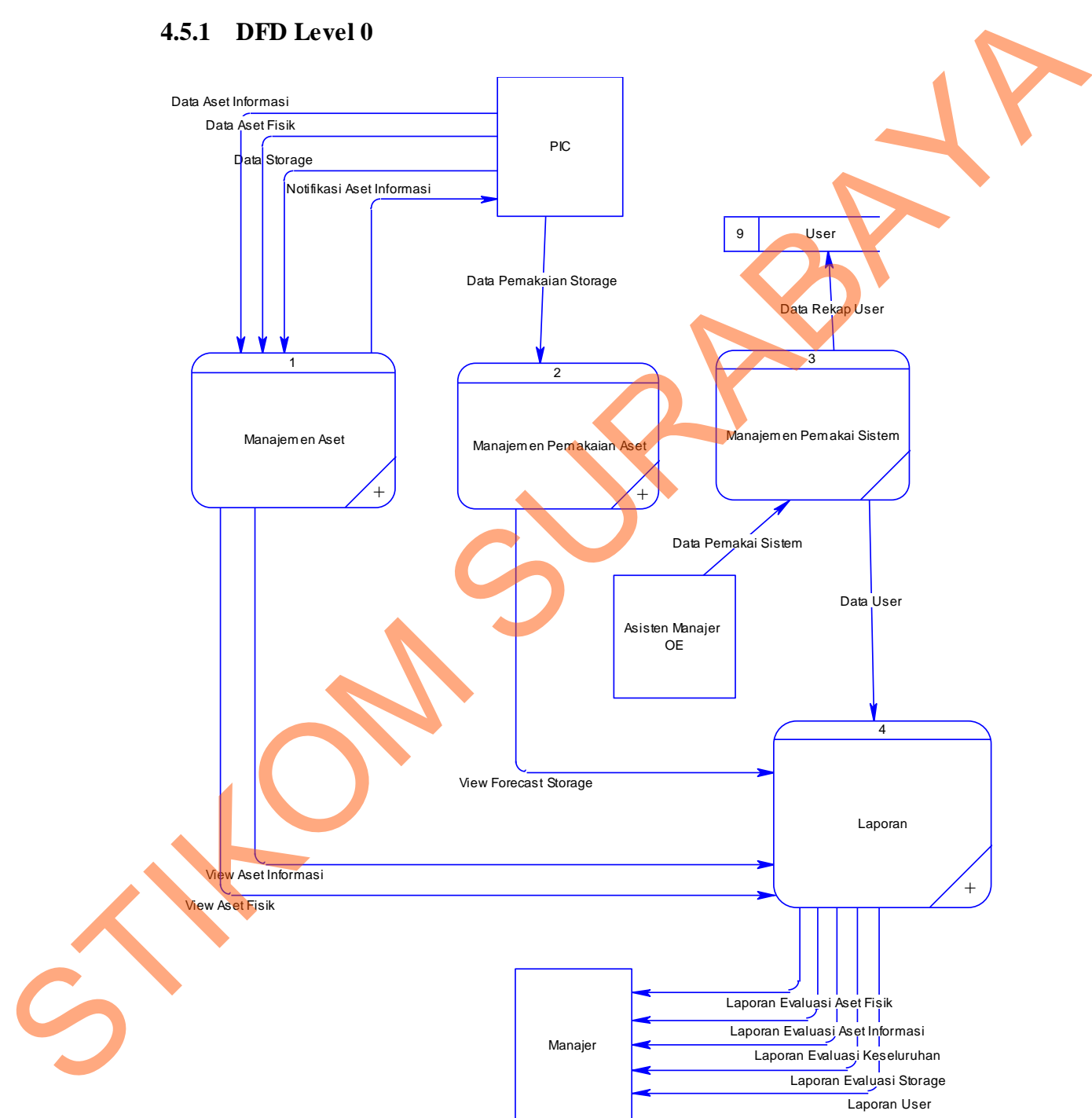

# **4.5.1 DFD Level 0**

Gambar 4.12 DFD Level 0

Pada Gambar DFD Level 0 Terdapat empat proses,yaitu : Manajemen Pemakaian Aset, Proses Manajemen Pemakaian Sistem dan proses Pembuatan laporan

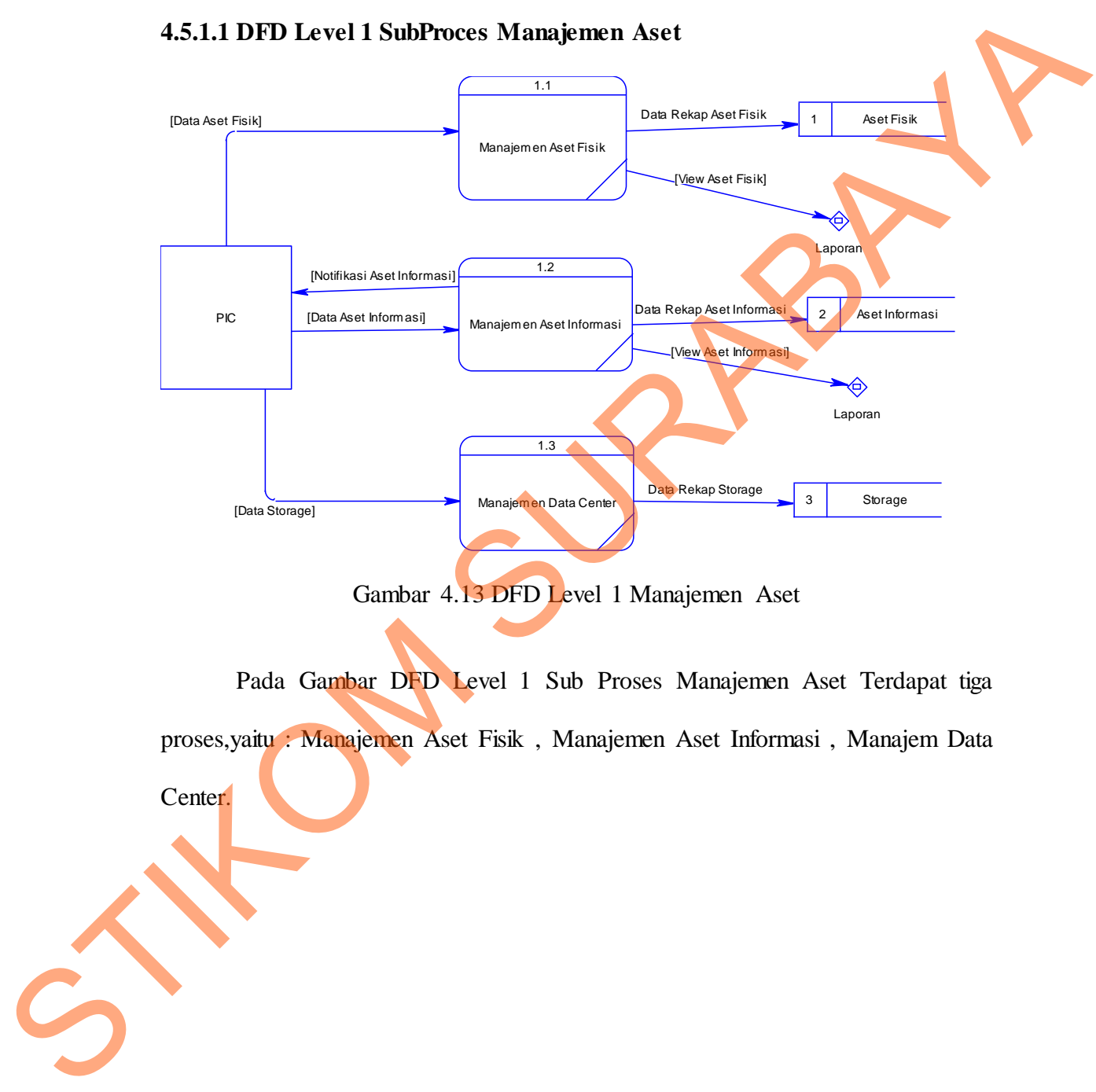

**4.5.1.1 DFD Level 1 SubProces Manajemen Aset**

Pada Gambar DFD Level 1 Sub Proses Manajemen Aset Terdapat tiga proses,yaitu : Manajemen Aset Fisik , Manajemen Aset Informasi , Manajem Data Center.

# **4.5.1.2 DFD Level 1 SubProcess Manajemen Pemakaian Aset**

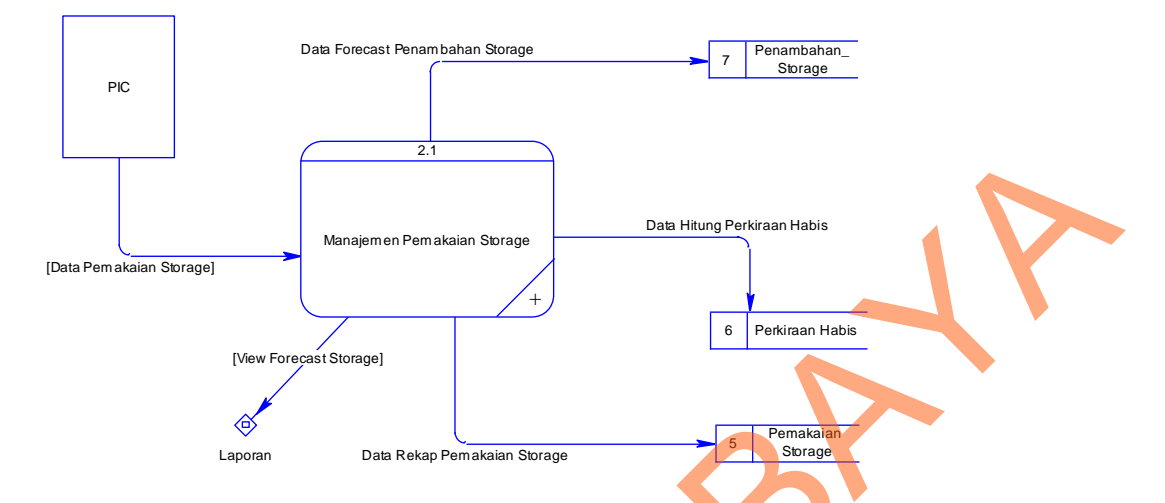

Gambar 4.14 DFD Level 1 Manajemen Pemakaian Aset

Pada Gambar DFD Level 1 Sub Proses Manajemen Pemakaian Aset Terdapat satu proses,yaitu : Manajemen Pemakaian Storage.

**4.5.1.2.1 DFD Level 2 SubProcess Manajemen Pemakaian Storage**

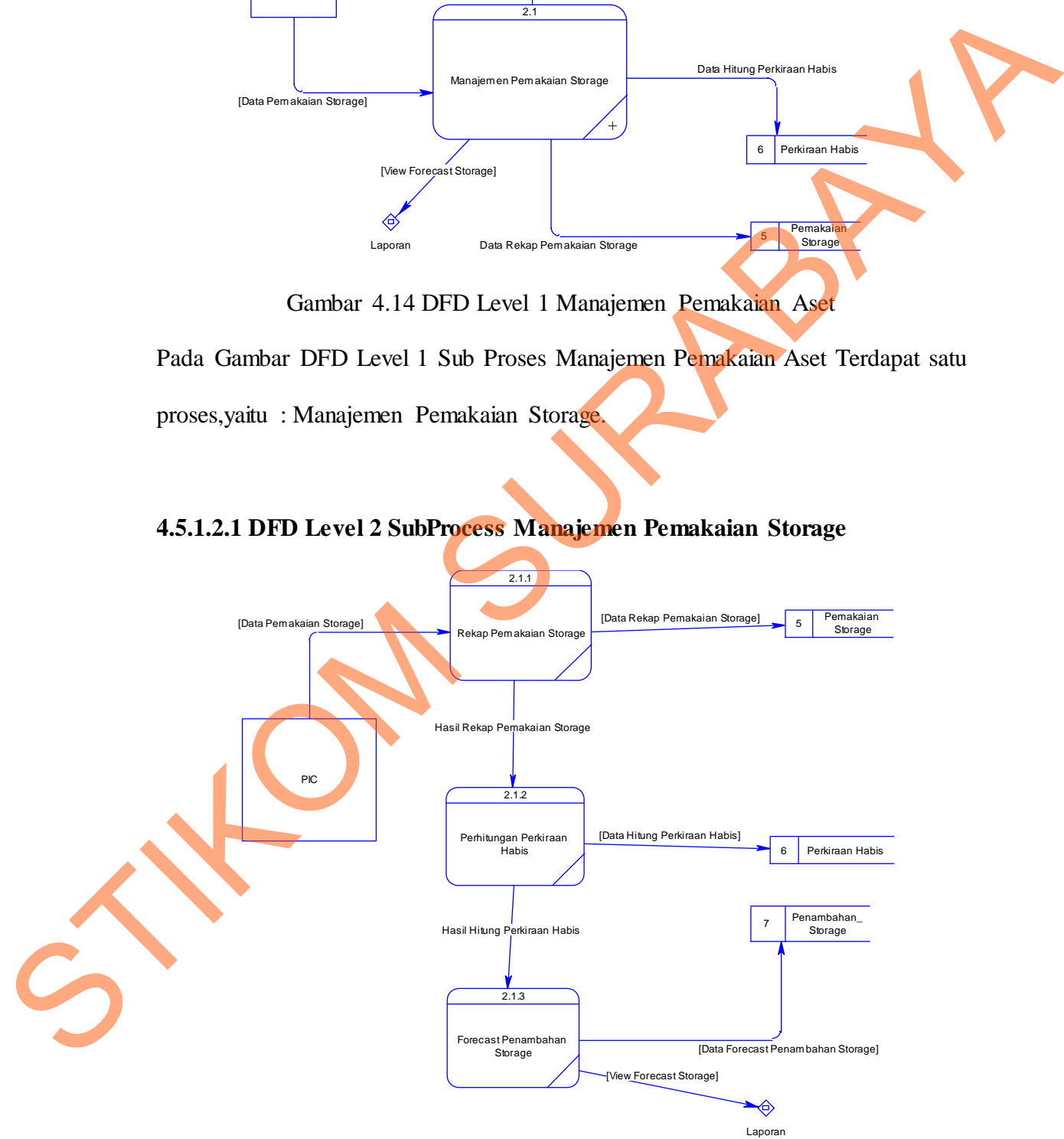

Gambar 4.15 DFD Level 2 Manajemen Pemakaian Storage

Pada Gambar DFD Level 2 Sub Proses Manajemen Pemakaian Aset Terdapat tiga proses,yaitu : Rekap Pemakaian Storage, Perhitungan Perkiraan Habis dan Forecast Penambahan Storage. Juga terdapat tiga tabel yaitu : Tabel Pemakaian Storage , tabel Perkiraan Habis , tabel Penambahan Storage.

# **4.5.1.3 DFD Level 1 SubProcess Laporan** [Data User] [Laporan User] [View Forecast Storage] [View Aset Informasi] [Laporan Evaluasi Keseluruhan] [Laporan Evaluasi Storage] [View Aset Fisik] [Laporan Evaluasi Aset Informasi] [Laporan Evaluasi Aset Fisik] **Manajer** Manajemen Pemakai Sistem Manajemen Aset Manajemen Aset Manajemen Arus Aset 4.1 Buat Laporan Evaluasi Aset Fisik 4.2 Buat Laporan Aset Informasi 4.3 Buat Laporan Evaluasi Storage 4.4 Buat Laporan Evaluasi Keseluruhan 4.5 **Buat Laporan User** Storage, tabel Perkinan Habis , tabel Penanthalum Storage.<br>
4.5.1.3 DFD Level 1 SubProcess Laporan<br>
1. The Marine Survey of Statel Penanthalum Storage.<br>
1. The Marine Survey of Statel Penanthalum Storage.<br>
Canadian 4.1.6 D

Gambar 4.16 DFD Level 1 Laporan

Pada Gambar DFD Level 2 Sub Proses laporan Terdapat lima proses,yaitu : Buat laporan Aset Fisik , Buat Laporan Aset Informasi , Buat Laporan Storage, Buat laporan Evaluasi Keseluruhan , Buat Laporan User.

#### *4.6 Entity Relationship Diagram*

*Entity Relationship Diagram* (ERD) merupakan proses yang menunjukkan hubungan antar entitas dan relasinya. ERD terbagi menjadi *Conceptual Data Model* (CDM) dan *Physical Data Model* (PDM).

a. *Conceptual Data Model* 

*Conceptual Data Model* (CDM) dari rancang bangun Sistem Informasi *Capacity Management* Aset Fisik dan Informasi pada PT Pertamina (Persero) dijelaskan bahwa sistem di perusahaan ini memiliki 11 tabel database.

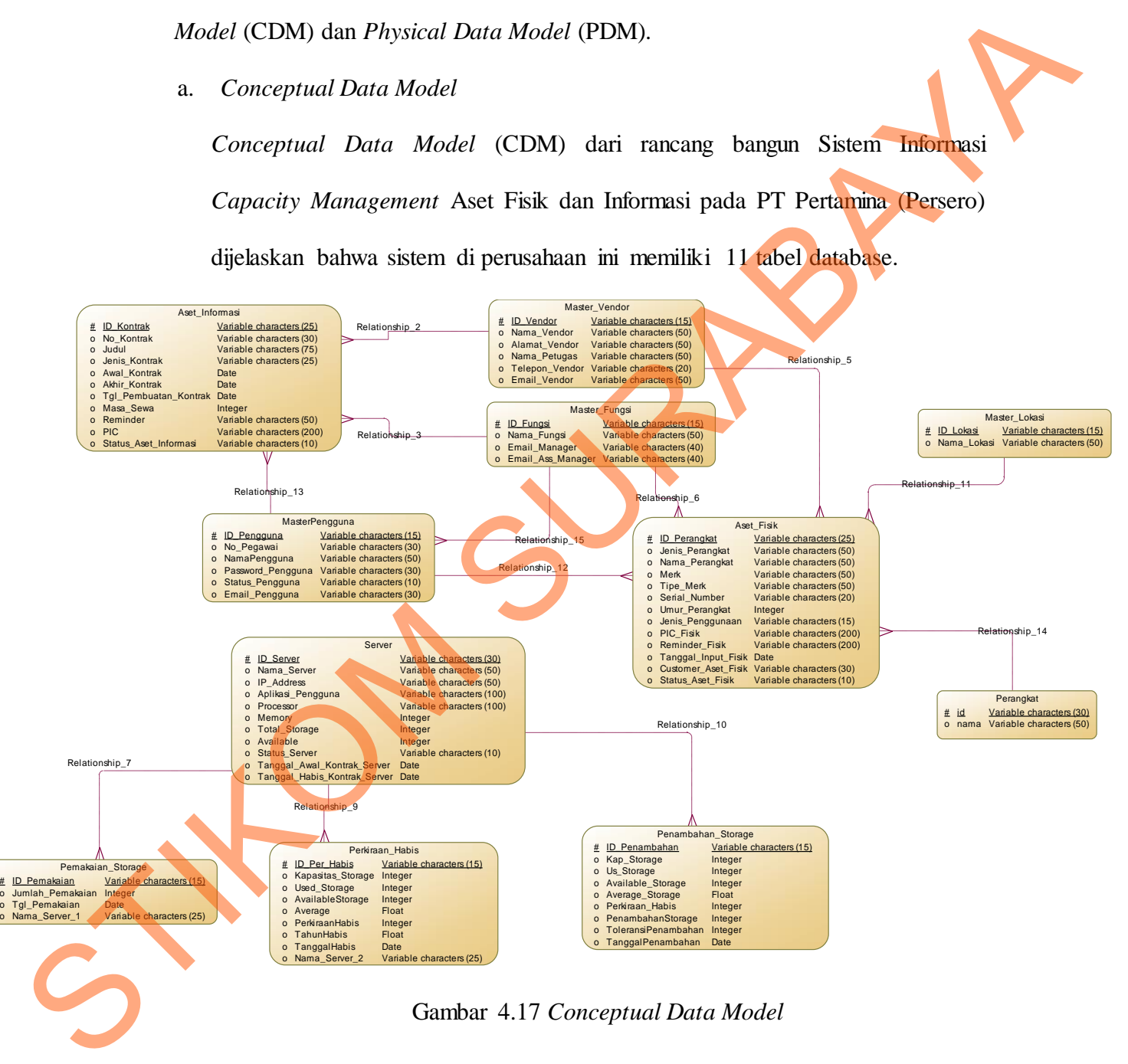

Gambar 4.17 *Conceptual Data Model*

#### b. *Physical Data Model*

*Physical Data Model* (PDM) adalah hasil dari generate CDM. Data tabel pada PDM inilah yang digunakan pada saat membuat *database* dalam sistem.

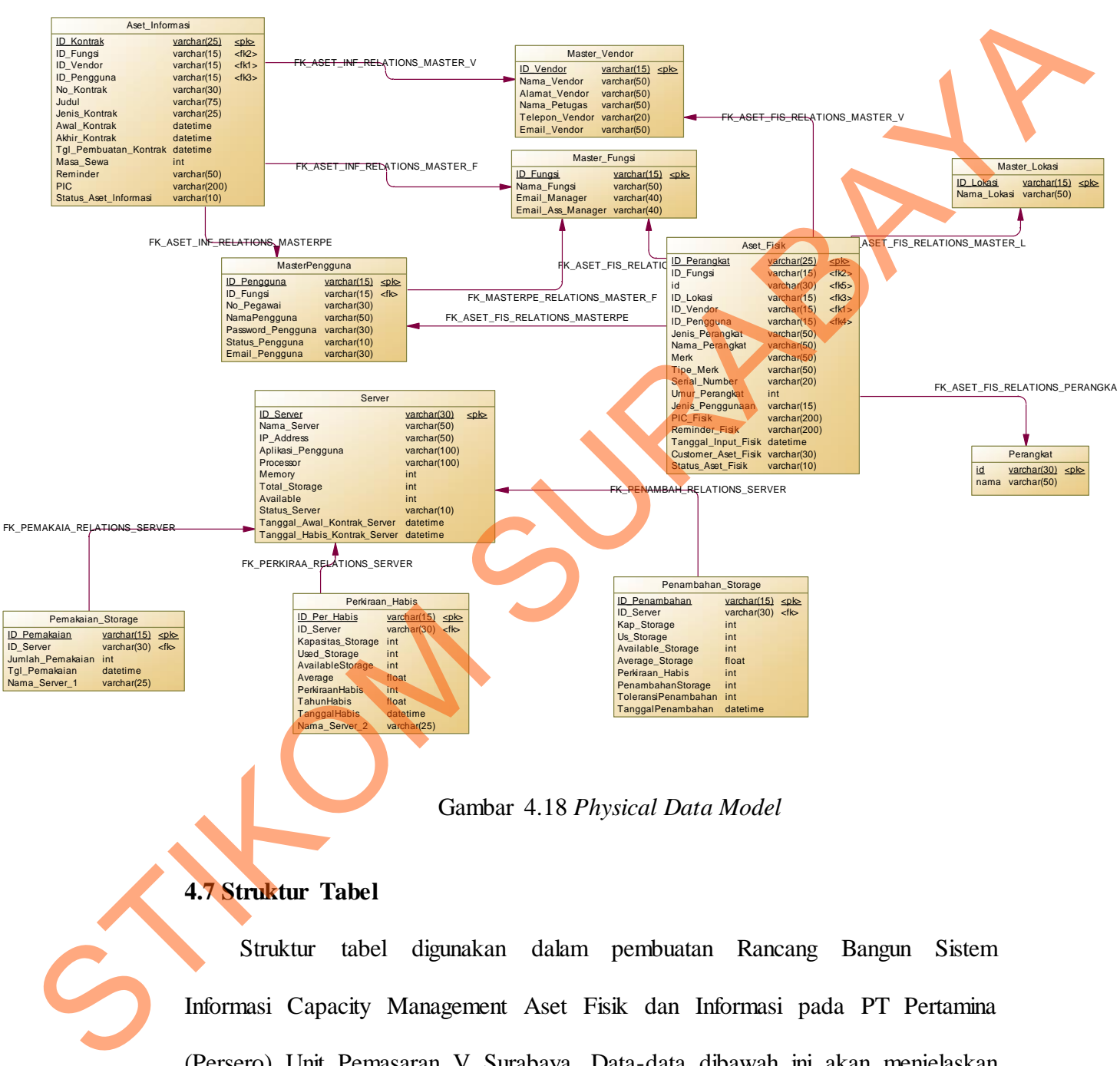

## **4.7 Struktur Tabel**

Struktur tabel digunakan dalam pembuatan Rancang Bangun Sistem Informasi Capacity Management Aset Fisik dan Informasi pada PT Pertamina (Persero) Unit Pemasaran V Surabaya. Data-data dibawah ini akan menjelaskan satu per satu secara detil dari struktur tabel sistem.

# **Nama Tabel : Master Vendor**

*Primary Key* : ID Vendor

*Foreign Key* : -

Fungsi : Untuk Menyimpan Data - Data Vendor

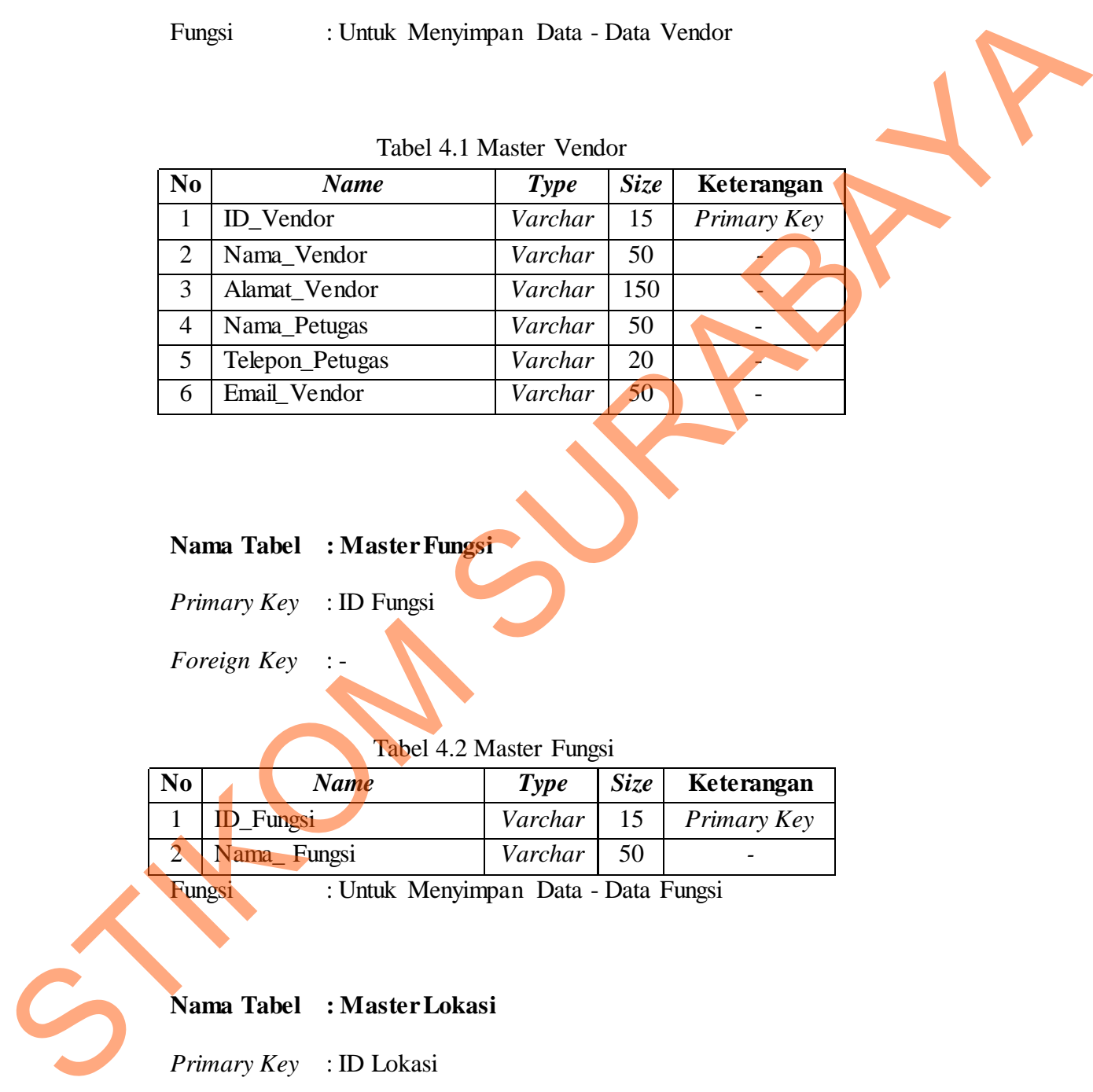

Tabel 4.1 Master Vendor

# **Nama Tabel : Master Fungsi**

*Primary Key* : ID Fungsi

*Foreign Key* : -

Tabel 4.2 Master Fungsi

| N <sub>0</sub> | Name              | Type           | Size           | Keterangan  |
|----------------|-------------------|----------------|----------------|-------------|
|                | <b>ID</b> Fungsi  | Varchar        |                | Primary Key |
|                | Nama Fungsi       | Varchar        | 50             |             |
|                | TT . 1 <b>1 F</b> | $\blacksquare$ | $\blacksquare$ |             |

Fungsi : Untuk Menyimpan Data - Data Fungsi

# **Nama Tabel : Master Lokasi**

*Primary Key* : ID Lokasi

*Foreign Key* : -

Fungsi : Untuk Menyimpan Data - Data Lokasi

| N <sub>0</sub> | <b>Name</b>   | Type               | $Size \mid$ | Keterangan         |
|----------------|---------------|--------------------|-------------|--------------------|
|                | 1   ID Lokasi | Varchar $\vert$ 15 |             | <i>Primary Key</i> |
|                | Nama_Lokasi   | Varchar            | 50          |                    |

Tabel 4.3 Master Lokasi

# **Nama Tabel : Master Perangkat**

*Primary Key* : ID Perangkat

*Foreign Key* : -

Fungsi : Untuk Menyimpan Data - Data Perangkat

# Tabel 4.4 Master Perangkat

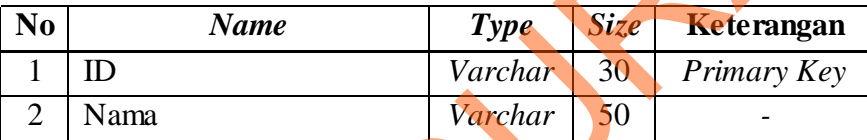

# **Nama Tabel : Master Pengguna**

*Primary Key* : ID Pengguna

*Foreign Key* : ID Fungsi

Fungsi : Untuk Menyimpan Data - Data Pengguna

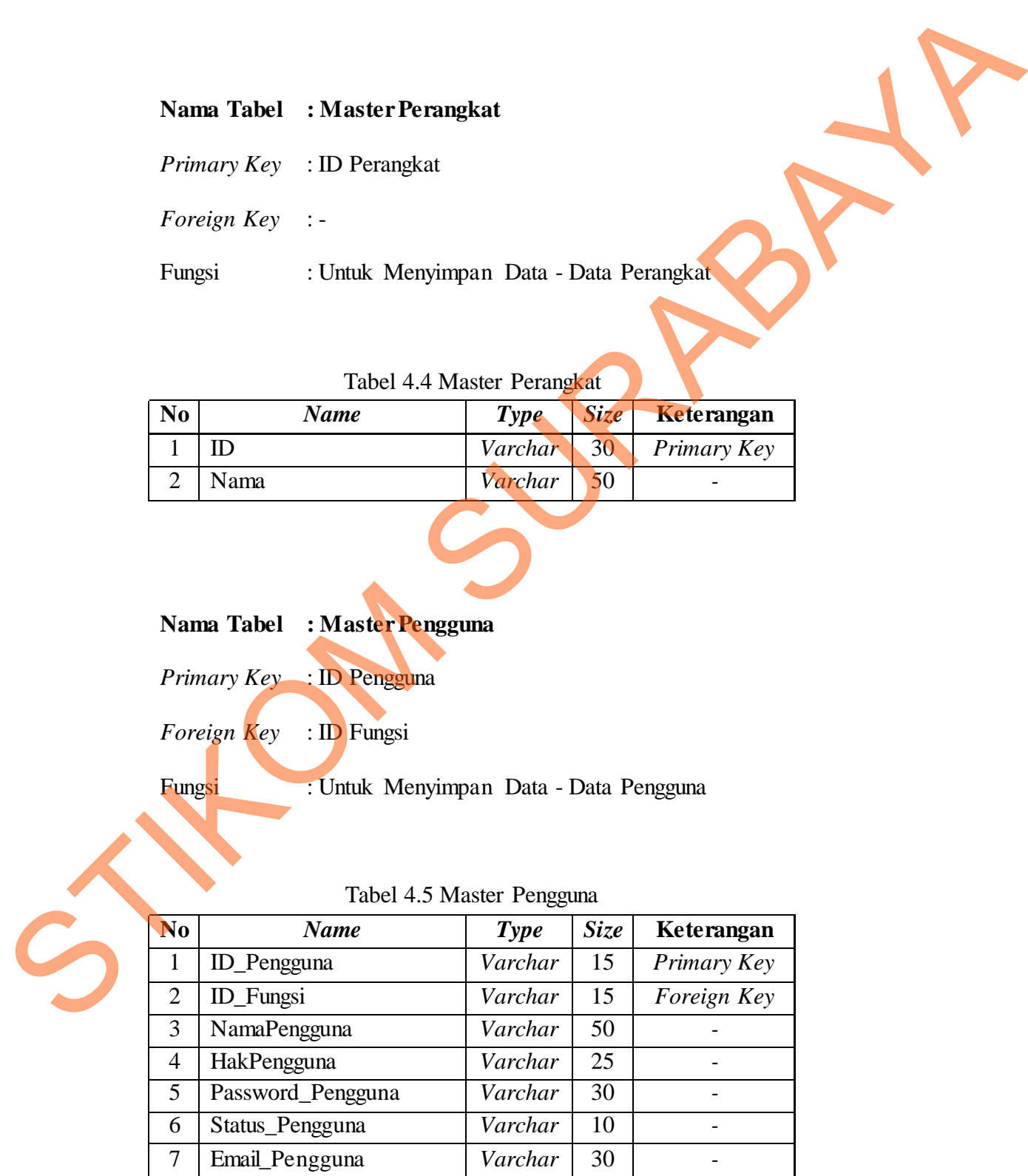

# Tabel 4.5 Master Pengguna

# **Nama Tabel : Server**

*Primary Key* : ID Server

*Foreign Key* : -

Fungsi : Untuk Menyimpan Data - Data Server

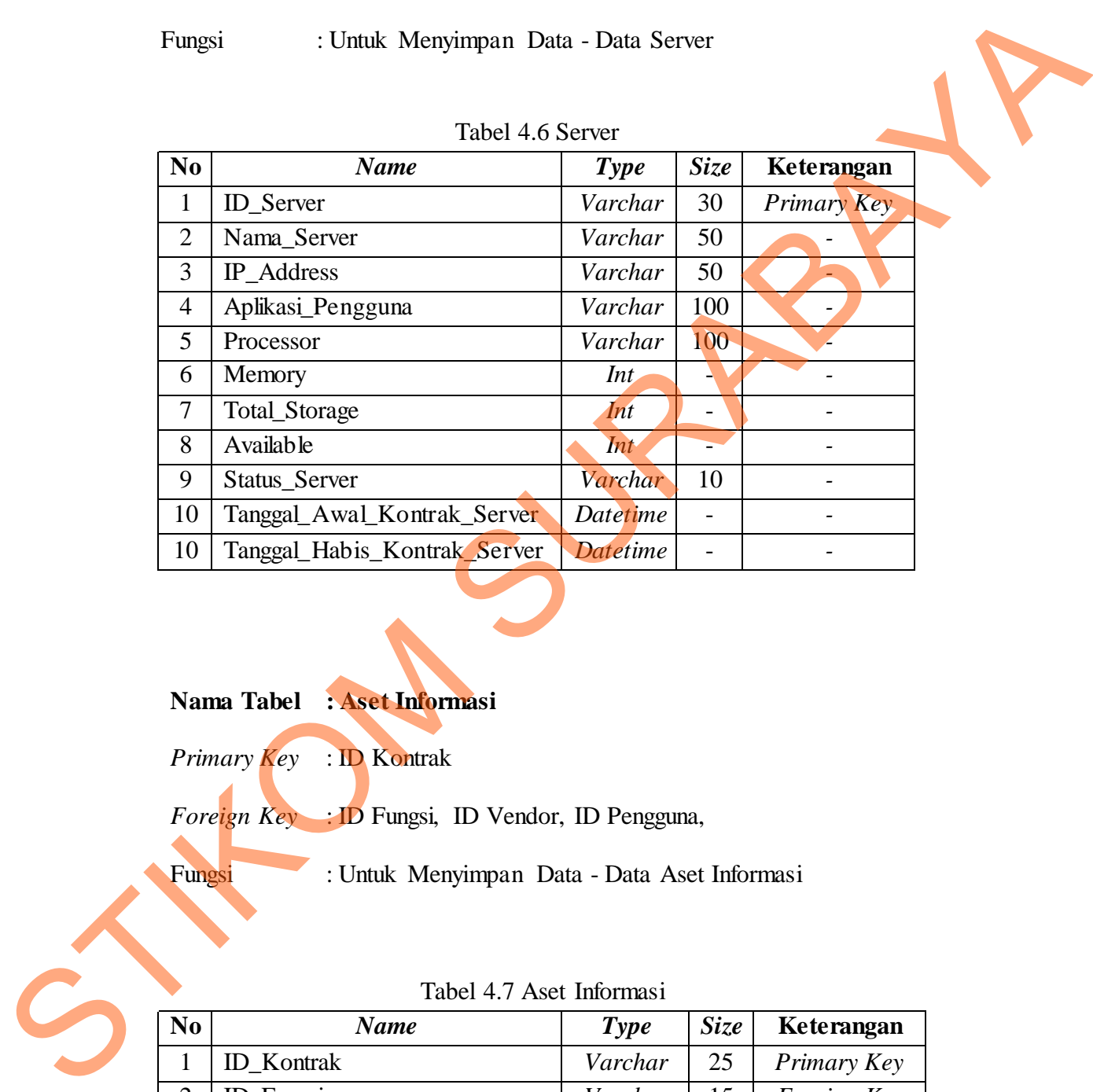

# **Nama Tabel : Aset Informasi**

*Primary Key* : ID Kontrak

*Foreign Key* : ID Fungsi, ID Vendor, ID Pengguna,

Fungsi : Untuk Menyimpan Data - Data Aset Informasi

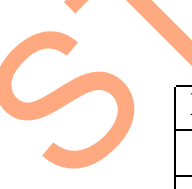

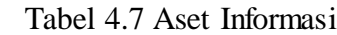

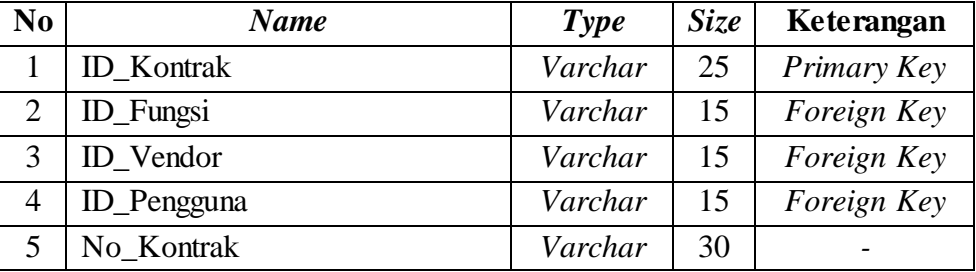

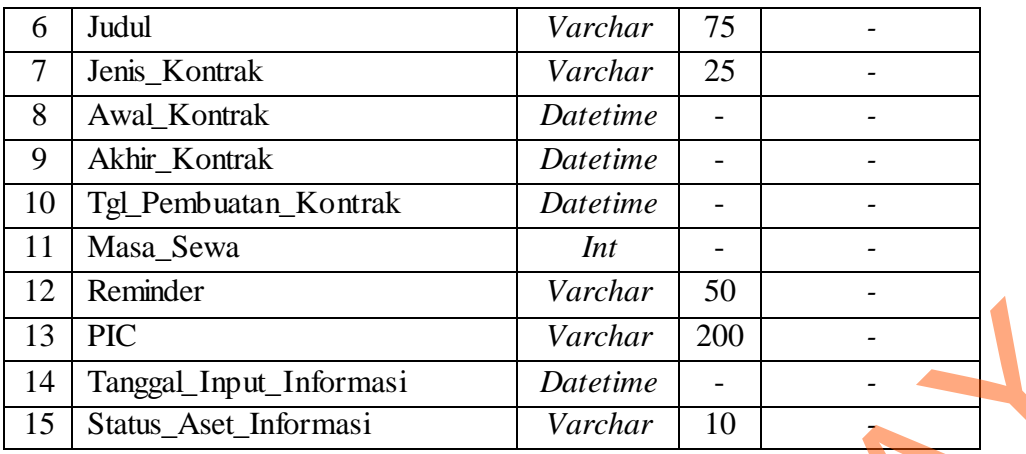

# **Nama Tabel : Aset Fisik**

*Primary Key* : ID Perangkat

*Foreign Key* : ID Fungsi, ID, ID Lokasi, ID Vendor, ID Pengguna

Fungsi : Untuk Menyimpan Data - Data Aset Fisik

# Tabel 4.8 Aset Fisik

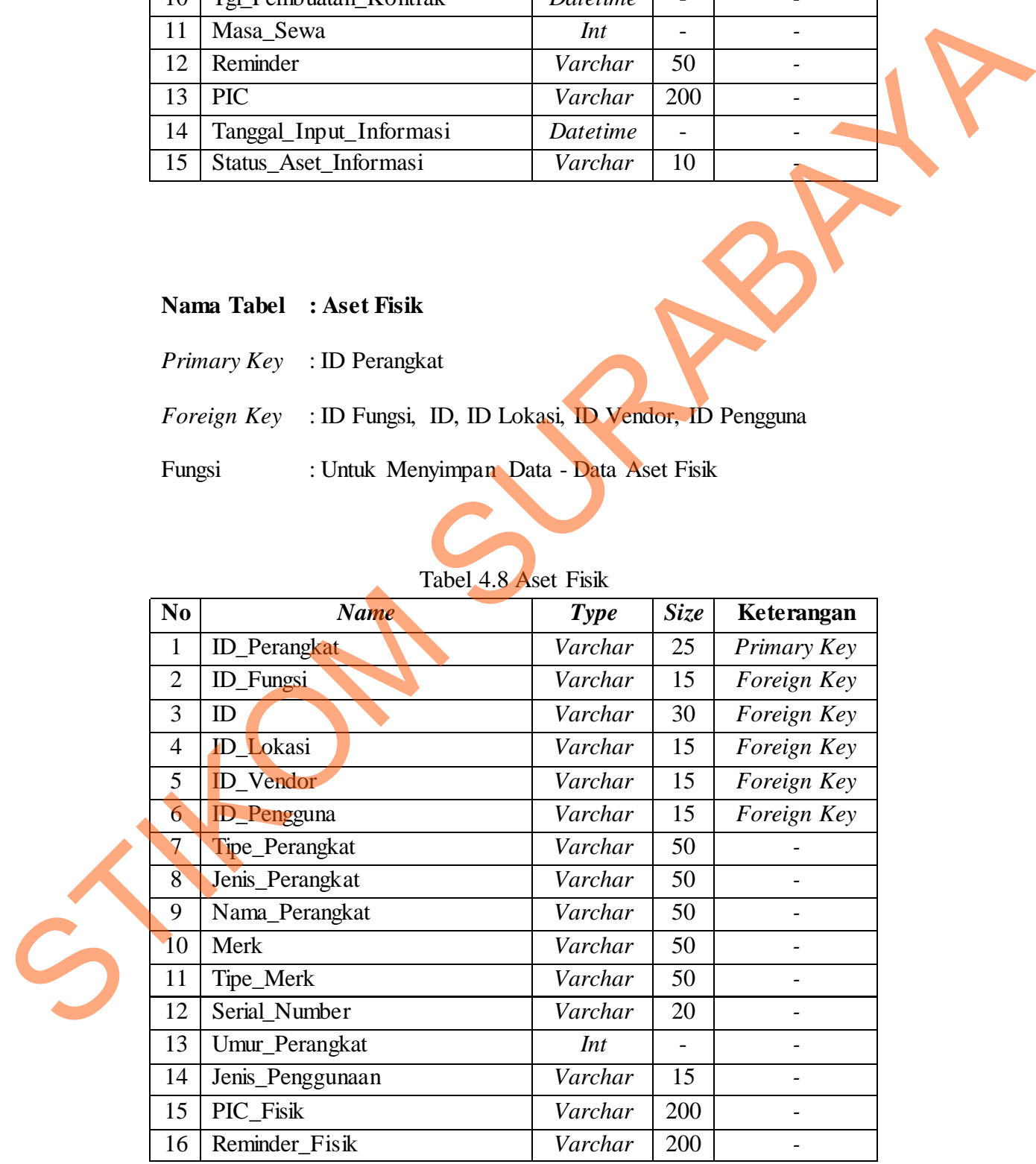

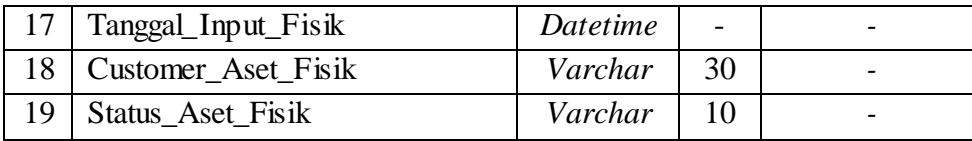

## **Nama Tabel : Pemakaian\_Storage**

- *Primary Key* : ID Pemakaian
- *Foreign Key* : ID Server
- Fungsi : Untuk Menyimpan Data Data Pemakaian Storage

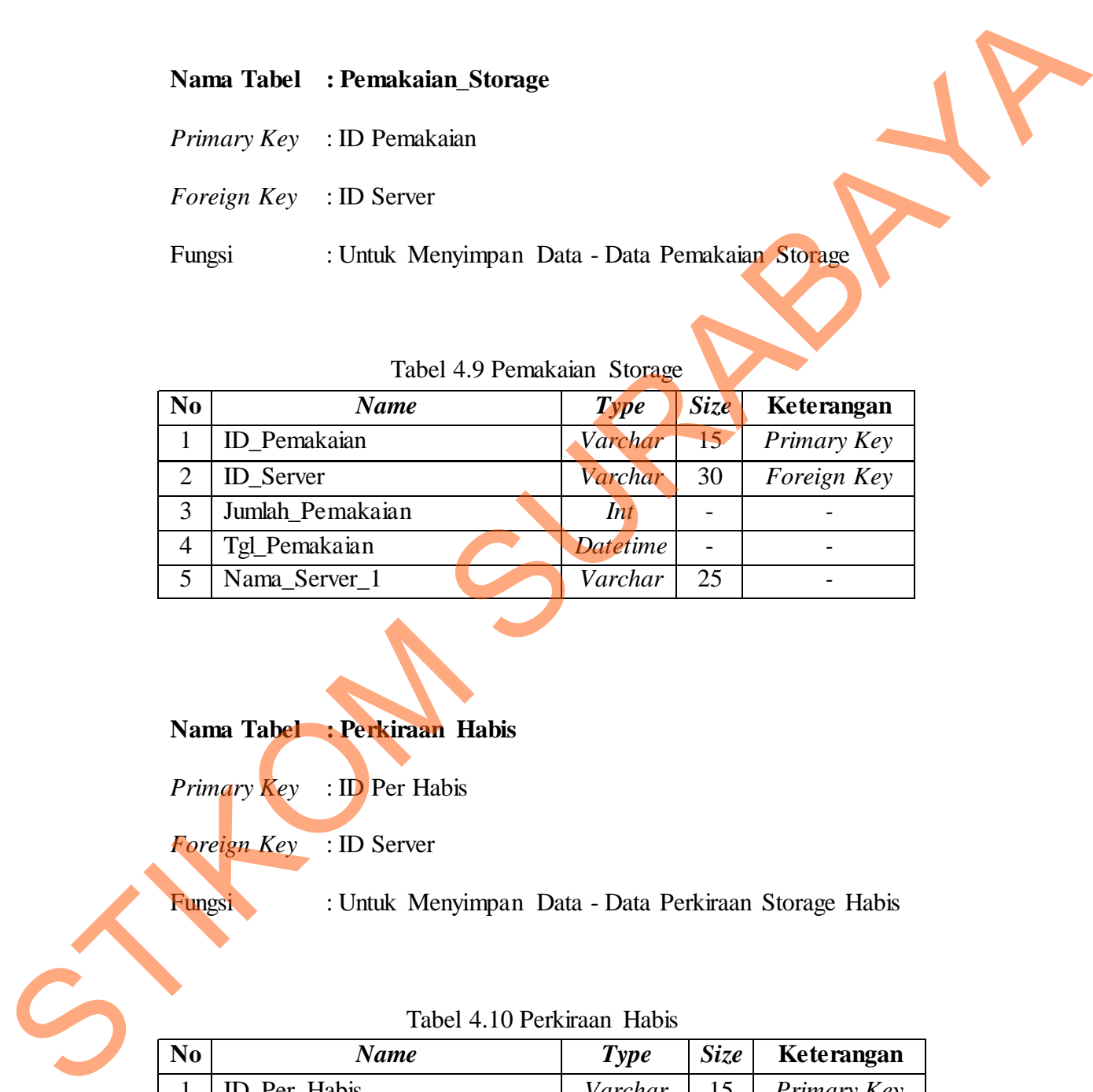

# Tabel 4.9 Pemakaian Storage

# **Nama Tabel : Perkiraan Habis**

*Primary Key* : ID Per Habis

*Foreign Key* : ID Server

Fungsi : Untuk Menyimpan Data - Data Perkiraan Storage Habis

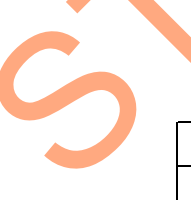

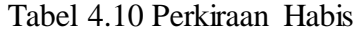

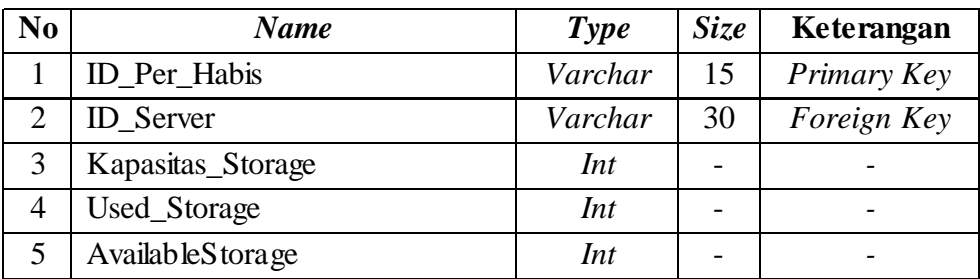

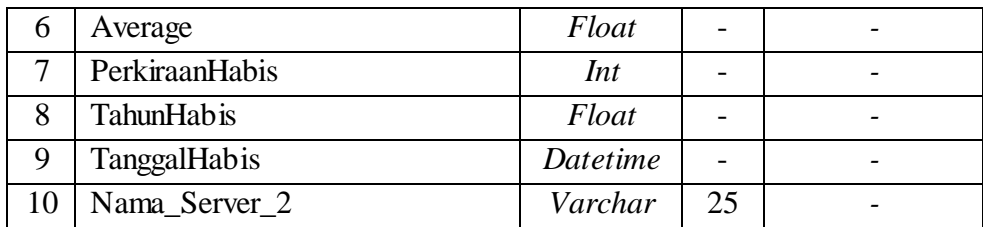

## **Nama Tabel : Penambahan Storage**

| Nama Tabel : Penambahan Storage<br>Primary Key<br>: ID Penambahan<br>: ID Server<br>Foreign Key<br>Fungsi<br>: Untuk Menyimpan Data - Data Penambahan Storage |
|----------------------------------------------------------------------------------------------------|
|                                                                                                    |
| Tabel 4.11 Penambahan Storage                                                                                                    |
| <b>Name</b><br>Keterangan<br>No<br><b>Size</b><br><b>Type</b>                                                                                                 |
| $\mathbf{1}$<br>ID_Penambahan<br>Varchar<br>15<br>Primary Key                                                                                                 |
| <b>ID_Server</b><br>Varchar<br>Foreign Key<br>$\overline{2}$<br>30                                                                                            |
| $\overline{3}$<br>Kap_Storage<br>Int<br>$\overline{\phantom{a}}$                                                                                              |
| Us_Storage<br>$\overline{4}$<br>Int<br>$\overline{\phantom{a}}$<br>$\overline{\phantom{a}}$                                                                   |
| Available_Storage<br>5<br>Int<br>$\overline{\phantom{a}}$<br>$\overline{\phantom{a}}$                                                                         |
| Average_Storage<br>$\overline{6}$<br>Float<br>$\overline{a}$                                                                                                  |
| Perkiraan Habis<br>7<br>Int<br>$\overline{\phantom{0}}$<br>$\frac{1}{2}$                                                                                      |
| 8<br><b>TahunHabis</b><br>Float<br>$\overline{\phantom{a}}$<br>$\overline{\phantom{0}}$                                                                       |
| 9<br>PenambahanStorage<br>Int<br>$\frac{1}{2}$<br>$\qquad \qquad -$                                                                                           |
| ToleransiPenambahan<br>10<br>Int<br>$\overline{\phantom{0}}$<br>$\overline{\phantom{a}}$                                                                      |
| 11<br>TanggalPenambahan<br>Datetime<br>$\overline{a}$<br>$\overline{a}$                                                                                       |

Tabel 4.11 Penambahan Storage

# **4.8 Desain Input & Output**

Desain *input* atau *output* merupakan rancangan *input* atau *output* berupa *form* untuk master, Pengolahan data, dan laporan. Desain *input* atau *output* juga merupakan acuan pembuat aplikasi dalam rancang bangun Sistem Informasi Capacity Management Aset Fisik dan Informasi.

#### a. **Desain Halaman Template Master**

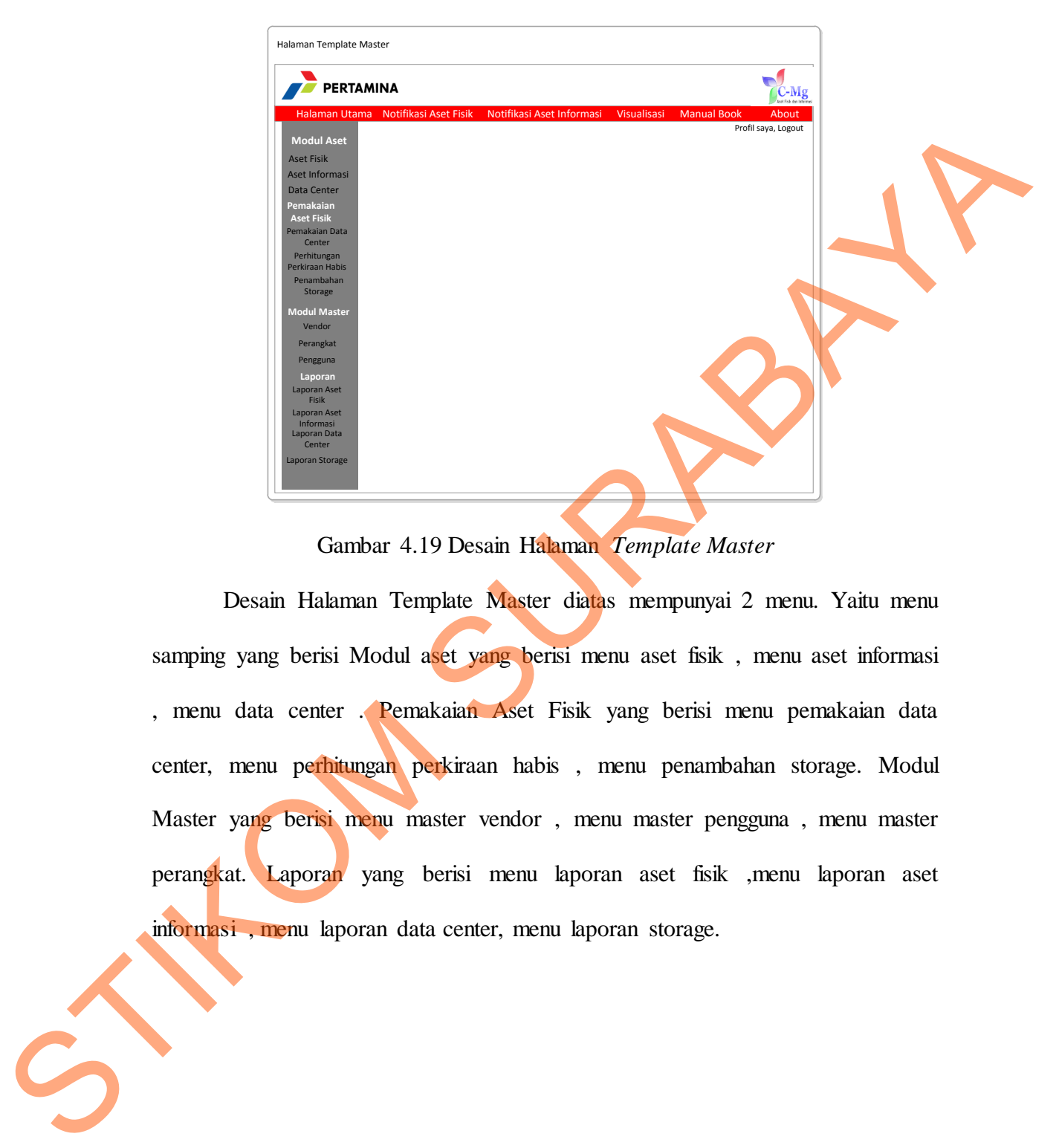

Gambar 4.19 Desain Halaman *Template Master*

Desain Halaman Template Master diatas mempunyai 2 menu. Yaitu menu samping yang berisi Modul aset yang berisi menu aset fisik , menu aset informasi , menu data center . Pemakaian Aset Fisik yang berisi menu pemakaian data center, menu perhitungan perkiraan habis , menu penambahan storage. Modul Master yang berisi menu master vendor , menu master pengguna , menu master perangkat. Laporan yang berisi menu laporan aset fisik ,menu laporan aset informasi , menu laporan data center, menu laporan storage.

# b. **Desain Halaman Login**

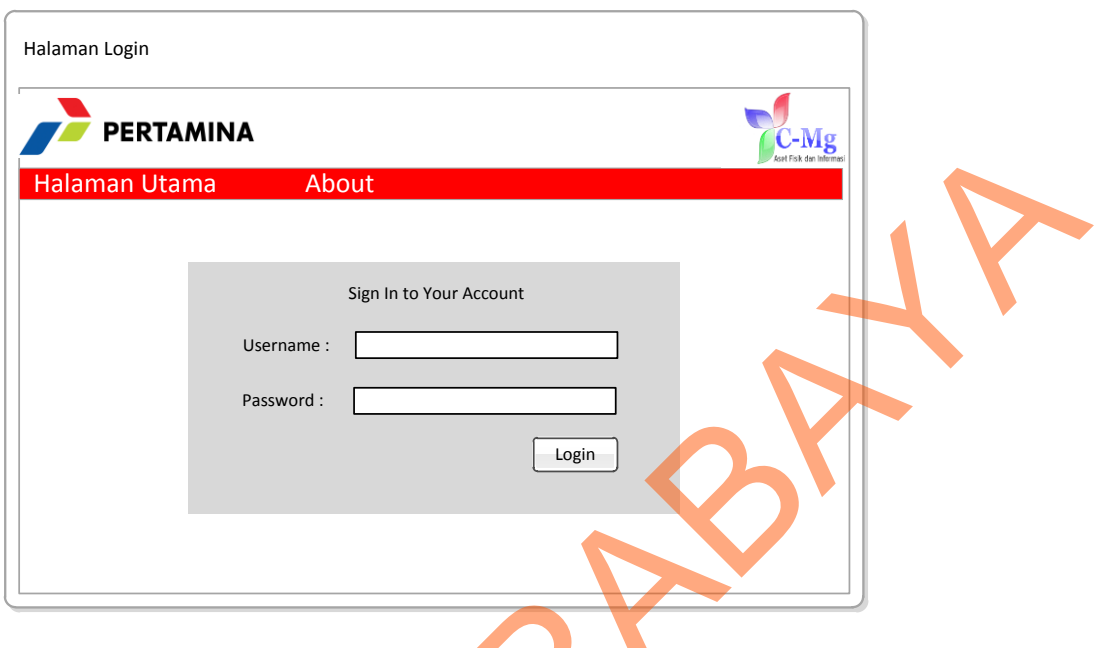

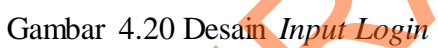

Desain Halaman Login berisi form yang memerlukan Username dan password unutk masuk ke sistem.

# c. **Desain Halaman Aset Fisik**

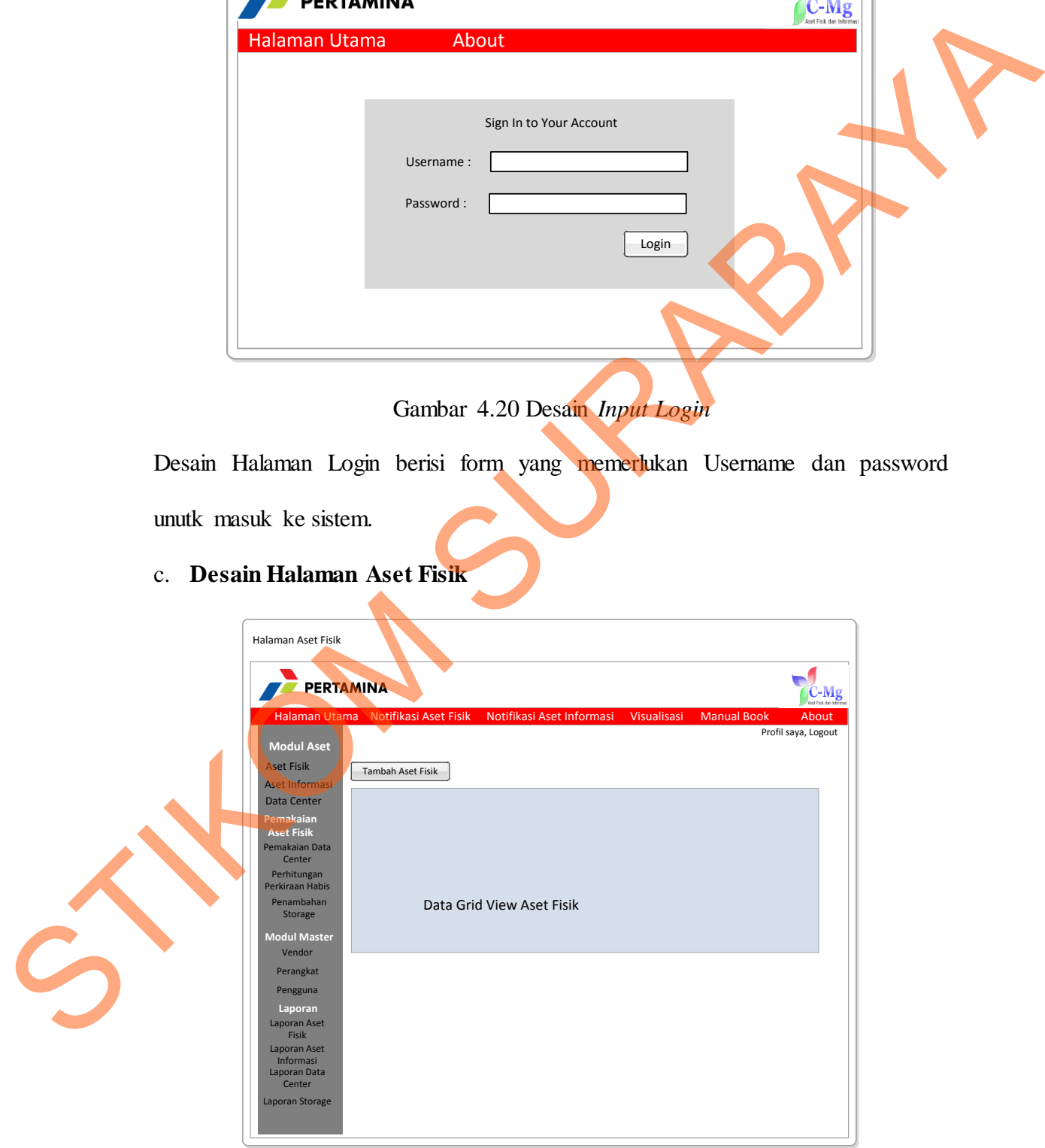

Gambar 4.21 Desain *Output* Aset Fisik

Pada halaman aset fisik berisi data grid view yang berfungsi menampilkan data aset fisik serta untuk update data aset fisik. Diatas data grid view ada tombol tambah aset fisik yang berfungsi sebagai hyperlink ke halaman tambah

Aset fisik.

#### d. **Desain Halaman Aset Informasi**

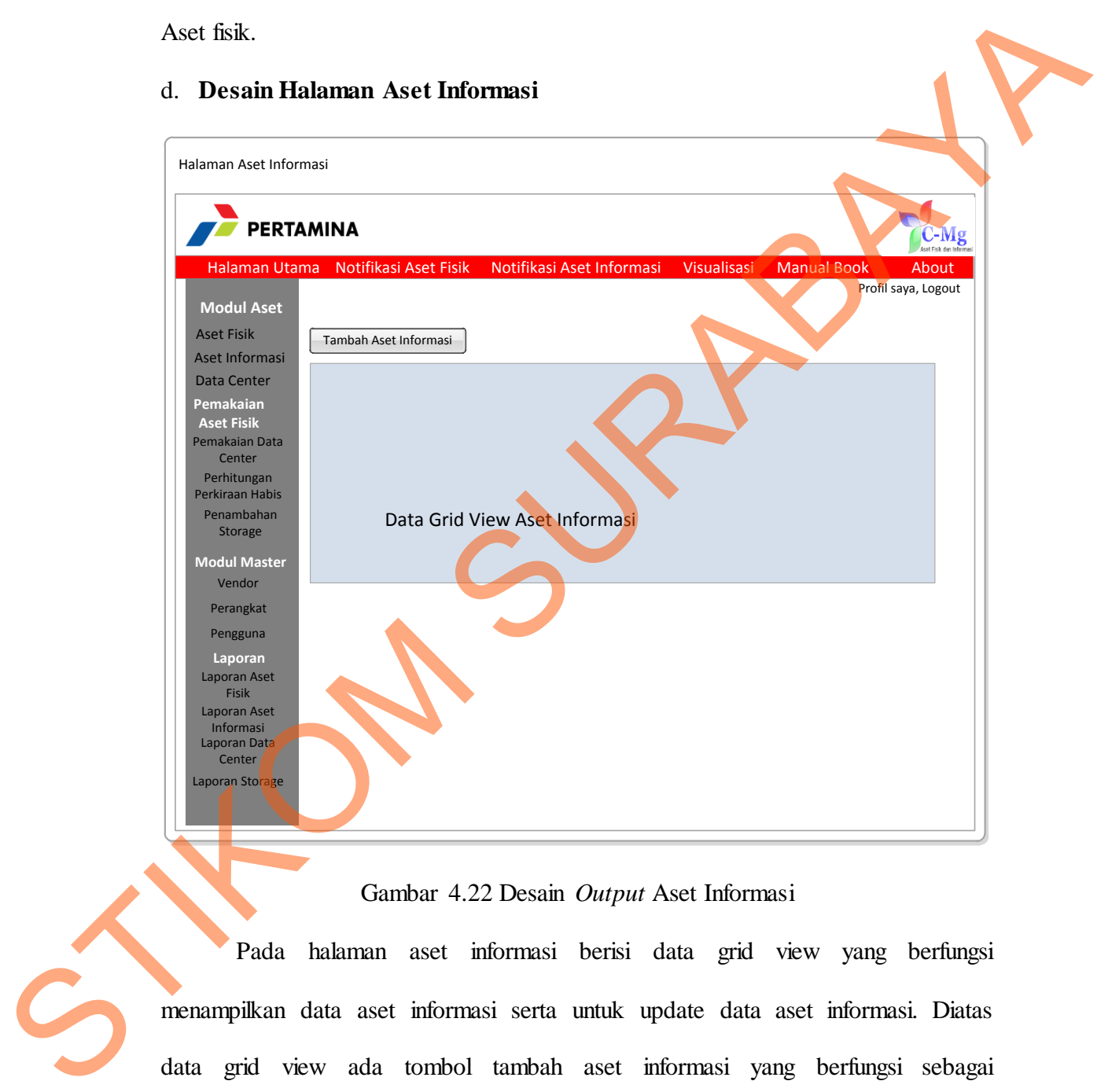

# Gambar 4.22 Desain *Output* Aset Informasi

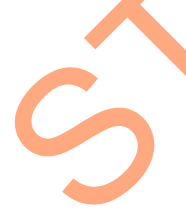

Pada halaman aset informasi berisi data grid view yang berfungsi menampilkan data aset informasi serta untuk update data aset informasi. Diatas data grid view ada tombol tambah aset informasi yang berfungsi sebagai hyperlink ke halaman tambah Aset informasi.

#### e. **Desain Halaman Data Center**

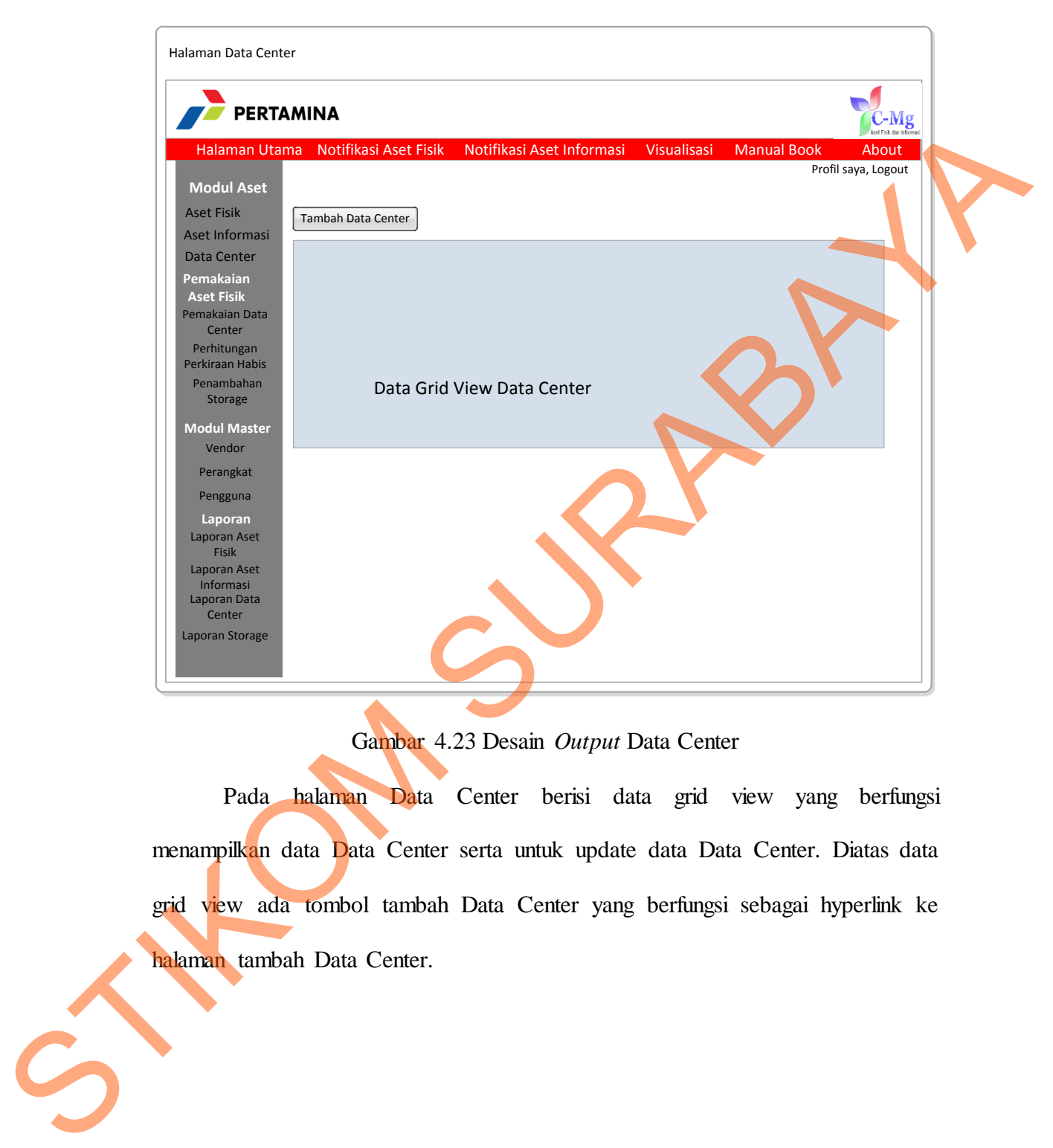

Gambar 4.23 Desain *Output* Data Center

Pada halaman Data Center berisi data grid view yang berfungsi menampilkan data Data Center serta untuk update data Data Center. Diatas data grid view ada tombol tambah Data Center yang berfungsi sebagai hyperlink ke halaman tambah Data Center.

#### Halaman Tambah Aset Fisik Ditujukan Pegawai : Auto Enter Text Enter Text **Enter Text** Enter Text Enter Text **Enter Text** Enter Text Enter Text Enter Text Enter Text 3. 2. 1. Halaman Utama Notifikasi Aset Fisik **Modul Aset** Aset Fisik Aset Informasi Data Center **Pemakaian Aset Fisik** Pemakaian Data Center Perhitunga Perkiraan Habis Penambahan Storage **Modul Master** Vendor Perangkat Pengguna **Laporan** Laporan Aset Fisik Laporan Aset Informasi Laporan Data Center Laporan Storage Notifikasi Aset Informasi Visualisasi Manual Book About Profil saya, Logout ID Pengguna : Jenis Perangkat Tipe Perangkat : Merk : Nama Vendor : Save  $\left| \begin{array}{c} \end{array} \right|$  Clear Serial Number Umur Perangkat Jenis Penggunaan : Lokasi : Fungsi / Dvisi :  $\textcircled{\tiny{ii}}$  High  $\textcircled{\tiny{ii}}$  Medium  $\textcircled{\tiny{ii}}$  Low PIC Ditujukan : Reminder STRUCK INCORPORATION CONTINUES INCORPORATION CONTINUES INTERNATIONAL PROPERTY AND INCORPORATION CONTINUES INCORPORATION CONTINUES INCORPORATION CONTINUES INCORPORATION CONTINUES INTERNATIONAL PROPERTY AND INCORPORATION CON

# f. **Desain Halaman Tambah Aset Fisik**

Gambar 4.24 Desain *Input* Aset Fisik

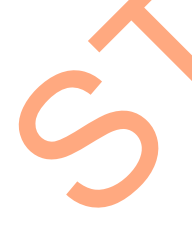

Form ini digunakan untuk inputan data aset fisik baru.Pada Form tambah aset fisik diperlukan input data : Jenis Perangkat, Tipe Perangkat, merk, Nama Vendor, Serial Number , Umur Perangkat, Lokasi , Fungsi , PIC, Ditujukan ke pegawai mana, Remider. Inputan dari data-data diatas akan digunakan sebagai notifikasi aset fisik.

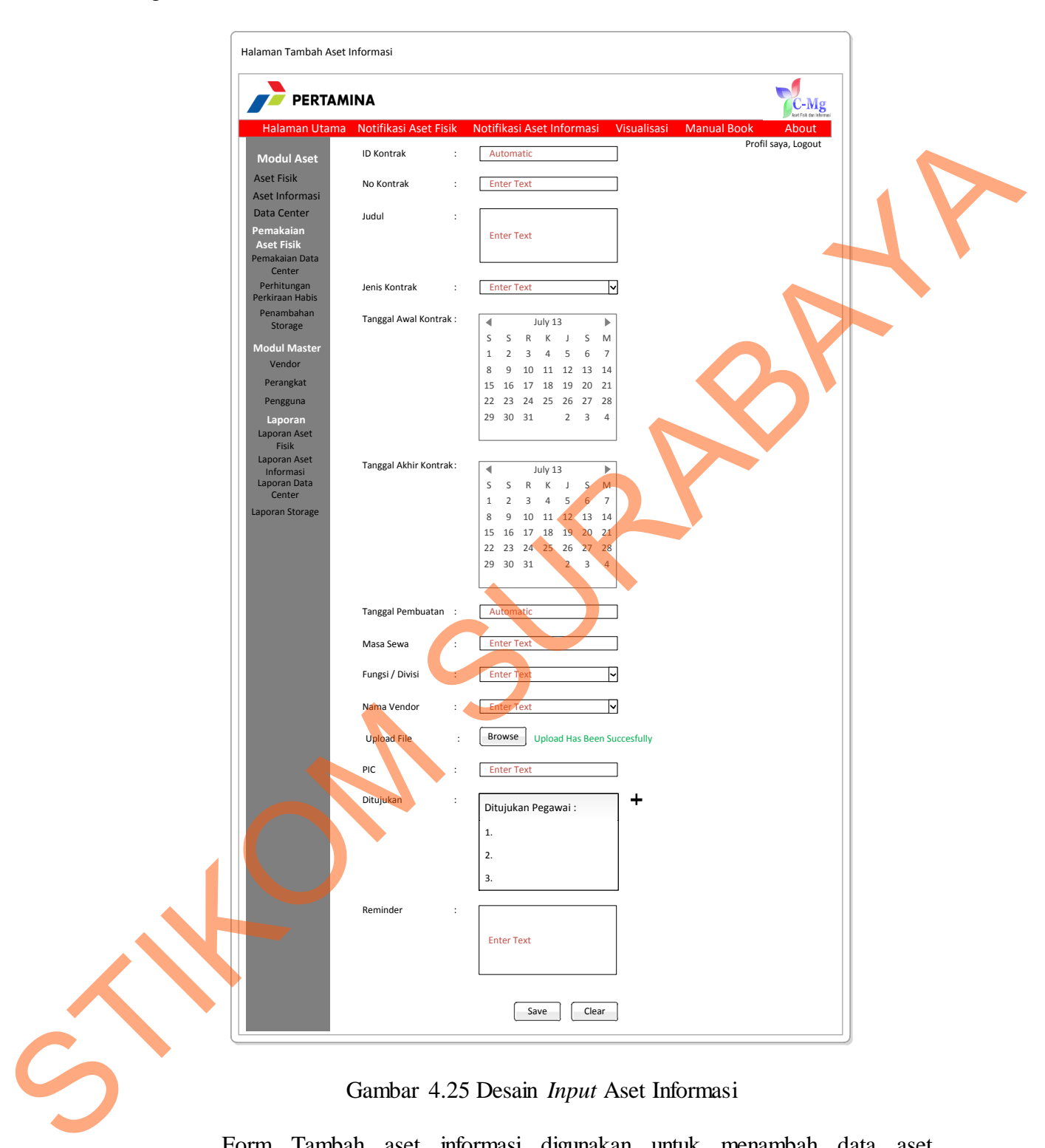

#### g. **Desain Halaman Tambah Aset Informasi.**

Gambar 4.25 Desain *Input* Aset Informasi

Form Tambah aset informasi digunakan untuk menambah data aset informasi baru. Pada form ini dibutuhkan input data : No kontrak, Judul , Jenis kontrak, tanggal awal kontrak , tanggal habis kontrak , tanggal pembuatan kontrak

, masa sewa, fungsi , nama vendor , PIC kontrak , ditujukan ke pegawai mana , reminder.

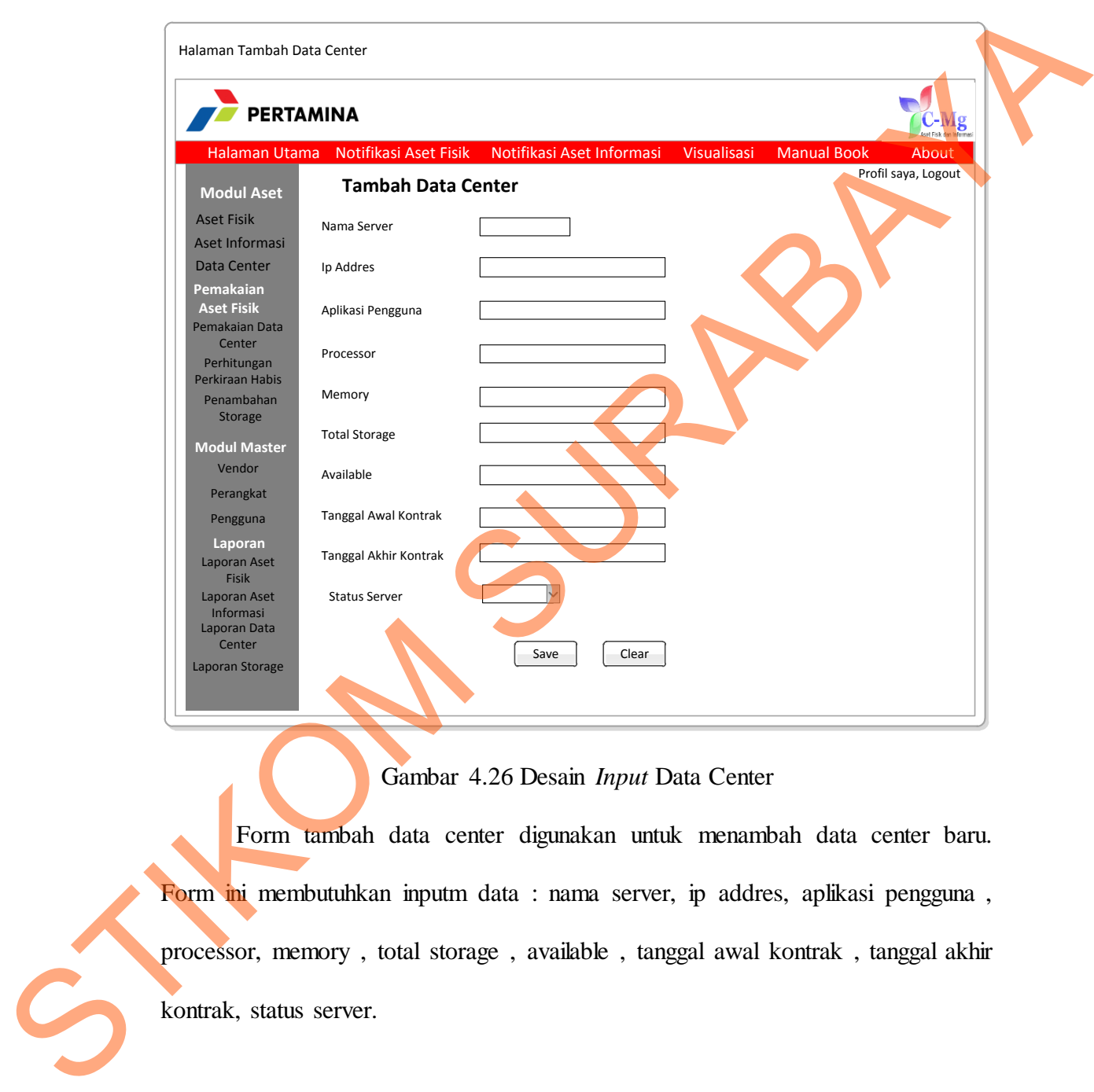

# h. **Desain Halaman Tambah Data Center**

# Gambar 4.26 Desain *Input* Data Center

Form tambah data center digunakan untuk menambah data center baru. Form ini membutuhkan inputm data : nama server, ip addres, aplikasi pengguna , processor, memory , total storage , available , tanggal awal kontrak , tanggal akhir kontrak, status server.

# i. **Halaman Desain Pemakaian Data Center**

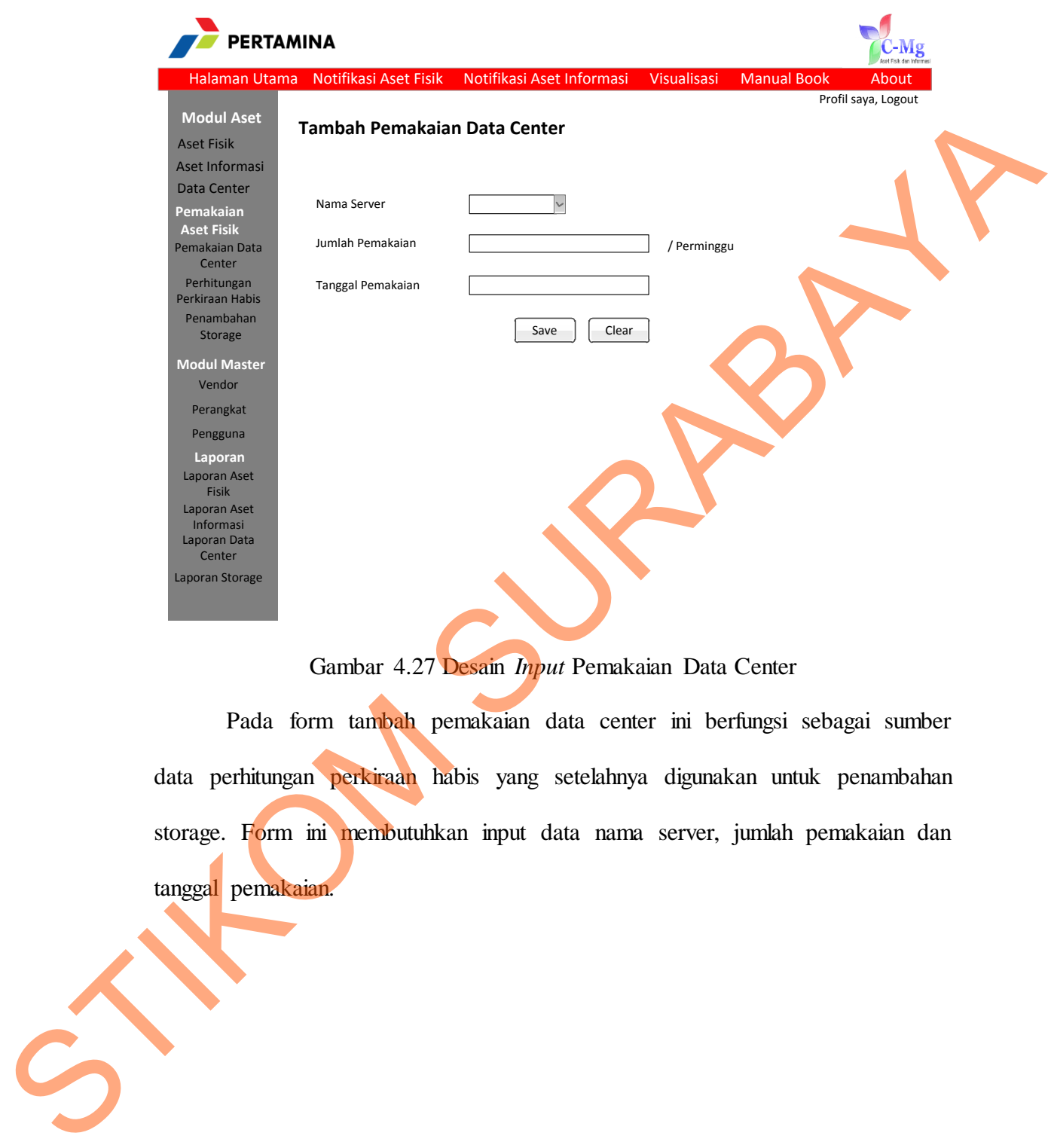

Gambar 4.27 Desain *Input* Pemakaian Data Center

Pada form tambah pemakaian data center ini berfungsi sebagai sumber data perhitungan perkiraan habis yang setelahnya digunakan untuk penambahan storage. Form ini membutuhkan input data nama server, jumlah pemakaian dan tanggal pemakaian.

# j. **Halaman Desain Perkiraan Habis Storage**

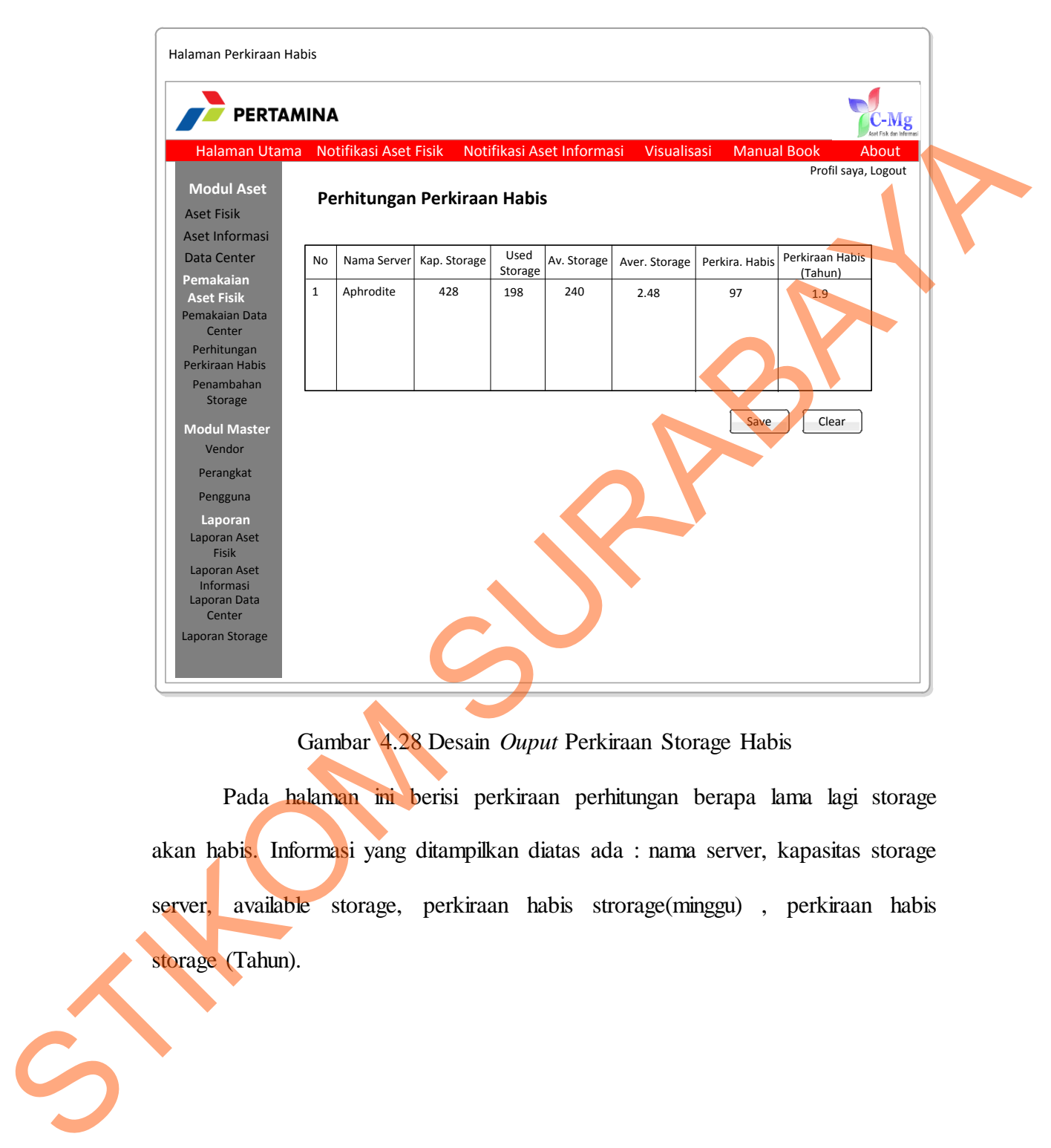

Gambar 4.28 Desain *Ouput* Perkiraan Storage Habis

Pada halaman ini berisi perkiraan perhitungan berapa lama lagi storage akan habis. Informasi yang ditampilkan diatas ada : nama server, kapasitas storage server, available storage, perkiraan habis strorage(minggu) , perkiraan habis storage (Tahun).

# k. **Halaman Desain Penambahan Storage**

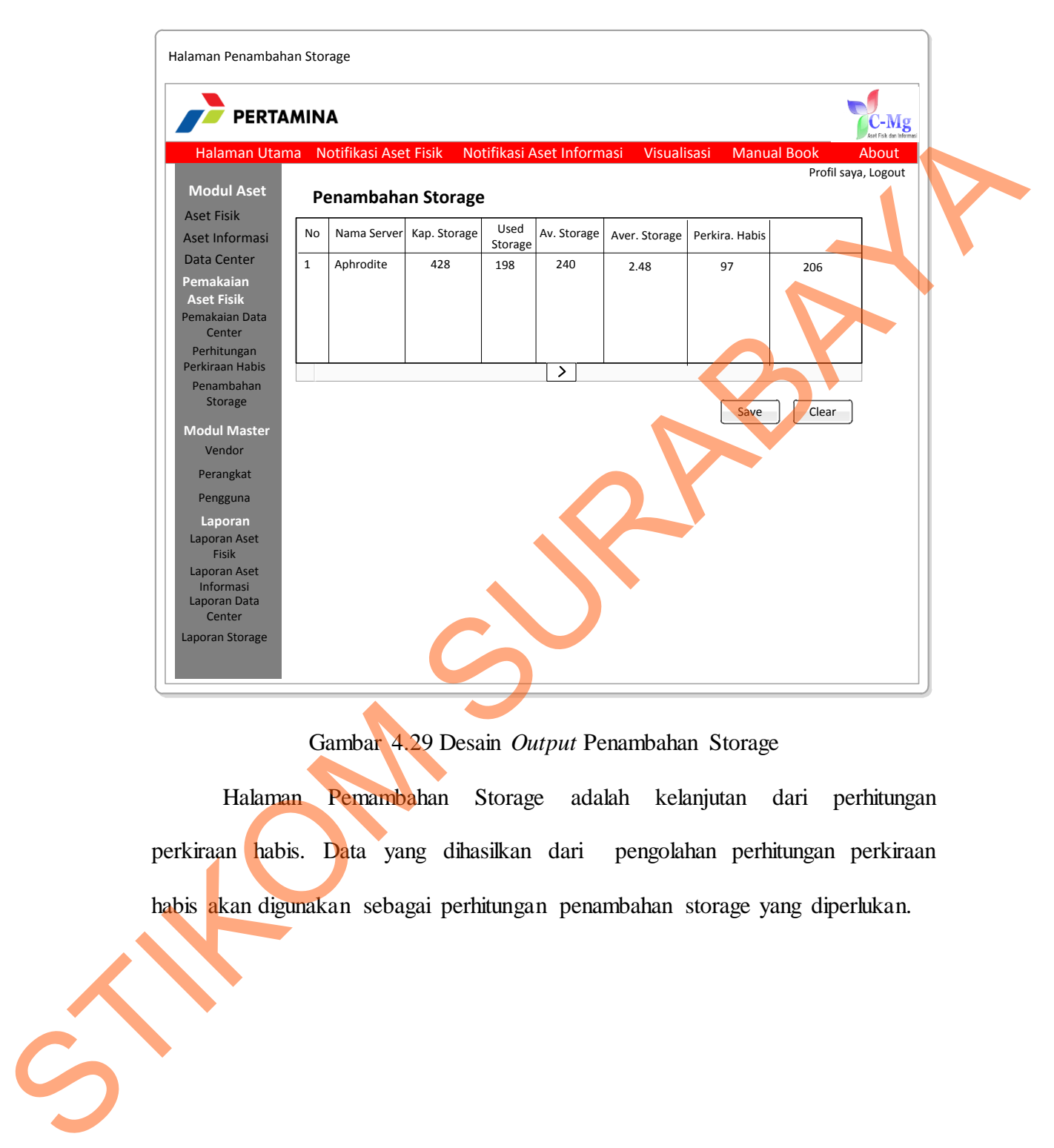

Gambar 4.29 Desain *Output* Penambahan Storage

Halaman Pemambahan Storage adalah kelanjutan dari perhitungan perkiraan habis. Data yang dihasilkan dari pengolahan perhitungan perkiraan habis akan digunakan sebagai perhitungan penambahan storage yang diperlukan.

## l. **Halaman Desain Master Vendor**

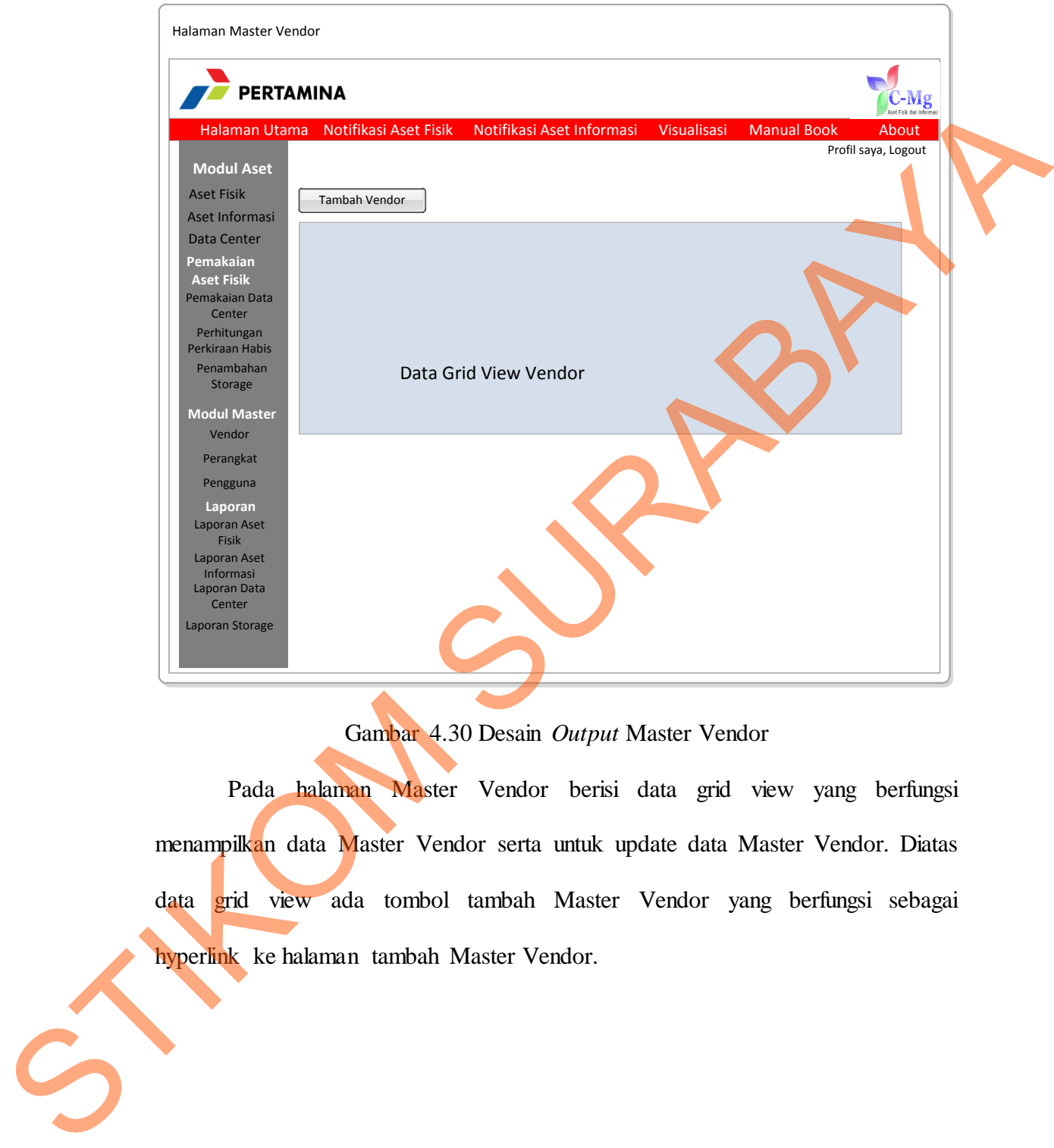

Gambar 4.30 Desain *Output* Master Vendor

Pada halaman Master Vendor berisi data grid view yang berfungsi menampilkan data Master Vendor serta untuk update data Master Vendor. Diatas data grid view ada tombol tambah Master Vendor yang berfungsi sebagai hyperlink ke halaman tambah Master Vendor.

#### m. **Halaman Desain Master Pengguna**

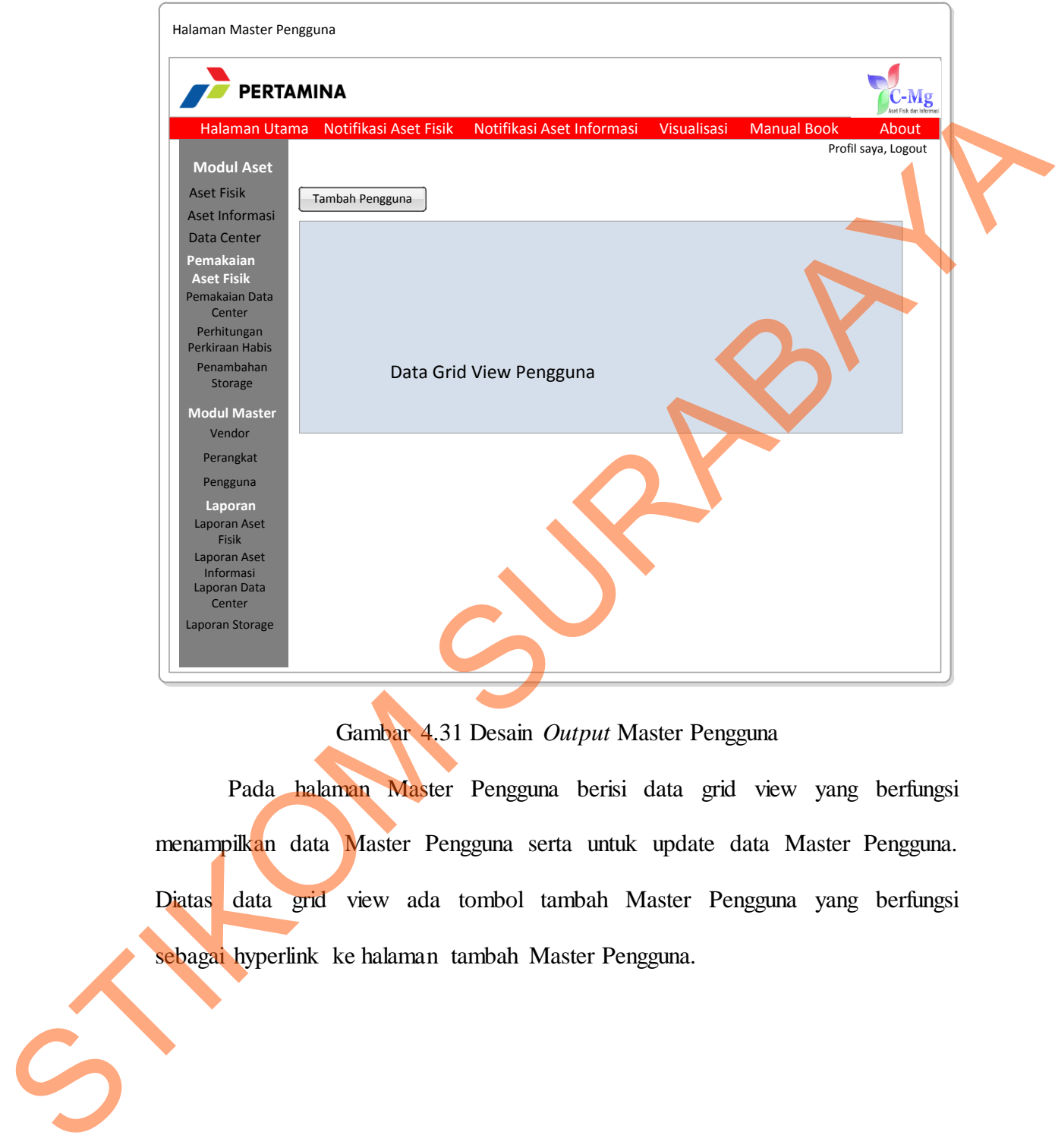

Gambar 4.31 Desain *Output* Master Pengguna

Pada halaman Master Pengguna berisi data grid view yang berfungsi menampilkan data Master Pengguna serta untuk update data Master Pengguna. Diatas data grid view ada tombol tambah Master Pengguna yang berfungsi sebagai hyperlink ke halaman tambah Master Pengguna.

## n. **Halaman Desain Master Perangkat**

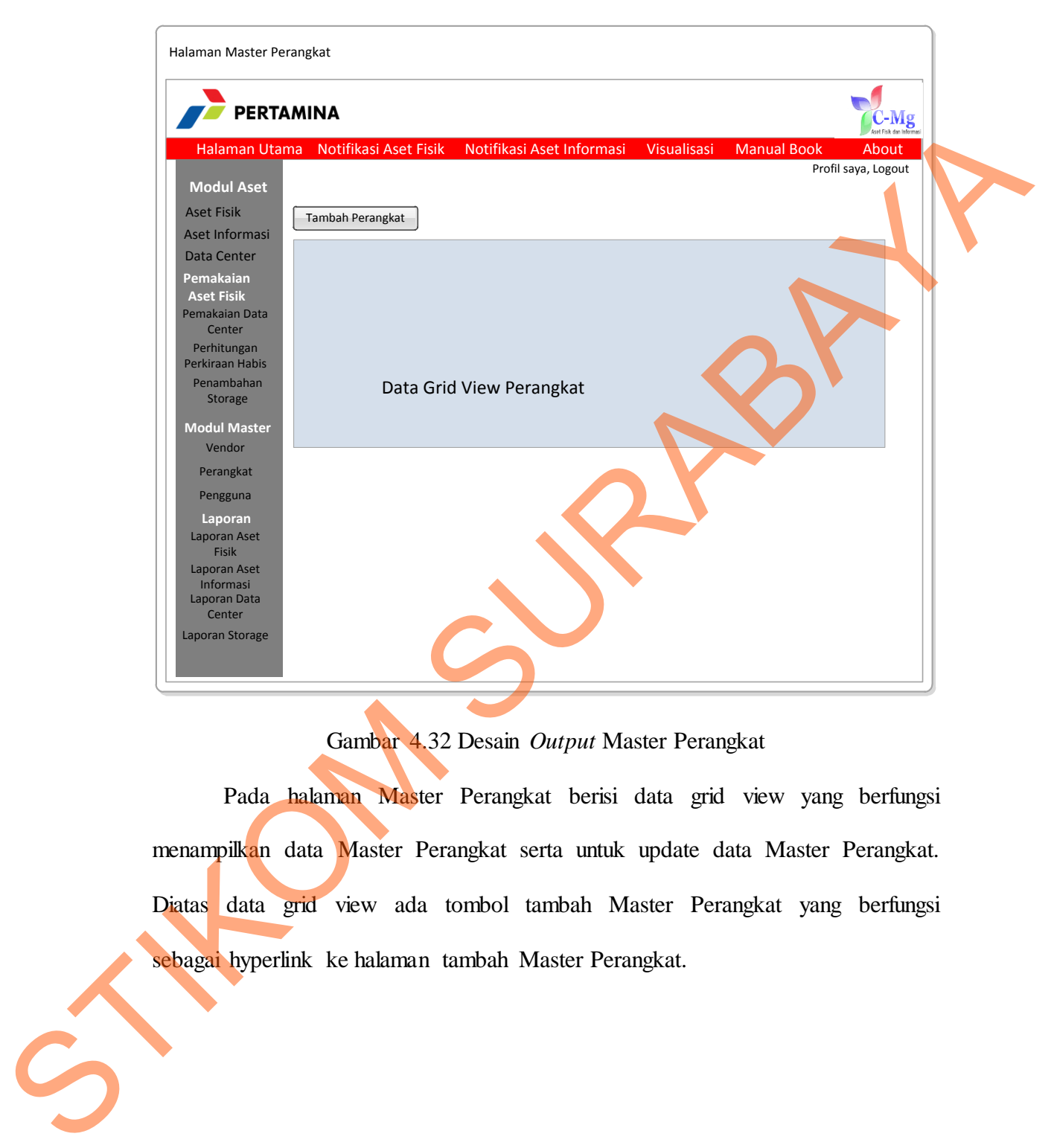

Gambar 4.32 Desain *Output* Master Perangkat

Pada halaman Master Perangkat berisi data grid view yang berfungsi menampilkan data Master Perangkat serta untuk update data Master Perangkat. Diatas data grid view ada tombol tambah Master Perangkat yang berfungsi sebagai hyperlink ke halaman tambah Master Perangkat.

#### o. **Halaman Desain Tambah Vendor**

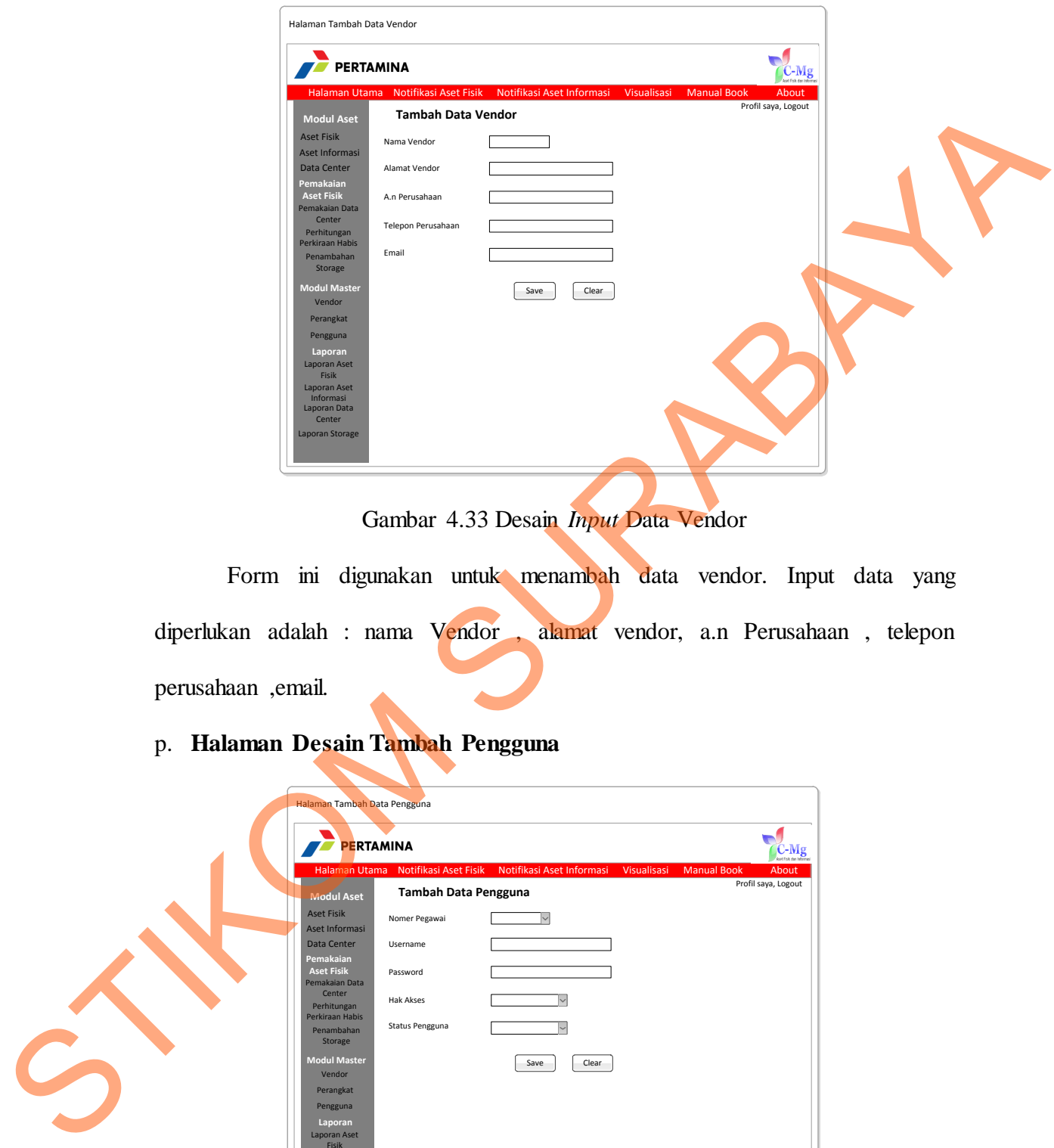

Gambar 4.33 Desain *Input* Data Vendor

Form ini digunakan untuk menambah data vendor. Input data yang diperlukan adalah : nama Vendor , alamat vendor, a.n Perusahaan , telepon perusahaan ,email.

# p. **Halaman Desain Tambah Pengguna**

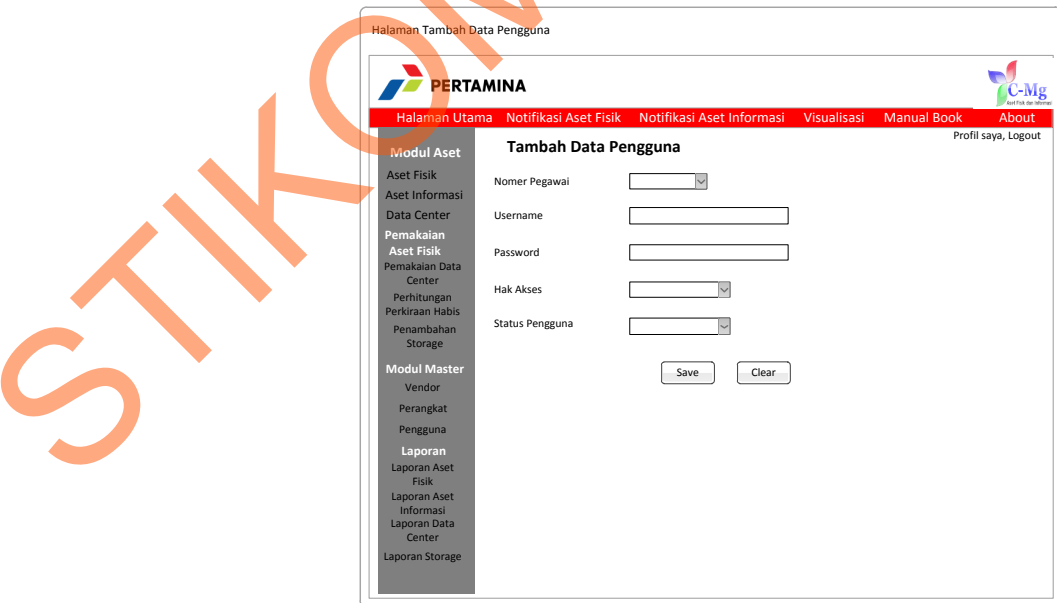

Gambar 4.34 Desain *Input* Data Pengguna

Form ini digunakan untuk menambah data pengguna sistem. Input data yang diperlukan : nomer pegawai yang diambil langsung dari tabel pegawai, username, password, hak akses , status pengguna.

## q. **Halaman Desain Master Perangkat**

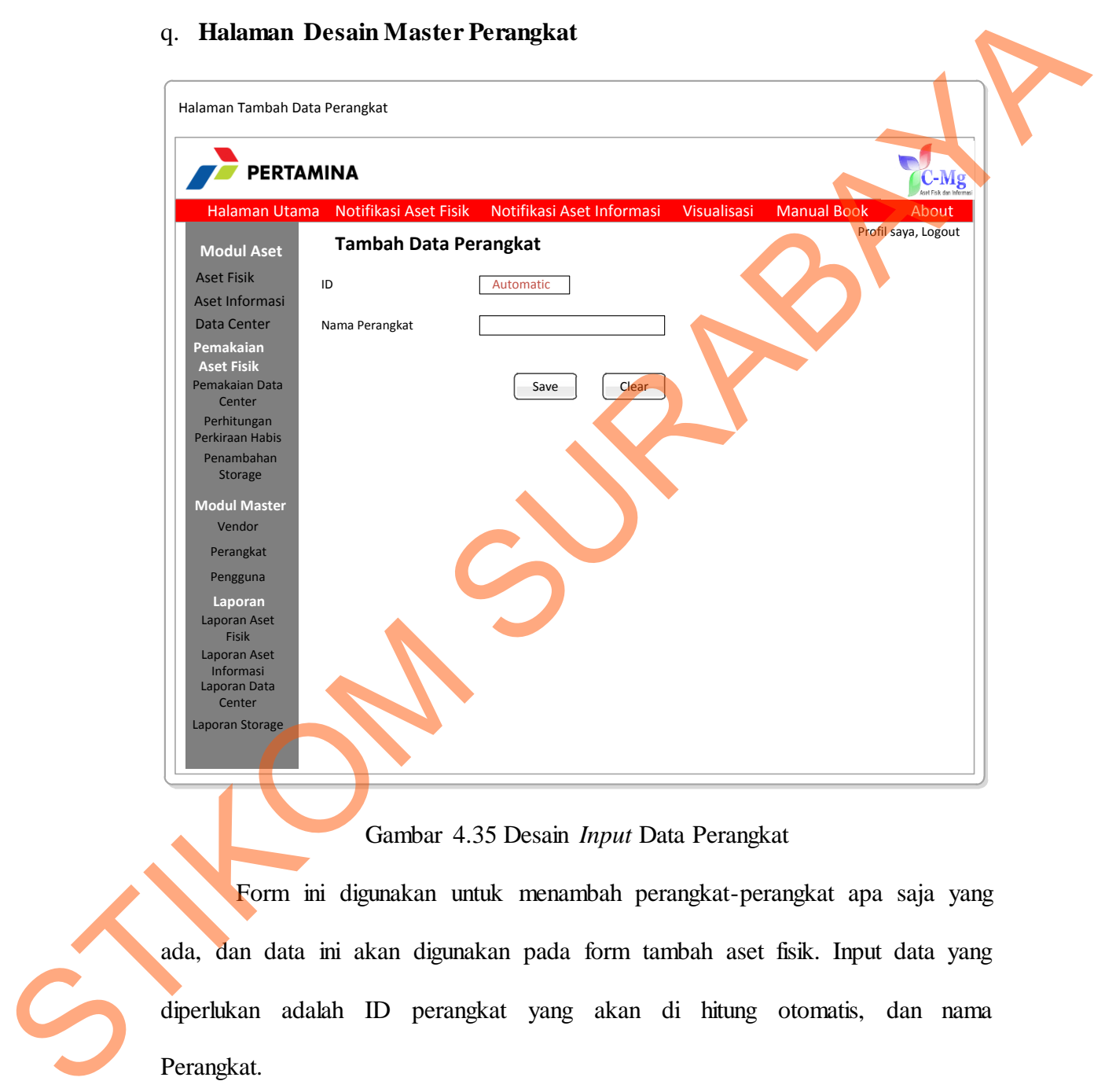

#### Gambar 4.35 Desain *Input* Data Perangkat

Form ini digunakan untuk menambah perangkat-perangkat apa saja yang ada, dan data ini akan digunakan pada form tambah aset fisik. Input data yang diperlukan adalah ID perangkat yang akan di hitung otomatis, dan nama Perangkat.

#### **4.9 Implementasi Sistem**

Implementasi sistem menjelaskan detil rancang bangun Sistem Informasi Capacity Management Aset Fisik dan Informasi, serta menjelaskan *form-form* yang ada. Berikut ini langkah-langkah dalam menjalankan Sistem Informasi Capacity Management Aset Fisik dan Informasi

#### *a. Form Login*

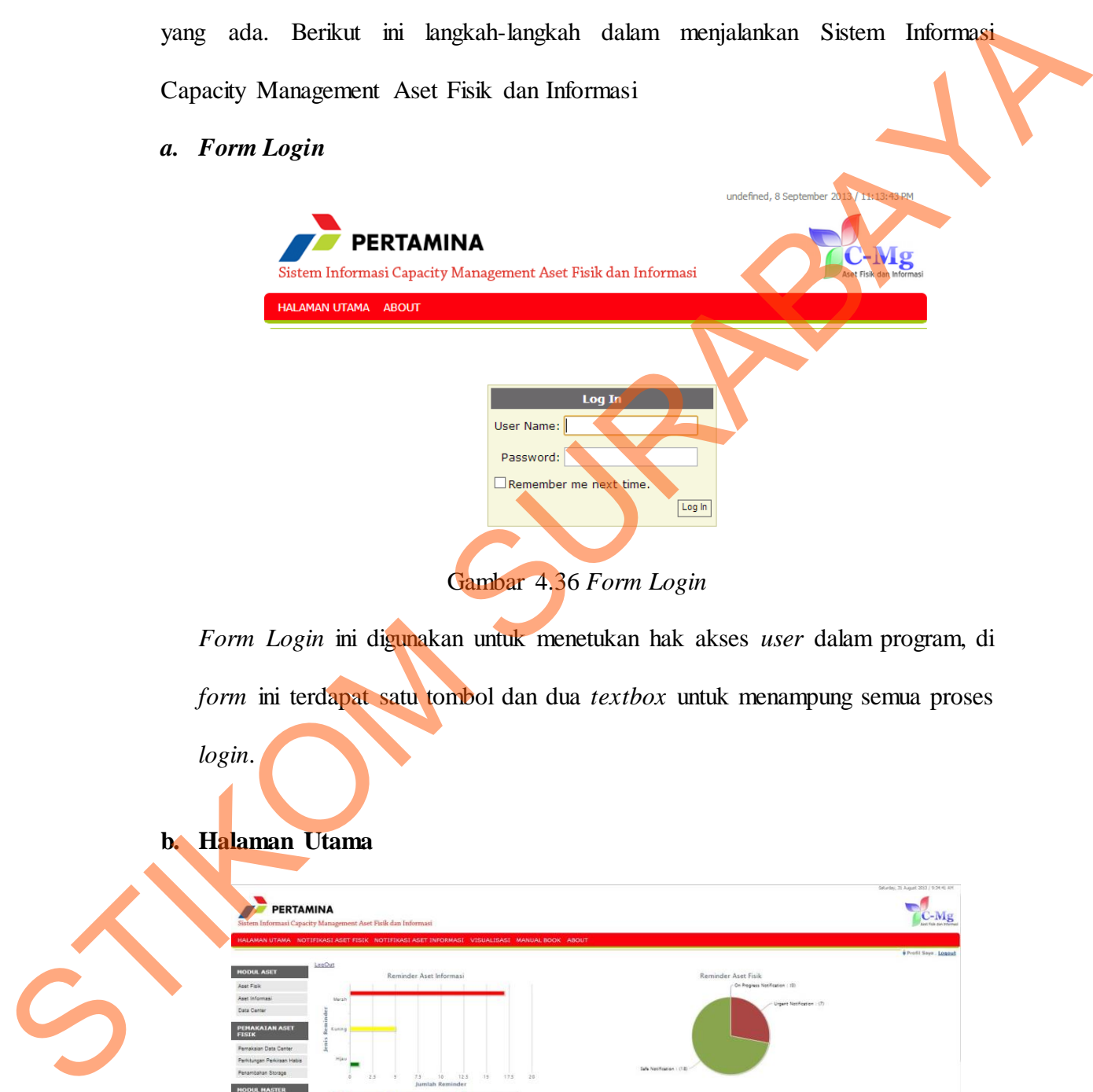

*Form Login* ini digunakan untuk menetukan hak akses *user* dalam program, di *form* ini terdapat satu tombol dan dua *textbox* untuk menampung semua proses *login*.

# **b. Halaman Utama**

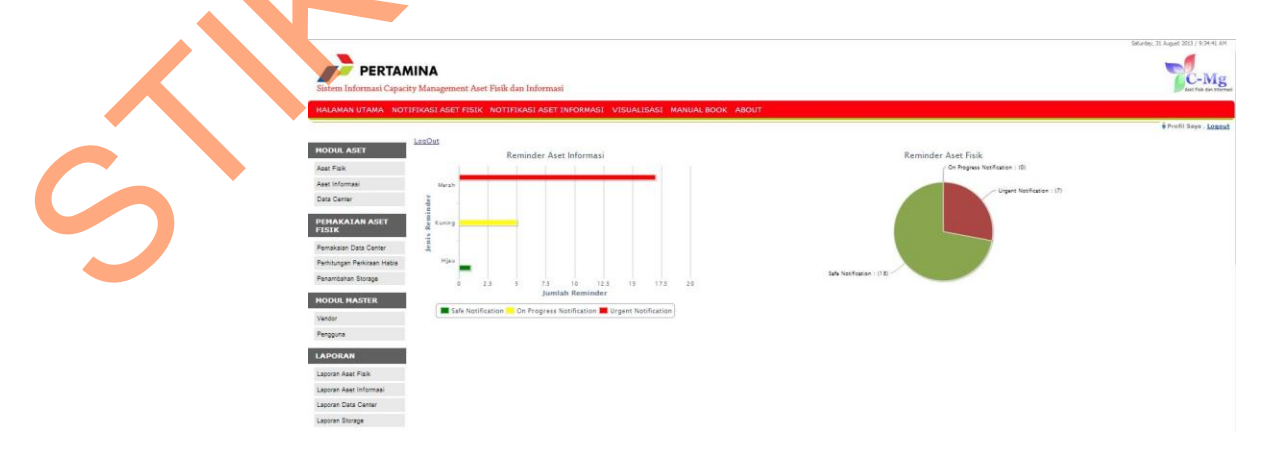

Gambar 4.37 *Form* Halaman Utama

Halaman Utama disini adalah halaman yang dituju setelah login. Didalam halaman utama terdapat informasi mengenai aset fisik dan informasi yang disajikan mengunakan 2 grafik. Yaitu grafik pie dan grafik batang.

#### *c. Form* **Lihat Pengguna**

| $\mathbf{c}$ . | <b>Form Lihat Pengguna</b>                                                                                                    |  |
|----------------|----------------------------------------------------------------------------------------------------|--|
|                | t 2013 / 9:54:06 /<br><b>PERTAMINA</b><br><b>Mg</b><br>Sistem Informasi Capacity Management Aset Fisik dan Informasi<br>HALAMAN UTAMA NOTIFIKASI ASET FISIK NOTIFIKASI ASET INFORMASI VISUALISASI MANUAL BOOK ABOUT                                                                                                    |  |
|                | Selamat Datang<br>Logout<br><b>Master Pengguna</b><br><b>MODUL ASET</b><br>Aset Fisik<br><b>Tambah Pengguna</b><br>Aset Informasi<br><b>ID PENGGUNA</b><br><b>HAKPENGGUN</b><br>Data Center<br>$Edit$ $PGN-1$<br>Ony<br>Manager<br>Edit PGN-2<br>Alfian<br>User<br><b>PEMAKAIAN ASET FISI</b><br>Edit PGN-3<br>Joko<br><b>Admin</b> |  |
|                | Pemakaian Data Center<br>$Edit$ $PGN-4$<br>Boby<br>Admin<br>Perhitungan Perkiraan Habis<br>Edit PGN-5<br>Yusuf<br>IT COMP<br>Penambahan Storage<br>$Edit$ $PGN-6$<br>d<br>Admin<br>Edit PGN-0007<br><b>MODUL MASTER</b><br>fasd<br>fasfa<br>Edit PGN-0008<br>adni<br>adni<br>Vendor<br>Pengguna                                     |  |
|                | <b>LAPORAN</b><br>Gambar 4.38 Form Lihat Pengguna<br>Pada halaman lihat pengguna terdapat 1 data gridview yang berisi data-                                                                                                    |  |
|                | data pengguna sistem. Pada data gridview tersebut juga ada button yang<br>digunakan untuk mengedit data-data pengguna sistem. Jadi data langsung di                                                                                                    |  |
|                | edit di data gridview. Diatas data gridview terdapat tombol tambah pengguna.                                                                                                    |  |
|                |                                                                                                    |  |
|                |                                                                                                    |  |

Gambar 4.38 *Form* Lihat Pengguna

# *d. Form* **Tambah Pengguna**

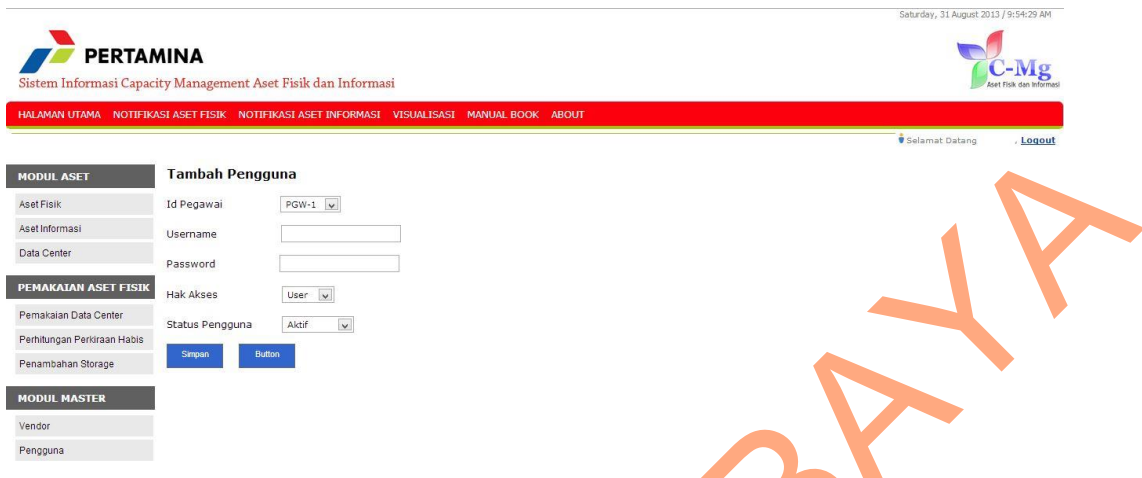

Gambar 4.39 *Form* Tambah Pengguna

|   | <b>MODUL ASET</b>                                                                           | <b>Tambah Pengguna</b>             |                       |           |                                                                       |                    |        |                           |                                             |                                       |
|---|---------------------------------------------------------------------------------------------|------------------------------------|-----------------------|-----------|-----------------------------------------------------------------------|--------------------|--------|---------------------------|---------------------------------------------|---------------------------------------|
|   | Aset Fisik                                                                                  | Id Pegawai                         | $PGW-1$ $\vee$        |           |                                                                       |                    |        |                           |                                             |                                       |
|   | Aset Informasi                                                                              | Username                           |                       |           |                                                                       |                    |        |                           |                                             |                                       |
|   | Data Center                                                                                 |                                    |                       |           |                                                                       |                    |        |                           |                                             |                                       |
|   |                                                                                             | Password                           |                       |           |                                                                       |                    |        |                           |                                             |                                       |
|   | <b>PEMAKAIAN ASET FISIK</b>                                                                 | <b>Hak Akses</b>                   | User v                |           |                                                                       |                    |        |                           |                                             |                                       |
|   | Pemakaian Data Center                                                                       | Status Pengguna                    | Aktif<br>$\checkmark$ |           |                                                                       |                    |        |                           |                                             |                                       |
|   | Perhitungan Perkiraan Habis                                                                 | Simpan                             | <b>Buttor</b>         |           |                                                                       |                    |        |                           |                                             |                                       |
|   | Penambahan Storage                                                                          |                                    |                       |           |                                                                       |                    |        |                           |                                             |                                       |
|   | <b>MODUL MASTER</b>                                                                         |                                    |                       |           |                                                                       |                    |        |                           |                                             |                                       |
|   | Vendor                                                                                      |                                    |                       |           |                                                                       |                    |        |                           |                                             |                                       |
|   | Pengguna                                                                                    |                                    |                       |           |                                                                       |                    |        |                           |                                             |                                       |
|   |                                                                                             |                                    |                       |           |                                                                       |                    |        |                           |                                             |                                       |
|   |                                                                                             |                                    |                       |           |                                                                       |                    |        |                           |                                             |                                       |
|   |                                                                                             |                                    |                       |           | Gambar 4.39 Form Tambah Pengguna                                      |                    |        |                           |                                             |                                       |
|   |                                                                                             |                                    |                       |           |                                                                       |                    |        |                           |                                             |                                       |
|   |                                                                                             |                                    |                       |           | Pada Form tambah pengguna terdapat 3 dropdown list dan 2 textbox yang |                    |        |                           |                                             |                                       |
|   |                                                                                             |                                    |                       |           |                                                                       |                    |        |                           |                                             |                                       |
|   |                                                                                             |                                    |                       |           |                                                                       |                    |        |                           |                                             |                                       |
|   | digunakan untuk menampung data pengguna baru sistem. Sedangkan dibawah                      |                                    |                       |           |                                                                       |                    |        |                           |                                             |                                       |
|   |                                                                                             |                                    |                       |           |                                                                       |                    |        |                           |                                             |                                       |
|   |                                                                                             |                                    |                       |           |                                                                       |                    |        |                           |                                             |                                       |
|   |                                                                                             |                                    |                       |           |                                                                       |                    |        |                           |                                             |                                       |
|   |                                                                                             |                                    |                       |           |                                                                       |                    |        |                           |                                             |                                       |
|   | form tersebut ada 2 tombol yaitu tombol simpan yang digunakan untuk                         |                                    |                       |           |                                                                       |                    |        |                           |                                             |                                       |
|   |                                                                                             |                                    |                       |           |                                                                       |                    |        |                           |                                             |                                       |
|   |                                                                                             |                                    |                       |           |                                                                       |                    |        |                           |                                             |                                       |
|   | memproses input data baru dan tombol cancel untuk menghapus isian didalam                   |                                    |                       |           |                                                                       |                    |        |                           |                                             |                                       |
|   |                                                                                             |                                    |                       |           |                                                                       |                    |        |                           |                                             |                                       |
|   |                                                                                             |                                    |                       |           |                                                                       |                    |        |                           |                                             |                                       |
|   | form.                                                                                       |                                    |                       |           |                                                                       |                    |        |                           |                                             |                                       |
|   |                                                                                             |                                    |                       |           |                                                                       |                    |        |                           |                                             |                                       |
|   |                                                                                             |                                    |                       |           |                                                                       |                    |        |                           |                                             |                                       |
|   |                                                                                             |                                    |                       |           |                                                                       |                    |        |                           |                                             |                                       |
|   |                                                                                             |                                    |                       |           |                                                                       |                    |        |                           |                                             |                                       |
|   |                                                                                             |                                    |                       |           |                                                                       |                    |        |                           |                                             |                                       |
|   | e. Form Lihat Aset Fisik                                                                    |                                    |                       |           |                                                                       |                    |        |                           |                                             |                                       |
|   |                                                                                             |                                    |                       |           |                                                                       |                    |        |                           |                                             |                                       |
|   |                                                                                             |                                    |                       |           |                                                                       |                    |        |                           |                                             | Saturday, 31 August 2013 / 9:42:21 AM |
|   |                                                                                             |                                    |                       |           |                                                                       |                    |        |                           |                                             |                                       |
|   | PERTAMINA                                                                                   |                                    |                       |           |                                                                       |                    |        |                           |                                             |                                       |
|   | Sistem Informasi Capacity Management Aset Fisik dan Informasi                               |                                    |                       |           |                                                                       |                    |        |                           |                                             |                                       |
|   | HALAMAN UTAMA NOTIFIKASI ASET FISIK NOTIFIKASI ASET INFORMASI VISUALISASI MANUAL BOOK ABOUT |                                    |                       |           |                                                                       |                    |        |                           |                                             |                                       |
|   |                                                                                             |                                    |                       |           |                                                                       |                    |        |                           |                                             | Profil Saya , Logout                  |
|   |                                                                                             |                                    |                       |           |                                                                       |                    |        |                           |                                             |                                       |
|   | <b>NODUL ASET</b>                                                                           | <b>Modul Aset Fisik</b>            |                       |           |                                                                       |                    |        |                           |                                             |                                       |
|   | Aset Fisil                                                                                  | <b>Tambah Aset Fisik</b>           |                       |           |                                                                       |                    |        |                           |                                             |                                       |
|   | <b>Aset Informasi</b>                                                                       | ID                                 |                       |           | TIPE PERANGKAT JENIS PERANGKAT NAMA PERANGKAT MERK                    |                    |        |                           | TIPE MERK SERIAL NUMBER UMUR PENGGUNAAN PIC |                                       |
|   | Data Center                                                                                 | Edit   Select   PRT-0024 fadasd    |                       | fghfghfg  | tyurtyrty                                                             | wwerwerw itytyutyu | 234234 | $\overline{2}$            | Low                                         | yusuf                                 |
|   | <b>PEMAKAIAN ASET FISIK</b>                                                                 | Edt   Select   PRT-0025 Komunikasi |                       | Radio     | HT<br>Sony                                                            | <b>B123</b>        | 123nn  | 1095 Low                  |                                             | yusuf                                 |
|   | Pemakaian Data Center                                                                       | Edit Select PRT-1                  | Komunikasi            | Radio     | HT                                                                    | Motorolla GP 388   | 122    | $\overline{\mathbf{3}}$   | High                                        | Yusuf                                 |
|   | Perhitungan Perkiraan Habis                                                                 | Edit Select PRT-2                  | Komunikasi            | Radio     | HT<br>Motorolla                                                       | GP 389             | 123    | $\mathbf{3}$              | High                                        | Yusuf                                 |
|   | Penambahan Storage                                                                          | Edit Select PRT-3                  | Komunikasi            | Radio     | HT<br>Motorolla                                                       | GP 390             | 124    | $\ensuremath{\mathsf{3}}$ | High                                        | Yusuf                                 |
|   |                                                                                             | Edit Select PRT-4                  | Komunikasi            | Radio     | HT<br>Motorolla                                                       | GP 391             | 125    | $\ensuremath{\mathsf{3}}$ | High                                        | Yusuf                                 |
|   | <b>MODUL MASTER</b>                                                                         | Edit Select PRT-5                  | Komunikasi            | Handphone | Seluler<br>Motorolla                                                  | GP 392             | 126    | $\overline{\mathbf{3}}$   | High                                        | Yusuf                                 |
| 5 | Vendor                                                                                      | Edit Select PRT-6                  | Komunikasi            | Iptel     | Telepon<br>Motorolla                                                  | GP 393             | 127    | $\overline{\mathbf{3}}$   | High                                        | Yusuf                                 |
|   | Pengguna                                                                                    | Edit Select PRT-7                  | Komunikasi            | Iptel     | Telepon<br>Motorolla                                                  | GP 394             | 128    | $\overline{3}$            | High                                        | Yusuf                                 |

Gambar 4.40 *Form* Lihat Aset Fisik

Pada form lihat aset fisik terdapat 1 data gridview yang digunakan untuk menampilkan data-data aset fisik. Data gridview disini bisa digunakan untuk mengedit data-data aset fisik. Sedangkan diatas datagridview terdapat tombol tambah aset fisik yang digunakan untuk menambah aset fisik.

# **f.** *Form* **Tambah Aset Fisik**

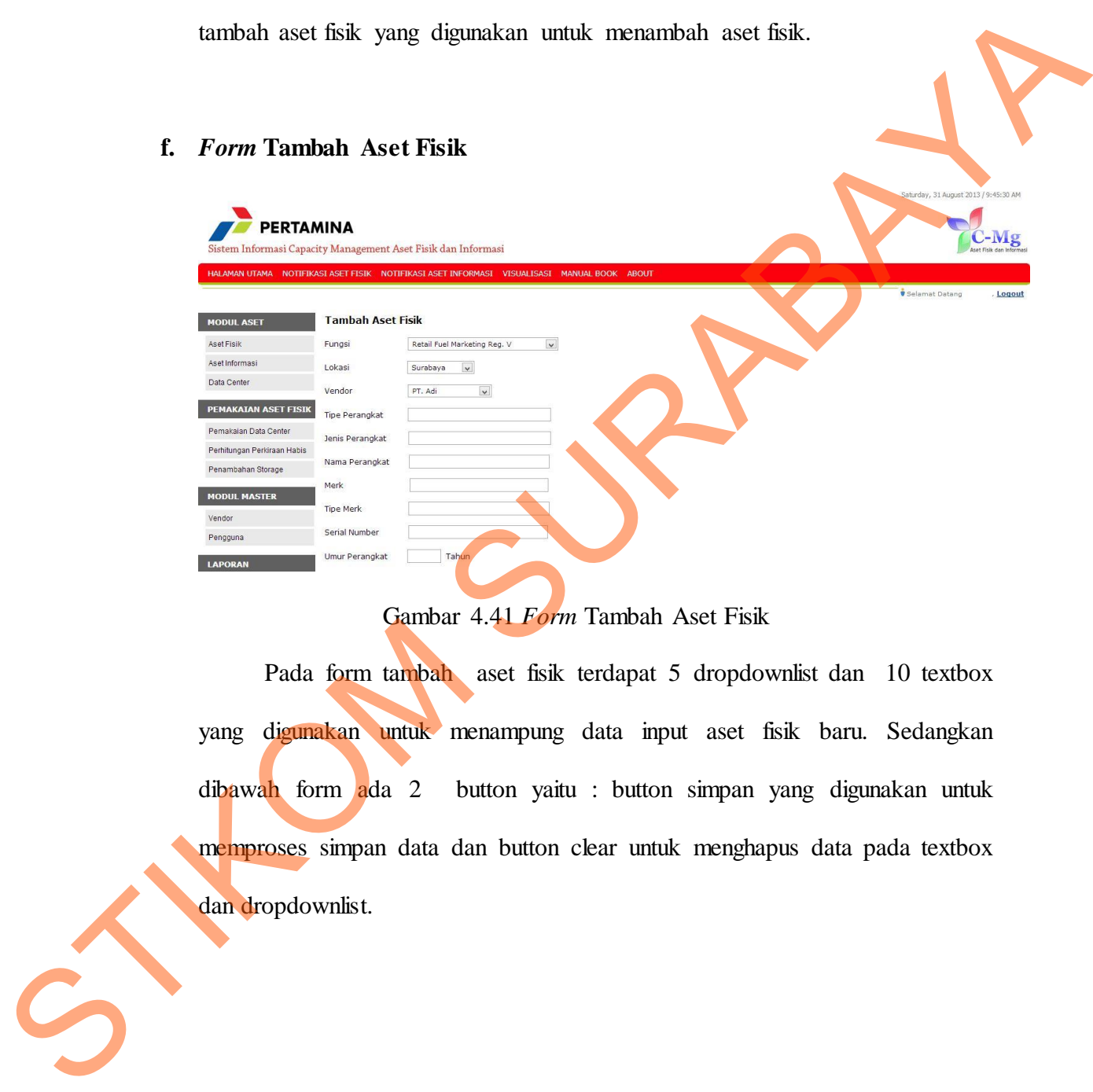

Gambar 4.41 *Form* Tambah Aset Fisik

 Pada form tambah aset fisik terdapat 5 dropdownlist dan 10 textbox yang digunakan untuk menampung data input aset fisik baru. Sedangkan dibawah form ada 2 button yaitu : button simpan yang digunakan untuk memproses simpan data dan button clear untuk menghapus data pada textbox dan dropdownlist.

# **g.** *Form* **Tambah Aset Informasi**

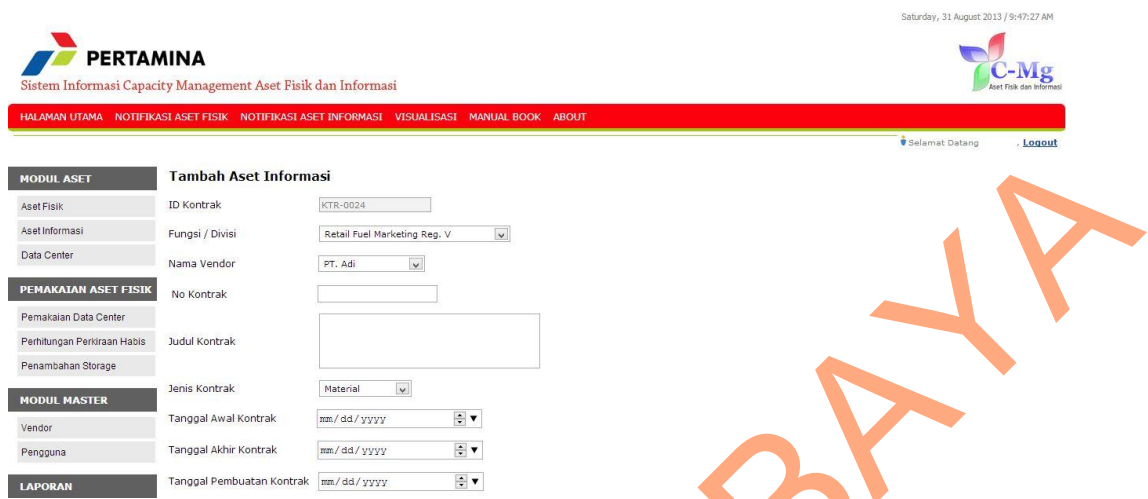

Gambar 4.42 *Form* Tambah Aset Informasi

Pada form tambah aset informasi terdapat 3 dropdownlist dan 9 textbox yang digunakan untuk menampung data input aset informasi baru. Sedangkan dibawah form ada 2 button yaitu : button simpan yang digunakan untuk memproses simpan data dan button clear untuk menghapus data pada textbox dan dropdownlist.

**h.** *Form* **Lihat Data Center**

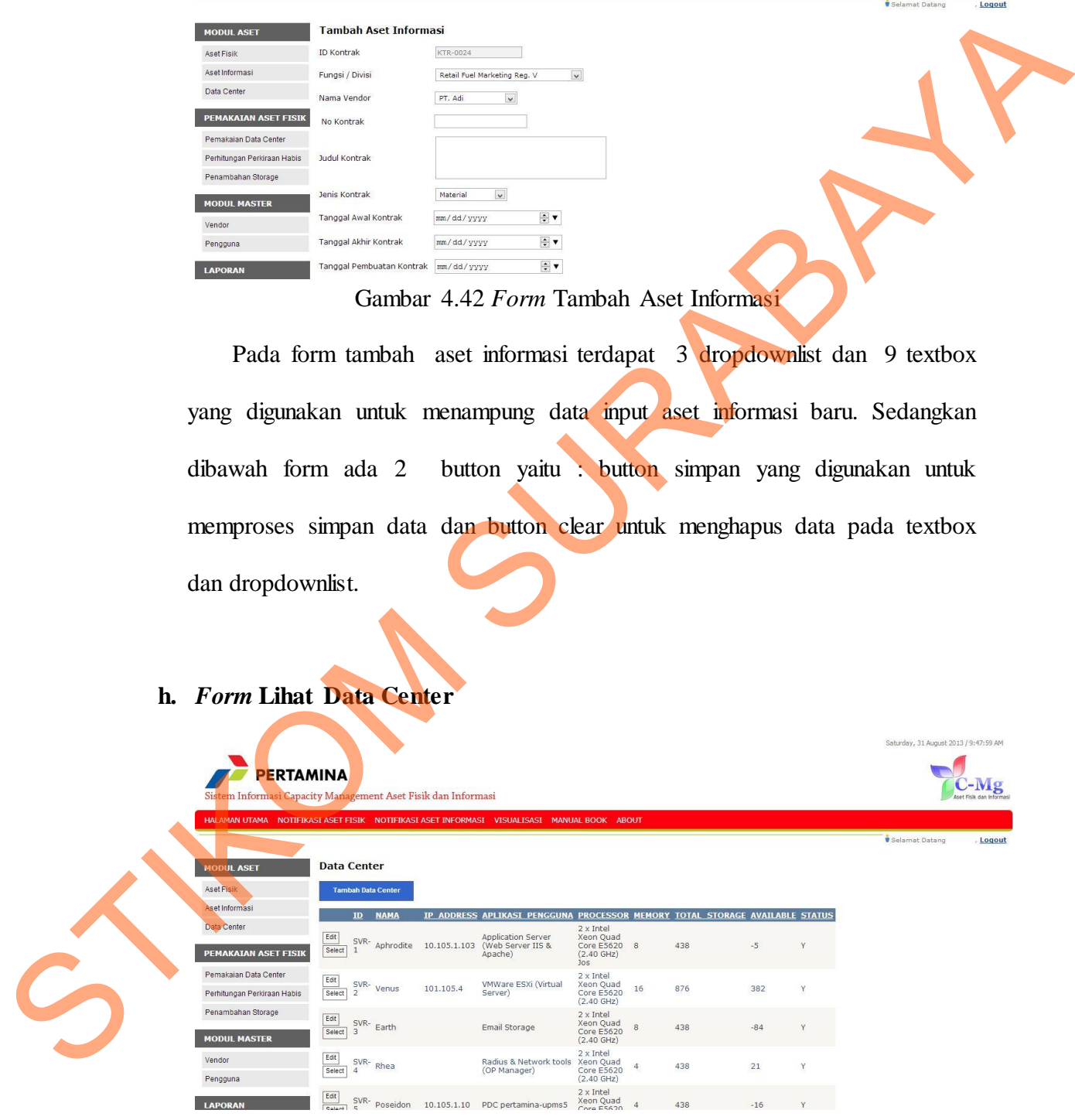

Gambar 4.43 *Form* Lihat Data Center

Pada form lihat Data Center terdapat 1 data gridview yang digunakan untuk menampilkan data-data Data Center. Data gridview disini bisa digunakan untuk mengedit data-data aset fisik. Sedangkan diatas datagridview terdapat tombol tambah Data Center yang digunakan untuk menambah Data Center.

|    | terdapat tombol tambah Data Center yang digunakan untuk menambah Data                                                                                                    |
|----|----------------------------------------------------------------------------------------------------|
|    | Center.                                                                                                    |
| i. | Form Tambah Data Center<br>v. 31 August 2013 / 9:49:0                                                                                                    |
|    | PERTAMINA<br>$-W1s$<br>Sistem Informasi Capacity Management Aset Fisik dan Informasi<br>HALAMAN UTAMA NOTIFIKASI ASET FISIK NOTIFIKASI ASET INFORMASI VISUALISASI<br><b>ABOUT</b> |
|    | Selamat Datang<br>Logout<br><b>Tambah Server</b><br><b>MODUL ASET</b><br>Aset Fisik<br>Nama Server                                                                                |
|    | Aset Informasi<br>IP_Address<br>Data Center<br>Kegunaan<br>PEMAKAIAN ASET FISIK<br>Processor<br>Pemakaian Data Center<br>Gb<br>Memory                                             |
|    | Perhitungan Perkiraan Habis<br><b>Total Storage</b><br>Gb<br>Penambahan Storage<br>Status Serve<br>Aktif<br><b>MODUL MASTER</b><br>Vendor<br>Clea                                 |
|    | Pengguna<br>Gambar 4.44 Form Tambah Data Center                                                                                                    |
|    | Pada form tambah data center terdapat 1 dropdownlist dan 6 textbox yang                                                                                                    |
|    | digunakan untuk menampung data data center baru. Sedangkan dibawah form                                                                                                    |
|    | button yaitu : button simpan yang digunakan untuk memproses simpan<br>ada <sub>2</sub><br>data dan button clear untuk menghapus data pada textbox dan dropdownlist.               |
|    |                                                                                                    |
|    |                                                                                                    |

Gambar 4.44 *Form* Tambah Data Center

# *j. Form* **Lihat Pemakaian Data Center**

| <b>PERTAMINA</b><br>Sistem Informasi Capacity Management Aset Fisik dan Informasi |                              |                               |                |                                                                                                    | Saturday, 31 August 2013 / 9:49:26 AM | C-Mg<br>Aset Fisik dan Informas |
|-----------------------------------------------------------------------------------|------------------------------|-------------------------------|----------------|----------------------------------------------------------------------------------------------------|---------------------------------------|---------------------------------|
|                                                                                   |                              |                               |                | HALAMAN UTAMA NOTIFIKASI ASET FISIK NOTIFIKASI ASET INFORMASI VISUALISASI MANUAL BOOK<br><b>ABOUT</b> | <b>G</b> Selamat Datang               | , Logout                        |
| <b>MODUL ASET</b>                                                                 | Rekap Pemakaian Data Center  |                               |                |                                                                                                    |                                       |                                 |
| Aset Fisik                                                                        | Tambah Pemakaian Data Center |                               |                |                                                                                                    |                                       |                                 |
| Aset Informasi                                                                    |                              | <b>ID PEMAKAIAN ID SERVER</b> |                | JUMLAH PEMAKAIAN TGL PEMAKAIAN                                                                        |                                       |                                 |
| Data Center                                                                       | Edit<br>$PMK-1$              | $SVR-1$                       | $\overline{2}$ | 7/7/2013 12:00:00 AM                                                                                  |                                       |                                 |
| <b>PEMAKAIAN ASET FISIK</b>                                                       | Edit<br>$PMK-2$              | $SVR-2$                       | 3              | 7/8/2013 12:00:00 AM                                                                                  |                                       |                                 |
| Pemakaian Data Center                                                             | Edit<br>$PMK-3$              | $SVR-3$                       | $\overline{2}$ | 7/9/2013 12:00:00 AM                                                                                  |                                       |                                 |
| Perhitungan Perkiraan Habis                                                       | Edit<br>$PMK-4$              | $SVR-4$                       | 3              | 7/10/2013 12:00:00 AM                                                                                 |                                       |                                 |
| Penambahan Storage                                                                | Edit<br>PMK-5                | $SVR-5$                       | $\overline{4}$ | 7/11/2013 12:00:00 AM                                                                                 |                                       |                                 |
|                                                                                   | Edit<br>$PMK-6$              | $SVR-6$                       | $\overline{2}$ | 7/12/2013 12:00:00 AM                                                                                 |                                       |                                 |
| <b>MODUL MASTER</b>                                                               | Edit<br>$PMK-7$              | SVR-7                         | 3              | 7/13/2013 12:00:00 AM                                                                                 |                                       |                                 |
| Vendor                                                                            | Edit<br>$PMK-8$              | $SVR-8$                       | $\overline{2}$ | 7/14/2013 12:00:00 AM                                                                                 |                                       |                                 |
| Pengguna                                                                          | Edit<br>$PMK-9$              | SVR-9                         | $\overline{2}$ | 7/15/2013 12:00:00 AM                                                                                 |                                       |                                 |
|                                                                                   | Edit<br><b>PMK-10</b>        | <b>SVR-10</b>                 |                | 7/16/2013 12:00:00 AM                                                                                 |                                       |                                 |
| <b>LAPORAN</b>                                                                    |                              |                               | 12345678910    |                                                                                                    |                                       |                                 |

Gambar 4.45 *Form* Lihat Pemakaian Data Center

Pada form lihat Pemakaian Data Center terdapat 1 data gridview yang digunakan untuk menampilkan data-data Pemakaian Data Center. Data gridview disini bisa digunakan untuk mengedit data-data aset fisik. Sedangkan diatas datagridview terdapat tombol tambah Pemakaian Data Center yang digunakan untuk menambah Data Center.

# *k. Form* **Pemakaian Data Center**

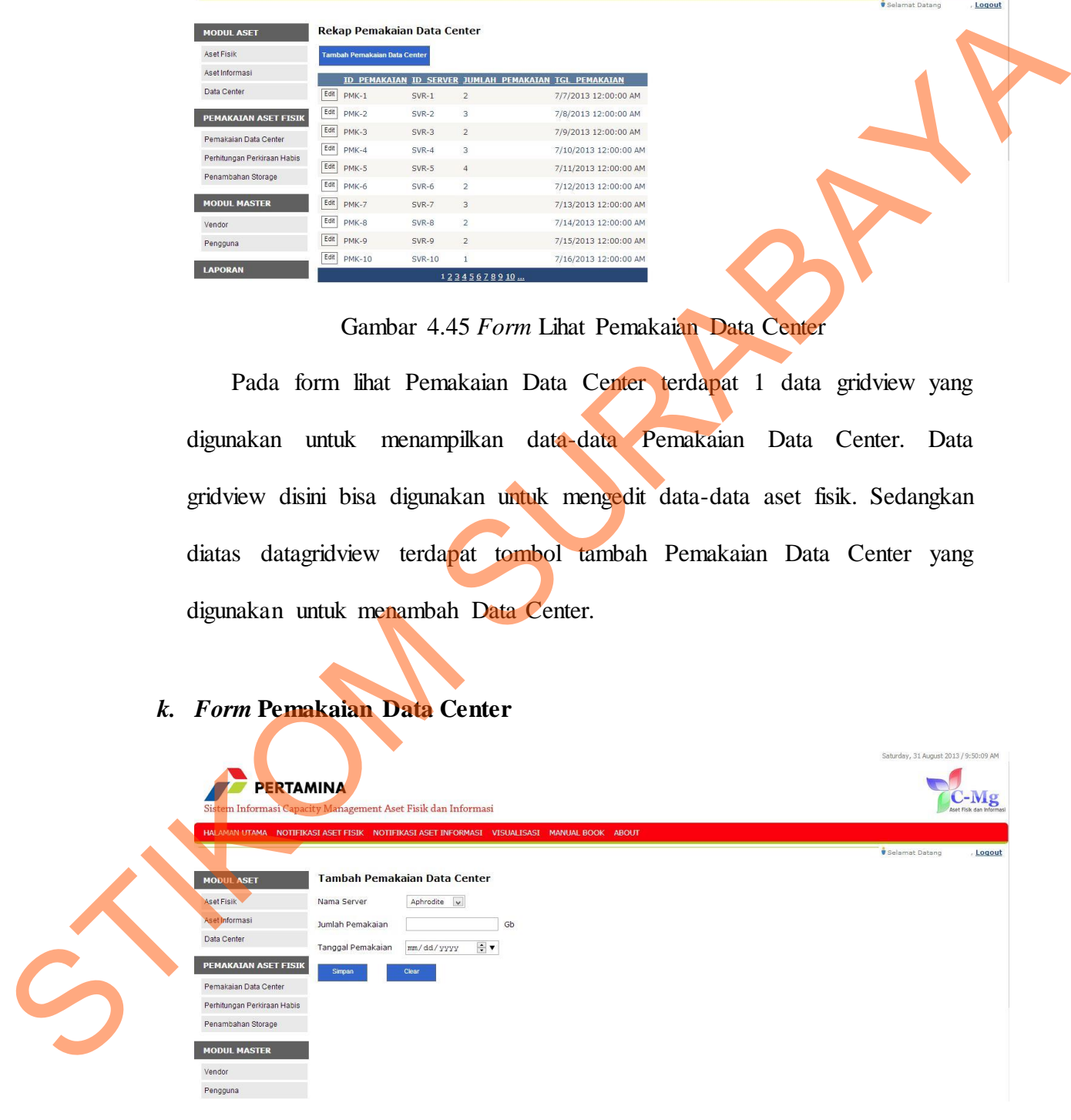

Gambar 4.46 *Form* Pemakaian Data Center

Pada form tambah Pemakaian data center terdapat 12 dropdownlist dan 1 textbox yang digunakan untuk menampung data Pemakaian data center baru. Sedangkan dibawah form ada 2 button yaitu : button simpan yang digunakan untuk memproses simpan data dan button clear untuk menghapus data pada textbox dan dropdownlist.

#### **l.** *Form* **Lihat Vendor**

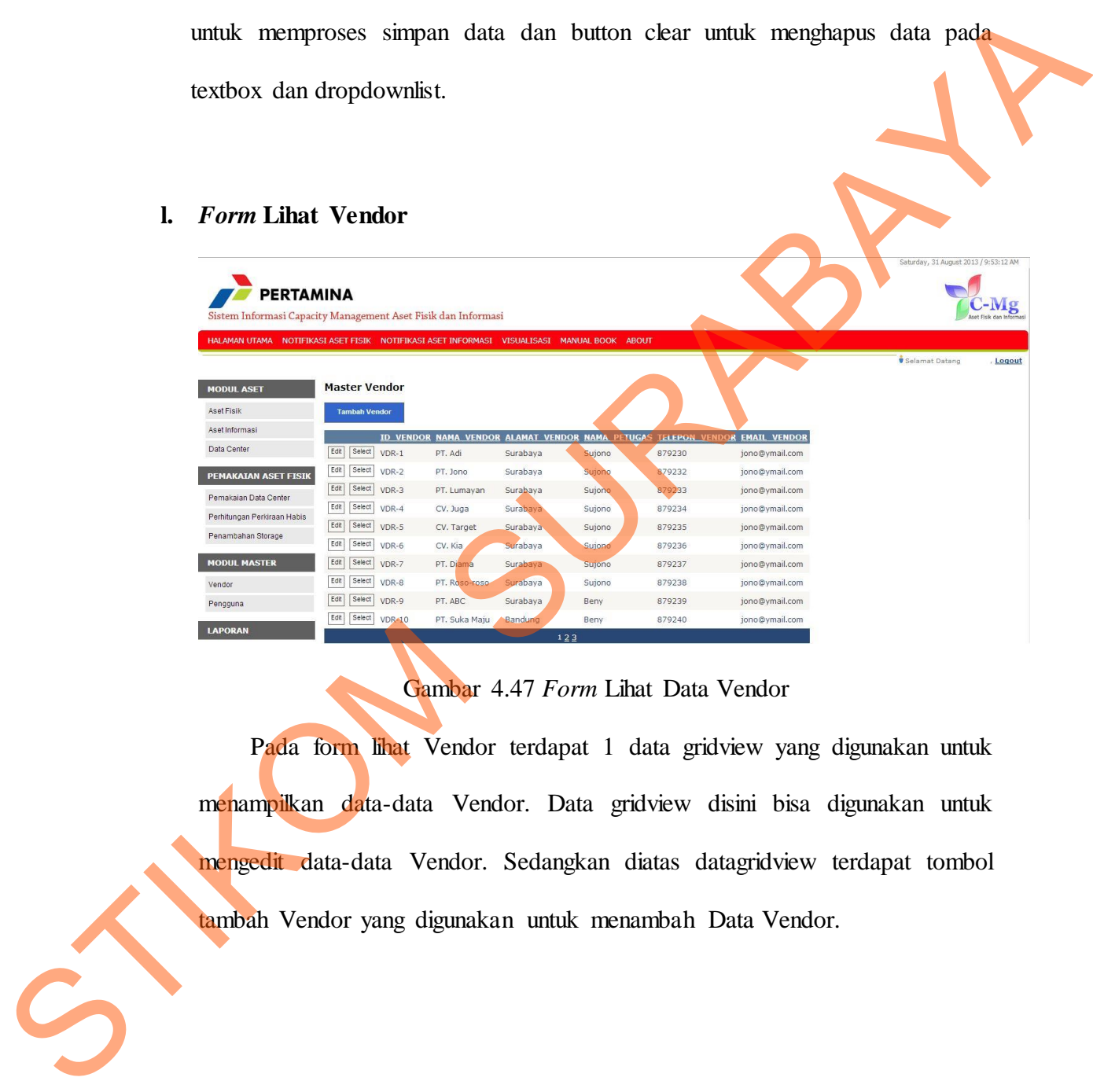

# Gambar 4.47 *Form* Lihat Data Vendor

Pada form lihat Vendor terdapat 1 data gridview yang digunakan untuk menampilkan data-data Vendor. Data gridview disini bisa digunakan untuk mengedit data-data Vendor. Sedangkan diatas datagridview terdapat tombol tambah Vendor yang digunakan untuk menambah Data Vendor.

*m. Form* **Tambah Vendor**

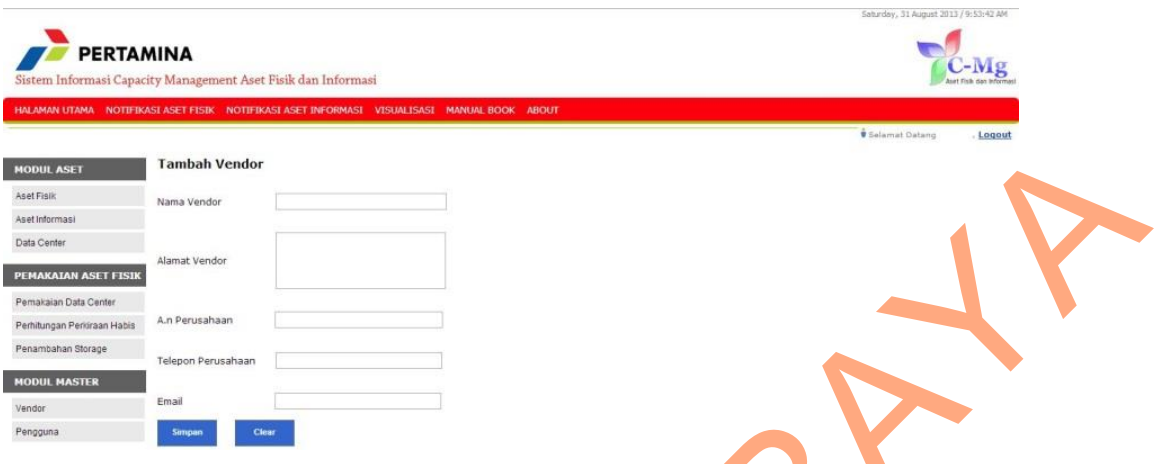

Gambar 4.48 *Form* Tambah Vendor

Pada form tambah Vendor terdapat 5 textbox yang digunakan untuk menampung data Vendor baru. Sedangkan dibawah form ada 2 button yaitu : button simpan yang digunakan untuk memproses simpan data dan button clear untuk menghapus data pada textbox dan dropdownlist.

#### **n.** *Form* **Notifikasi Aset Fisik Hari Ini**

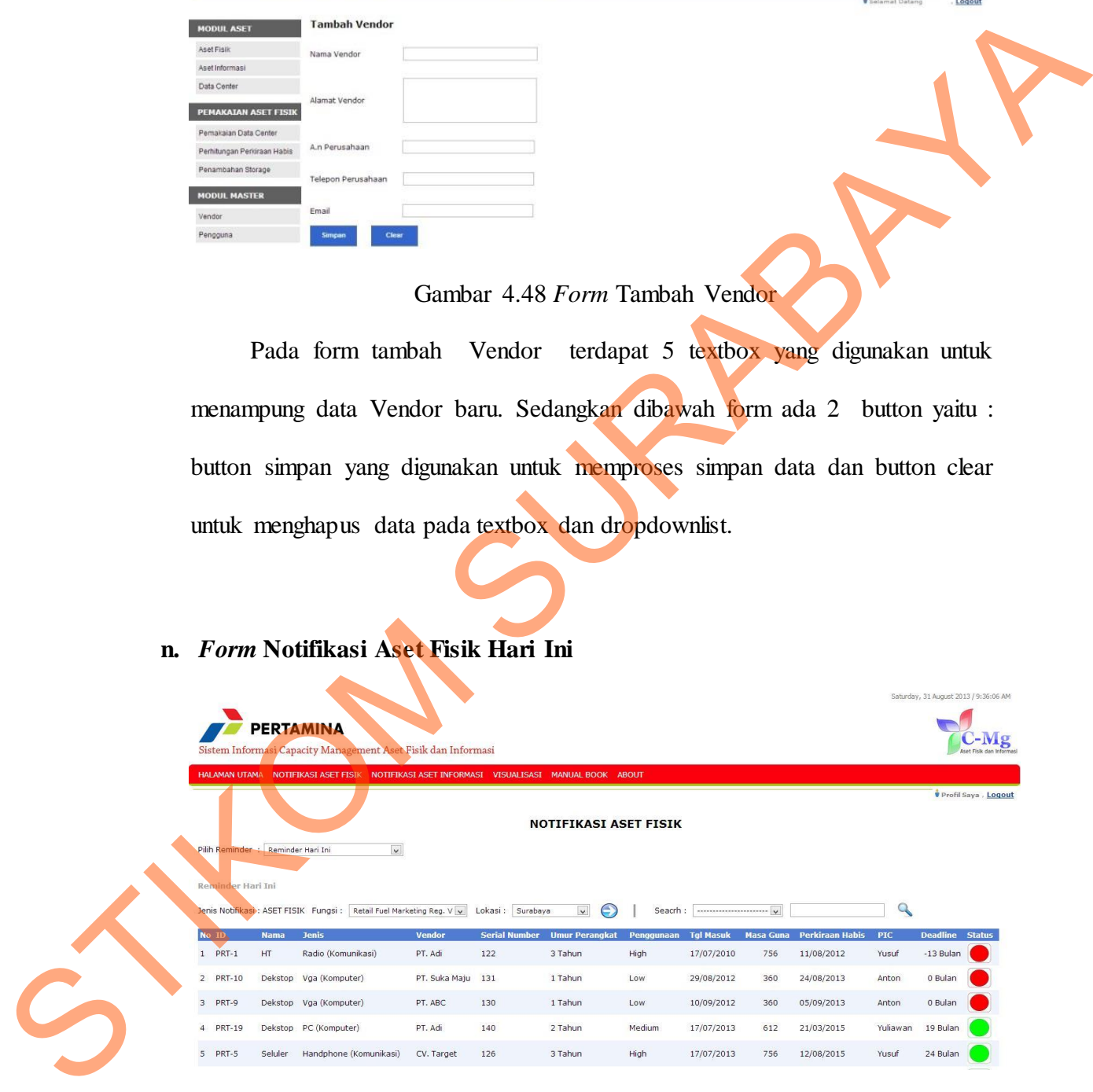

Gambar 4.49 *Form* Notifikasi Aset Fisik Hari Ini

Pada Form Notifikasi aset fisik hari ini terdapat 3 dropdownlist yang digunakan untuk memfilter data apa aset fisik apa yang akan ditampilkan , dan terdapat 2 tombol search dan submit yang digunakan untuk memproses atau menampilkan data notifikasi aset fisik yang ditampilkan sesuai filter yang di inputkan.

#### **o.** *Form* **Notifikasi Aset Fisik Akan Datang**

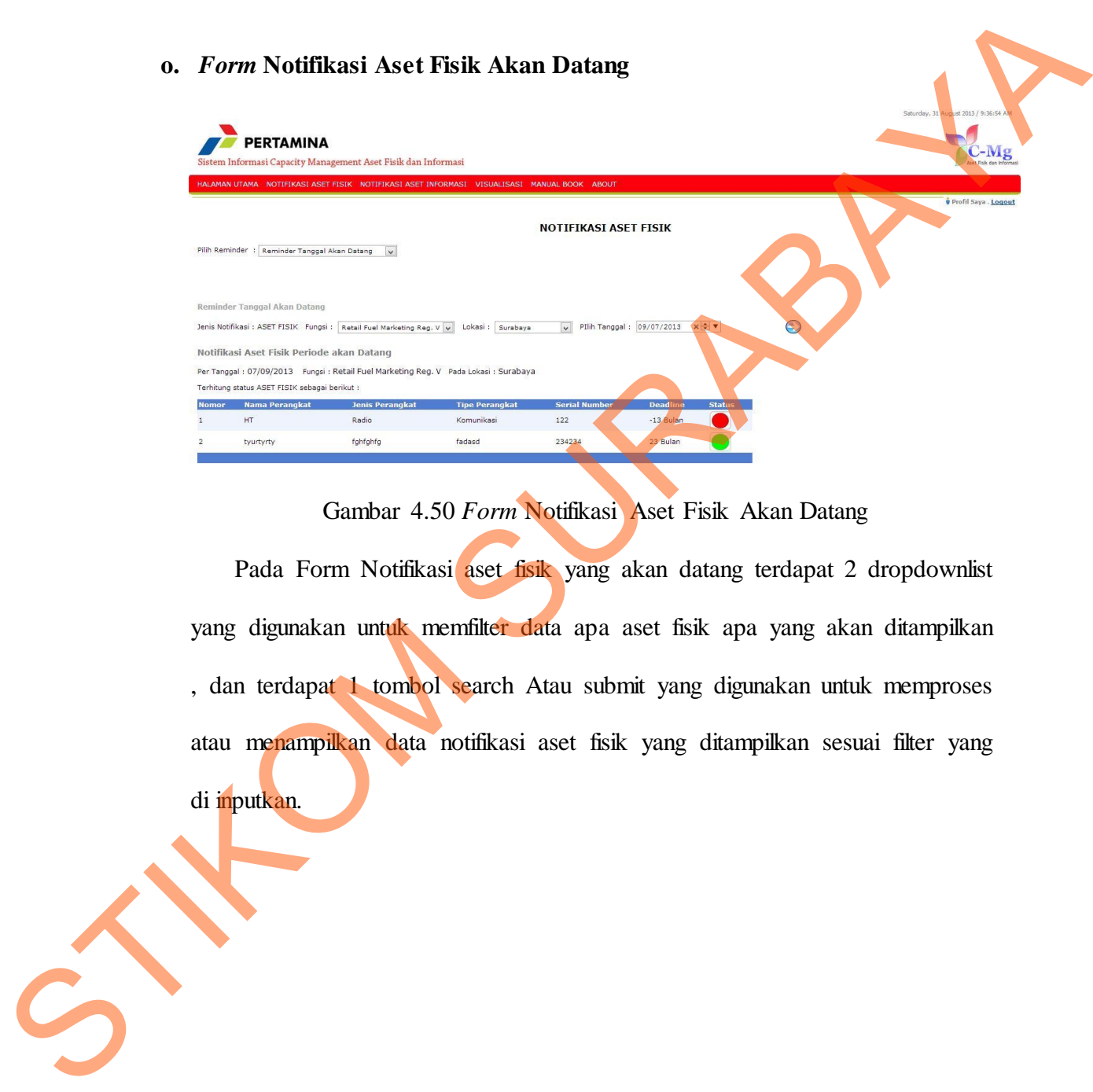

# Gambar 4.50 *Form* Notifikasi Aset Fisik Akan Datang

Pada Form Notifikasi aset fisik yang akan datang terdapat 2 dropdownlist yang digunakan untuk memfilter data apa aset fisik apa yang akan ditampilkan , dan terdapat 1 tombol search Atau submit yang digunakan untuk memproses atau menampilkan data notifikasi aset fisik yang ditampilkan sesuai filter yang di inputkan.

# **p.** *Form* **Notifikasi Aset Informasi Hari Ini**

|                      | <b>PERTAMINA</b>                   |                                                                                             |                   |                            |                           |                  |          |            |                          |                      |
|----------------------|------------------------------------|---------------------------------------------------------------------------------------------|-------------------|----------------------------|---------------------------|------------------|----------|------------|--------------------------|----------------------|
|                      |                                    | Sistem Informasi Capacity Management Aset Fisik dan Informasi                               |                   |                            |                           |                  |          |            |                          |                      |
|                      |                                    | HALAMAN UTAMA NOTIFIKASI ASET FISIK NOTIFIKASI ASET INFORMASI VISUALISASI MANUAL BOOK ABOUT |                   |                            |                           |                  |          |            |                          |                      |
|                      |                                    |                                                                                             |                   |                            |                           |                  |          |            |                          | Profil Saya , Logout |
|                      |                                    |                                                                                             |                   |                            | NOTIFIKASI ASET INFORMASI |                  |          |            |                          |                      |
|                      | Pilih Reminder : Reminder Hari Ini | $\overline{\mathbf{v}}$                                                                     |                   |                            |                           |                  |          |            |                          |                      |
| Reminder Hari Ini    |                                    |                                                                                             |                   |                            |                           |                  |          |            |                          |                      |
|                      |                                    | Jenis Notifikasi : ASET INFORMASI Fungsi : Retail Fuel Marketing Reg. V V                   |                   | Jenis Kontrak :   Material |                           | $\bigoplus$      | Seacrh : |            |                          |                      |
| <b>No ID Kontrak</b> | <b>No Kontrak</b>                  | <b>Nama Kontrak</b>                                                                         | <b>Nama Vendo</b> | <b>Tgl Awal Kontrak</b>    | <b>Tgl Akhir Kontrak</b>  | <b>Masa Sewa</b> | Reminde  | <b>PIC</b> | <b>Deadline</b><br>Statu |                      |
| $1$ KTR-1            | 123                                | Kontrak Komputer                                                                            | PT. Adi           | 19/07/2013                 | 19/08/2013                | 30               | 15 Hari  | Yusuf      | 0 Bulan                  |                      |
| 2 KTR-19             | 141                                | Kontrak Internet                                                                            | PT. Adi           | 06/08/2013                 | 06/09/2013                | 48               | 15 Hari  | Yusuf      | 0 Bulan                  |                      |
| 3 KTR-21             | 23423423                           | Peminjaman Tower                                                                            | PT. Adi           | 05/04/2013                 | 05/07/2013                | 91               | 20 Hari  | Yusuf      | -2 Bulan                 |                      |
| KTR-0023             | 009912                             | peminjaman tower                                                                            | PT. Adi           | 03/08/2013                 | 16/11/2013                | 105              | 30 Hari  | Yusuf      | 3 Bulan                  |                      |
| KTR-0022             | 234234                             | Peminjaman Menara Tower                                                                     | PT. Adi           | 01/02/2013                 | 05/08/2013                | 185              | 20 Hari  | Yusuf      | $-1$ Bulan               |                      |
|                      |                                    | Gambar 4.51 Form Notifikasi Aset Informasi Hari Ini                                         |                   |                            |                           |                  |          |            |                          |                      |
|                      |                                    |                                                                                             |                   |                            |                           |                  |          |            |                          |                      |
|                      |                                    | Pada Form Notifikasi aset informasi hari ini terdapat 3 dropdownlist yang                   |                   |                            |                           |                  |          |            |                          |                      |
|                      |                                    |                                                                                             |                   |                            |                           |                  |          |            |                          |                      |
|                      |                                    |                                                                                             |                   |                            |                           |                  |          |            |                          |                      |
|                      |                                    | digunakan untuk memfilter data apa aset informasi apa yang akan ditampilkan,                |                   |                            |                           |                  |          |            |                          |                      |
|                      |                                    |                                                                                             |                   |                            |                           |                  |          |            |                          |                      |
|                      |                                    | dan terdapat 2 tombol search dan submit yang digunakan untuk memproses                      |                   |                            |                           |                  |          |            |                          |                      |
|                      |                                    |                                                                                             |                   |                            |                           |                  |          |            |                          |                      |
|                      |                                    |                                                                                             |                   |                            |                           |                  |          |            |                          |                      |
|                      |                                    | atau menampilkan data notifikasi aset informasi yang ditampilkan sesuai filter              |                   |                            |                           |                  |          |            |                          |                      |
|                      |                                    |                                                                                             |                   |                            |                           |                  |          |            |                          |                      |
|                      |                                    |                                                                                             |                   |                            |                           |                  |          |            |                          |                      |
| yang di inputkan.    |                                    |                                                                                             |                   |                            |                           |                  |          |            |                          |                      |
|                      |                                    |                                                                                             |                   |                            |                           |                  |          |            |                          |                      |

Gambar 4.51 *Form* Notifikasi Aset Informasi Hari Ini

|  | <b>PERTAMINA</b>             | q. Form Notifikasi Aset Informasi Akan Datang<br>Sistem Informasi Capacity Management Aset Fisik dan Informasi                                                                                                    |                  |            |                           |                                                                                             |         | Saturday, 31 August 2013 / 9:39:29 AM<br>J-Mg |
|--|------------------------------|----------------------------------------------------------------------------------------------------|------------------|------------|---------------------------|---------------------------------------------------------------------------------------------|---------|-----------------------------------------------|
|  |                              | HALAMAN UTAMA NOTIFIKASI ASET FISIK NOTIFIKASI ASET INFORMASI VISUALISASI MANUAL BOOK ABOUT                                                                                                    |                  |            |                           |                                                                                             |         |                                               |
|  | Reminder Tanggal Akan Datang | Pilih Reminder : Reminder Tanggal Akan Datang<br>Jenis Notifikasi: ASET INFORMASI Fungsi: Retail Fuel Marketing Reg. V v Jenis Kontrak: Material<br>Notifikasi Aset Informasi Periode akan Datang<br>Per Tanggal: 2013/09/07 Fungsi: Retail Fuel Marketing Reg. V Pada Lokasi: Material<br>Terhitung status ASET INFORMASI sebagai berikut : |                  |            | NOTIFIKASI ASET INFORMASI | $\sqrt{$ PIlih Tanggal: 09/07/2013 $\times$ $\div$ $\overline{$ $\overline{}$ $\overline{}$ | $\odot$ | Profil Saya , Logout                          |
|  | <b>No Kontrak</b>            | <b>Nama Kontrak</b>                                                                                                    | <b>Masa Sewa</b> | <b>PIC</b> | <b>Deadline</b>           | <b>Status</b>                                                                               |         |                                               |
|  | 123                          | Kontrak Komputer                                                                                                    | 30               | Yusuf      | -1 Bulan                  |                                                                                             |         |                                               |
|  | 141                          | Kontrak Internet                                                                                                    | 48               | Yusuf      | 0 Bulan                   |                                                                                             |         |                                               |
|  | 23423423                     | Peminjaman Tower                                                                                                    | 91               | Yusuf      | -2 Bulan                  |                                                                                             |         |                                               |
|  | 009912                       | peminjaman tower                                                                                                    | 105              | Yusuf      | 2 Bulan                   |                                                                                             |         |                                               |
|  |                              |                                                                                                    |                  |            |                           |                                                                                             |         |                                               |

Gambar 4.52 *Form* Notifikasi Aset Informasi Akan Datang

Pada Form Notifikasi aset informasi yang akan datang terdapat 3 dropdownlist yang digunakan untuk memfilter data apa aset informasi apa yang akan ditampilkan , dan terdapat 1 tombol search dan submit yang digunakan untuk memproses atau menampilkan data notifikasi aset informasi yang ditampilkan sesuai filter yang di inputkan.

#### **r.** *Form* **Perhitungan Perkiraan Storage Habis**

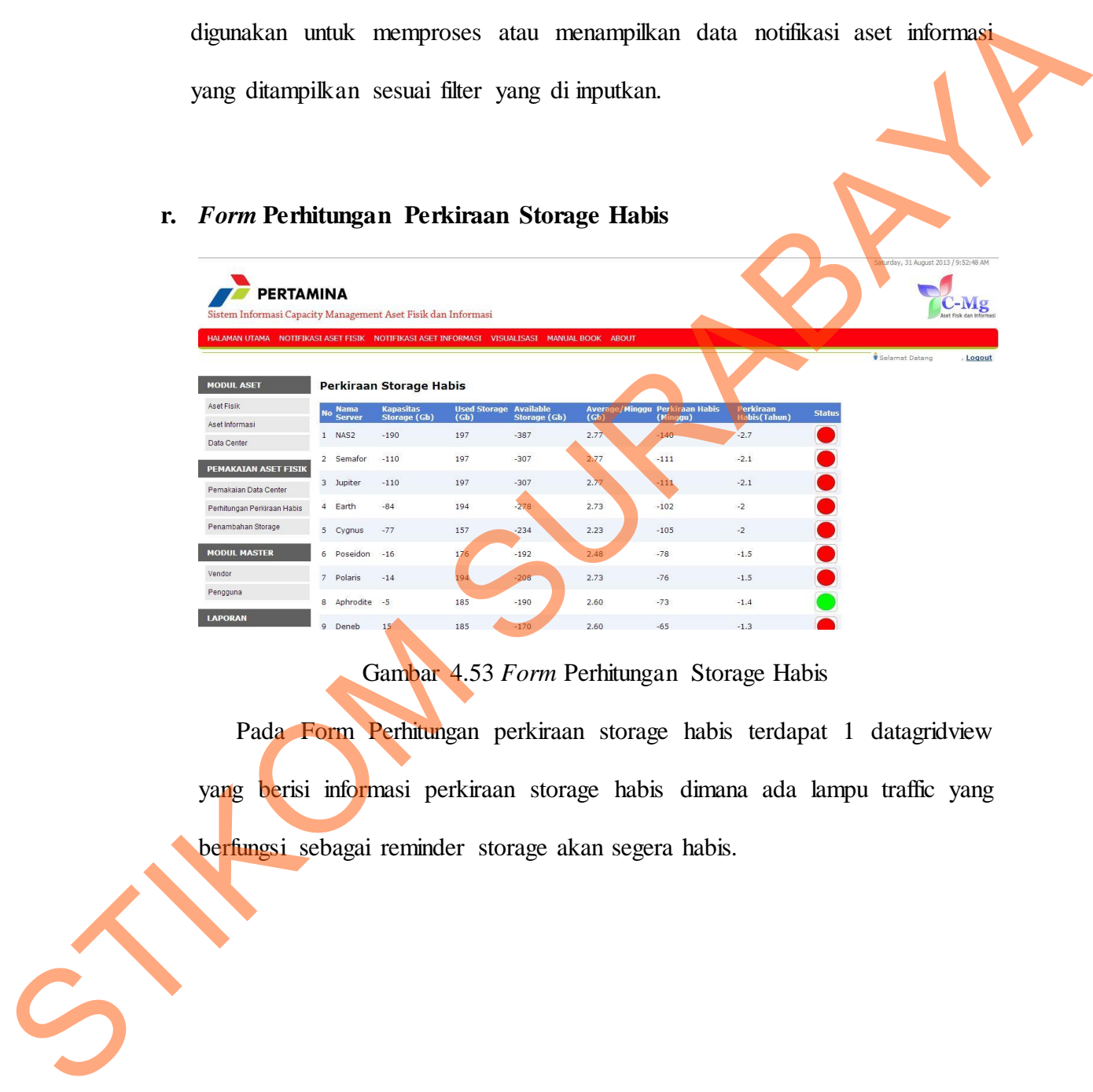

# Gambar 4.53 *Form* Perhitungan Storage Habis

Pada Form Perhitungan perkiraan storage habis terdapat 1 datagridview yang berisi informasi perkiraan storage habis dimana ada lampu traffic yang berfungsi sebagai reminder storage akan segera habis.

# **s.** *Form* **Penambahan Storage**

| <b>PERTAMINA</b>                                                                            |                |                           |                        |      |                                |                          |                      |                               |                                       | Saturday, 31 August 2013 / 9:51:15 AM | $C-Mg$   |
|---------------------------------------------------------------------------------------------|----------------|---------------------------|------------------------|------|--------------------------------|--------------------------|----------------------|-------------------------------|---------------------------------------|---------------------------------------|----------|
| Sistem Informasi Capacity Management Aset Fisik dan Informasi                               |                |                           |                        |      |                                |                          |                      |                               |                                       |                                       |          |
| HALAMAN UTAMA NOTIFIKASI ASET FISIK NOTIFIKASI ASET INFORMASI VISUALISASI MANUAL BOOK ABOUT |                |                           |                        |      |                                |                          |                      |                               |                                       |                                       |          |
|                                                                                             |                |                           |                        |      |                                |                          |                      |                               |                                       | Selamat Datang                        | . Logout |
| <b>MODUL ASET</b>                                                                           |                | <b>Penambahan Storage</b> |                        |      |                                |                          |                      |                               |                                       |                                       |          |
| Aset Fisik                                                                                  |                | <b>Nama</b>               | <b>Kapasitas Used</b>  |      | <b>Available</b>               | Average                  | Perkiraan            | Perkiraan                     | Perk. Tambah                          |                                       |          |
| Aset Informasi                                                                              |                | <b>Server</b>             | <b>Storage</b><br>(Gb) | (Gb) | <b>Storage Storage</b><br>(Gb) | <b>PerMinggu</b><br>(Gb) | <b>Habis(Minggu)</b> | <b>Tambah</b><br>Storage (Gb) | <b>Storage(Toleransi</b><br>10%) (Gb) |                                       |          |
| Data Center                                                                                 |                | 1 Andromeda 210           |                        | 151  | 59                             | 1.99                     | 30                   | 298                           | 328                                   |                                       |          |
|                                                                                             |                | 2 NAS2                    | 220                    | 213  | $\overline{7}$                 | 2.77                     | 3                    | 490                           | 539                                   |                                       |          |
| <b>PEMAKAIAN ASET FISIK</b>                                                                 |                | 3 Cygnus                  | 250                    | 170  | 80                             | 2.23                     | 36                   | 321                           | 353                                   |                                       |          |
|                                                                                             | $\Delta$       | Semafor                   | 300                    | 213  | 87                             | 2.77                     | 31                   | 413                           | 454                                   |                                       |          |
| Pemakaian Data Center                                                                       |                | 5 Jupiter                 | 300                    | 213  | 87                             | 2.77                     | 31                   | 413                           | 454                                   |                                       |          |
|                                                                                             | 6              | Rhea                      | 310                    | 150  | 160                            | 1.98                     | 81                   | 196                           | 216                                   |                                       |          |
| Perhitungan Perkiraan Habis                                                                 | $\overline{2}$ | Earth                     | 320                    | 210  | 110                            | 2.73                     | 40                   | 382                           | 420                                   |                                       |          |
| Penambahan Storage                                                                          | 8              | Poseidon                  | 350                    | 190  | 160                            | 2.48                     | 65                   | 285                           | 314                                   |                                       |          |
|                                                                                             |                | 9 Becker                  | 360                    | 173  | 187                            | 2.27                     | 82                   | 222                           | 244                                   |                                       |          |
|                                                                                             |                | 10 Aphrodite              | 380                    | 200  | 180                            | 2.6                      | 69                   | 289                           | 318                                   |                                       |          |
| <b>MODUL MASTER</b>                                                                         |                | 11 Polaris                | 390                    | 210  | 180                            | 2.73                     | 66                   | 311                           | 342                                   |                                       |          |
| Vendor                                                                                      |                | 12 Deneb                  | 400                    | 200  | 200                            | 2.6                      | 77                   | 268                           | 295                                   |                                       |          |
|                                                                                             |                | 13 Athena                 | 400                    | 180  | 220                            | 2.35                     | 94                   | 202                           | 222                                   |                                       |          |
| Pengguna                                                                                    |                | 14 Andromeda 400          |                        | 151  | 249                            | 1.99                     | 125                  | 109                           | 120                                   |                                       |          |
|                                                                                             |                | <b>15 NAS1</b>            | 415                    | 200  | 215                            | 2.6                      | 83                   | 252                           | 277                                   |                                       |          |
| <b>LAPORAN</b>                                                                              |                | 16 Venus                  | 690                    | 160  | 530                            | 2.1                      | 252                  | $-151$                        | $-166$                                |                                       |          |
|                                                                                             |                | 17 MACT                   | ×.                     | 107  | 100                            | 277                      | 60                   | 600                           | 750                                   |                                       |          |

Gambar 4.54 *Form* Penambahan Storage

Pada Form Penambahan Storage berisisi 1 datagridview yang berisi informasi Perhitungan penambahan storage.

# **t.** *Form* **Visualisasi**

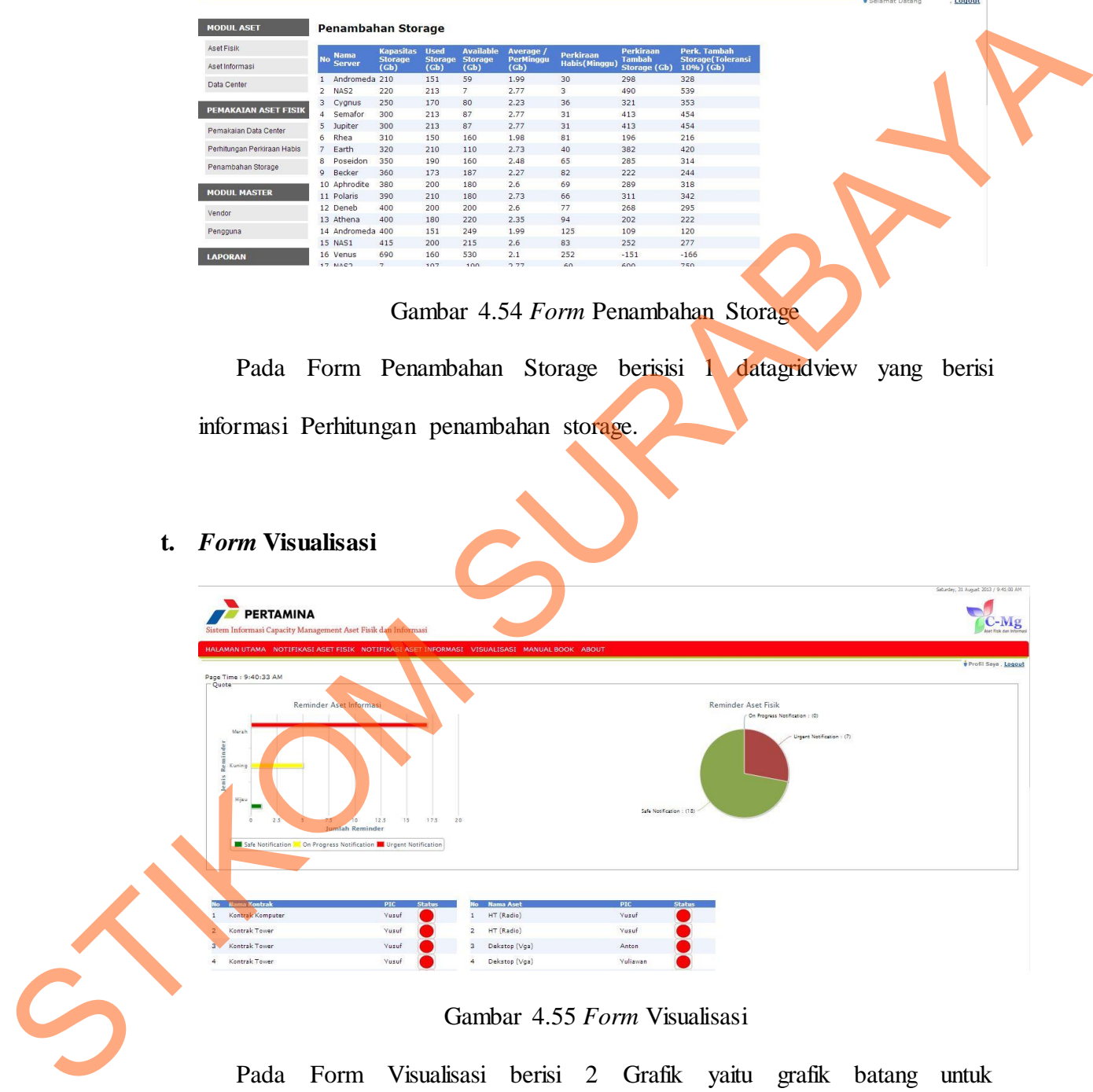

#### Gambar 4.55 *Form* Visualisasi

Pada Form Visualisasi berisi 2 Grafik yaitu grafik batang untuk memvisualisasikan aset informasi dan grafik pie untu memvisualisasikan aset fisik. Dibawah grafik terdapat detail informasi aset fisik dan aset informasi.

# **u.** *Form* **Laporan Aset Fisik**

| <b>PERTAMINA</b> |                                 |             | Surabaya - 60244 PO BOX 1064 Indonesia (031 - 849 2400) | <b>PT PERTAMINA (Persero)</b><br>Unit Pemasaran V (Jawa Balinus)<br>www.pertamina-upm5.com |                         |             |                              |                |          | $C-Mg$        |
|------------------|---------------------------------|-------------|---------------------------------------------------------|--------------------------------------------------------------------------------------------|-------------------------|-------------|------------------------------|----------------|----------|---------------|
|                  |                                 |             |                                                         | <b>LAPORAN ASET FISIK</b><br>Periode: Juli 2013                                            |                         |             |                              |                |          | Page 1 of 4   |
| ID               | Nama Fungsi                     | Nama Vendor | Nama<br>Perangkat                                       | Jenis<br>Perangkat                                                                         | Serial<br><b>Number</b> | Jenis       | Masa<br>PenggunaanPenggunaan | Jumlah         | PIC      | <b>Status</b> |
| PRT-0024         | Retail Fuel<br>Marketing Reg. V | PT. Adi     | tyurtyrty                                               | fghfghfg                                                                                   | 234234                  | Low         | $\overline{c}$               | $\overline{4}$ | yusuf    | Υ             |
| PRT-0025         | IT M&T<br>Surabaya              | PT. Adi     | HT                                                      | Radio                                                                                      | 123nn                   | Low         | 1.095                        |                | wusuf    | Y             |
| PRT-1            | Retail Fuel<br>Marketing Reg. V | PT. Adi     | HT                                                      | Radio                                                                                      | 122                     | High        |                              | 10             | Yusuf    | Y             |
| PRT-2            | IT M&T<br>Surabaya              | PT Jone     | HT                                                      | Radio                                                                                      | 123                     | High        | $\overline{3}$               | 11             | Yusuf    | Y             |
| PRT-3            | <b>Industrial Fuel</b>          | PT 1 umavan | HT                                                      | Radio                                                                                      | 124                     | <b>High</b> | $\overline{3}$               |                | 12 Yusuf | Y             |

Gambar 4.56 *Form* Laporan Aset Fisik

### **v.** *Form* **Laporan Aset Informasi**

|                                | <b>PERTAMINA</b>                               |                                 |                             |                                                         |                                                                                     |                                              |             |                              |                         |                |                                                                          |                      |               |  |
|--------------------------------|------------------------------------------------|---------------------------------|-----------------------------|---------------------------------------------------------|-------------------------------------------------------------------------------------|----------------------------------------------|-------------|------------------------------|-------------------------|----------------|--------------------------------------------------------------------------|----------------------|---------------|--|
|                                |                                                |                                 |                             |                                                         | <b>LAPORAN ASET FISIK</b>                                                           |                                              |             |                              |                         |                |                                                                          | Page 1 of 4          |               |  |
|                                |                                                |                                 |                             |                                                         | Periode: Juli 2013                                                                  |                                              |             |                              |                         |                |                                                                          |                      |               |  |
|                                | ID                                             | Nama Fungsi                     | Nama Vendor                 | Nama<br>Perangkat                                       | Jenis<br>Perangkat                                                                  | Serial<br>Number                             | Jenis       | Masa<br>PenggunaanPenggunaan | Jumlah                  |                | PIC                                                                      |                      | <b>Status</b> |  |
|                                | PRT-0024                                       | Retail Fuel<br>Marketing Reg. V | PT. Adi                     | tyurtyrty                                               | fghfghfg                                                                            | 234234                                       | Low         |                              | $\sqrt{2}$              | $\overline{4}$ | yusuf                                                                    |                      |               |  |
|                                | <b>PRT-0025</b>                                | IT M&T<br>Surabaya              | PT. Adi                     | HT                                                      | Radio                                                                               | 123nn                                        | Low         | 1,095                        |                         |                | yusuf                                                                    | Y                    |               |  |
|                                | PRT-1                                          | Retail Fuel<br>Marketing Reg. V | PT. Adi                     | HT                                                      | Radio                                                                               | 122                                          | High        |                              |                         | 10             | Yusuf                                                                    | Y                    |               |  |
|                                | PRT-2                                          | IT M&T<br>Surabaya              | PT. Jono                    | HT                                                      | Radio                                                                               | 123                                          | High        |                              | 3                       | 11             | Yusuf                                                                    | Y                    |               |  |
|                                | PRT-3                                          | <b>Industrial Fuel</b>          | PT Tumavan                  | HT                                                      | Radio                                                                               | 124                                          | High        |                              | $\overline{\mathbf{a}}$ | 12 Yusuf       |                                                                          | Y                    |               |  |
|                                |                                                |                                 |                             |                                                         |                                                                                     |                                              |             |                              |                         |                | diakses oleh semua PIC aset Fisik atau orang bertanggung jawab pada aset |                      |               |  |
| v. Form Laporan Aset Informasi | fisik tersebut.                                |                                 |                             |                                                         |                                                                                     |                                              |             |                              |                         |                |                                                                          |                      |               |  |
|                                | $G$ $\uparrow$ $S$ Find.<br><b>Main Report</b> |                                 | <b>36</b> 3 1 1 of 3 100% - |                                                         |                                                                                     |                                              |             |                              |                         |                |                                                                          | SAP CRYSTAL REPORTS® |               |  |
| <b>Ter</b>                     | <b>PERTAMINA</b>                               |                                 |                             | Surabaya - 60244 PO BOX 1064 Indonesia (031 - 849 2400) | PT PERTAMINA (Persero)<br>Unit Pemasaran V (Jawa Balinus)<br>www.pertamina-upm5.com |                                              |             |                              |                         |                |                                                                          |                      |               |  |
|                                |                                                |                                 |                             |                                                         | LAPORAN ASET INFORMASI<br>Periode: Juli 2013                                        |                                              |             |                              |                         |                | Page 1 of 3                                                              |                      |               |  |
|                                | ID                                             | No Kontrak                      | Nama Kontrak                | Nama Vendor                                             |                                                                                     | Tgl Awal Kontrak Tgl Akhir Kontrak Masa Sewa |             |                              | Reminder                | PIC            |                                                                          | Status Kontrak       |               |  |
|                                | KIR-1                                          | 123                             | Kontrak Komputer            | PT. Adi                                                 | 19-Jul-2013                                                                         |                                              | 19-Aug-2013 | 30                           | 15 Hari                 | Yusuf          | No.                                                                      |                      |               |  |
|                                | KTR-2                                          | 124                             | Kontrak Tower               | PT. Jono                                                | 20-Jul-2013                                                                         |                                              | 20-Aug-2013 | 31                           | 15 Hari                 | Yusuf          | No                                                                       |                      |               |  |
| $\dot{S}$                      | KTR-3                                          | 125                             | Kontrak Tower               | PT. Lumayan                                             | 21-Jul-2013                                                                         |                                              | 21-Aug-2013 | 32                           | 15 Hari                 | Yusuf          | No                                                                       |                      |               |  |

Gambar 4.57 *Form* Laporan Aset Infomasi

Pada Form Laporan aset informasi berisi informasi data-data aset informasi. Laporan ini diakses oleh semua PIC aset informasi atau orang bertanggung jawab pada aset informasi tersebut.

## **w.** *Form* **Laporan Data Center**

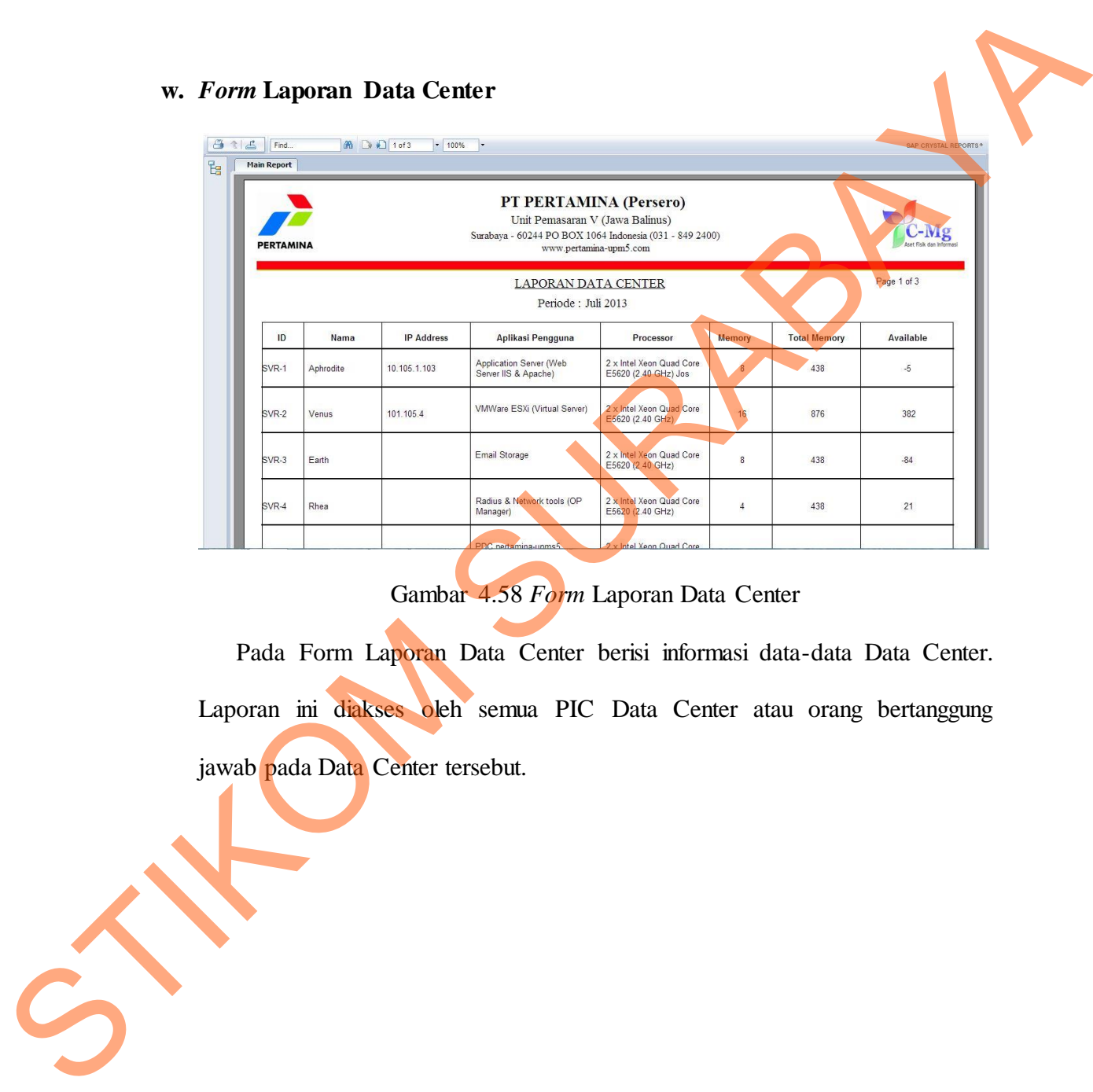

Gambar 4.58 *Form* Laporan Data Center

Pada Form Laporan Data Center berisi informasi data-data Data Center. Laporan ini diakses oleh semua PIC Data Center atau orang bertanggung jawab pada Data Center tersebut.

# **x.** *Form* **Laporan** *Storage* **Habis**

|                  |                                 |                 | <b>PT PERTAMINA (Persero)</b><br>Unit Pemasaran V (Jawa Balinus)                  |                           |                     |                          |                         |  |
|------------------|---------------------------------|-----------------|-----------------------------------------------------------------------------------|---------------------------|---------------------|--------------------------|-------------------------|--|
| <b>PERTAMINA</b> |                                 |                 | Surabaya - 60244 PO BOX 1064 Indonesia (031 - 849 2400)<br>www.pertamina-upm5.com |                           |                     |                          |                         |  |
|                  | LAPORAN PERKIRAAN STORAGE HABIS |                 | Periode : Juli 2013                                                               |                           |                     |                          |                         |  |
| ID Storage Habis | Nama Server                     | Storage<br>(Gb) | <b>Used Storage</b><br>(Week 80)                                                  | Available<br>Storage (Gb) | Average /<br>Minggu | Perkiraan<br>Habis (Mgg) | Perkiraan<br>Habis (Th) |  |
| HBS-000000010    | Aphrodite                       | 380             | 200                                                                               | 180                       | 2.60                | ۵۹                       | 1.30                    |  |
|                  |                                 |                 |                                                                                   |                           |                     | $-2$                     |                         |  |
| HBS-000000024    | Aphrodite                       | 180             | 185                                                                               | $-5$                      | 2.60                |                          | 0.00                    |  |

Gambar 4.59 *Form* Laporan *Storage* Habis

# **y.** *Form* **Laporan Penambahan** *Storage*

|            | <b>PERTAMINA</b>                                                                                                    |                                        | PI PERIAMINA (Persero)<br>Unit Pemasaran V (Jawa Balinus)<br>Surabaya - 60244 PO BOX 1064 Indonesia (031 - 849 2400) | www.pertamina-upm5.com           |                           |                          |                          | -Mg                                     |  |  |  |
|------------|----------------------------------------------------------------------------------------------------|----------------------------------------|----------------------------------------------------------------------------------------------------|----------------------------------|---------------------------|--------------------------|--------------------------|-----------------------------------------|--|--|--|
|            |                                                                                                    |                                        | LAPORAN PERKIRAAN STORAGE HABIS                                                                                      |                                  |                           |                          |                          |                                         |  |  |  |
|            | Periode: Juli 2013                                                                                                    |                                        |                                                                                                    |                                  |                           |                          |                          |                                         |  |  |  |
|            | ID Storage Habis                                                                                                    | Nama Server                            | Storage<br>(Gb)                                                                                                    | Used Storage<br>(Week 80)        | Available<br>Storage (Gb) | Average<br>Minggu        | Perkiraan<br>Habis (Mgg) | Perkiraan<br>Habis (Th)                 |  |  |  |
|            | HBS-000000010                                                                                                    | Aphrodite                              | 380                                                                                                    | 200                              |                           | 180<br>2.60              |                          | 1.30 <sub>1</sub>                       |  |  |  |
|            | HBS-000000024                                                                                                    | Aphrodite                              | 180                                                                                                    | 185                              |                           | $-5$<br>2.60             |                          | $-2$<br>0.00                            |  |  |  |
|            | HBS-000000016                                                                                                    | Venus                                  | 690                                                                                                    | 160                              |                           | 2.10<br>530              |                          | 52<br>4.80                              |  |  |  |
|            | Pada Form Laporan Data Storage berisi informasi data-data Storage.<br>Laporan ini diakses oleh semua PIC Storage atau orang bertanggung jawab<br>pada Storage tersebut.<br>y. Form Laporan Penambahan Storage | Gambar 4.59 Form Laporan Storage Habis |                                                                                                    |                                  |                           |                          |                          |                                         |  |  |  |
| $A \cup B$ | Find.                                                                                                    | 简 B D 1 of 1+                          | $-100%$<br>$\vert$                                                                                                   |                                  |                           |                          |                          | SAP CRYSTAL REPORTS®                    |  |  |  |
| t.         | <b>Main Report</b>                                                                                                    |                                        |                                                                                                    |                                  |                           |                          |                          |                                         |  |  |  |
|            | <b>PERTAMINA</b>                                                                                                    |                                        | PT PERTAMINA (Persero)<br>Unit Pemasaran V (Jawa Balinus)<br>Surabaya - 60244 PO BOX 1064 Indonesia (031 - 849 2400) | www.pertamina-upm5.com           |                           |                          |                          |                                         |  |  |  |
| 5          |                                                                                                    |                                        | LAPORAN PENAMBAHAN STORAGE                                                                                           | Periode: Juli 2013               |                           |                          |                          |                                         |  |  |  |
|            | <b>ID</b> Tambah<br>Nama Server<br>Storage                                                                                                    | Storage<br>(Gb)                        | <b>Used Storage</b><br>(Week 80)                                                                                     | Available<br>Storage (Gb) Minggu | Average /                 | Perkiraan<br>Habis (Mgg) | Perk Penm                | Perk Penm<br>Storage (Gb) Sto (Tol 10%) |  |  |  |
|            | TMB-000000<br>Aphrodite<br>0010                                                                                                    | 380                                    | 200                                                                                                    | 180                              | 2.60                      | 69                       | 289                      | 318                                     |  |  |  |
|            | TMB-000000<br>Aphrodite<br>0024                                                                                                    | 180                                    | 185                                                                                                    | $-5$                             | 2.60                      | $-2$                     | 473                      | 520                                     |  |  |  |
|            | TMB-000000<br>Venus<br>0016                                                                                                    | 690                                    | 160                                                                                                    | 530                              | 2.10                      | 252                      | $-151$                   | $-166$                                  |  |  |  |

Gambar 4.60 *Form* Laporan Penambahan *Storage*

Pada Form Laporan Penambahan Storage berisi informasi data-data Penambahan Storage. Laporan ini diakses oleh semua PIC Storage atau orang bertanggung jawab pada Penambahan Storage tersebut. STIKOM SURABAYA